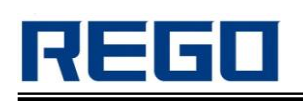

# **REGO Thermal Printer**

# **Technical Manual**

 **V 1.02**

**Beijing RuiGong Tech Co.,Ltd.**

# REGO

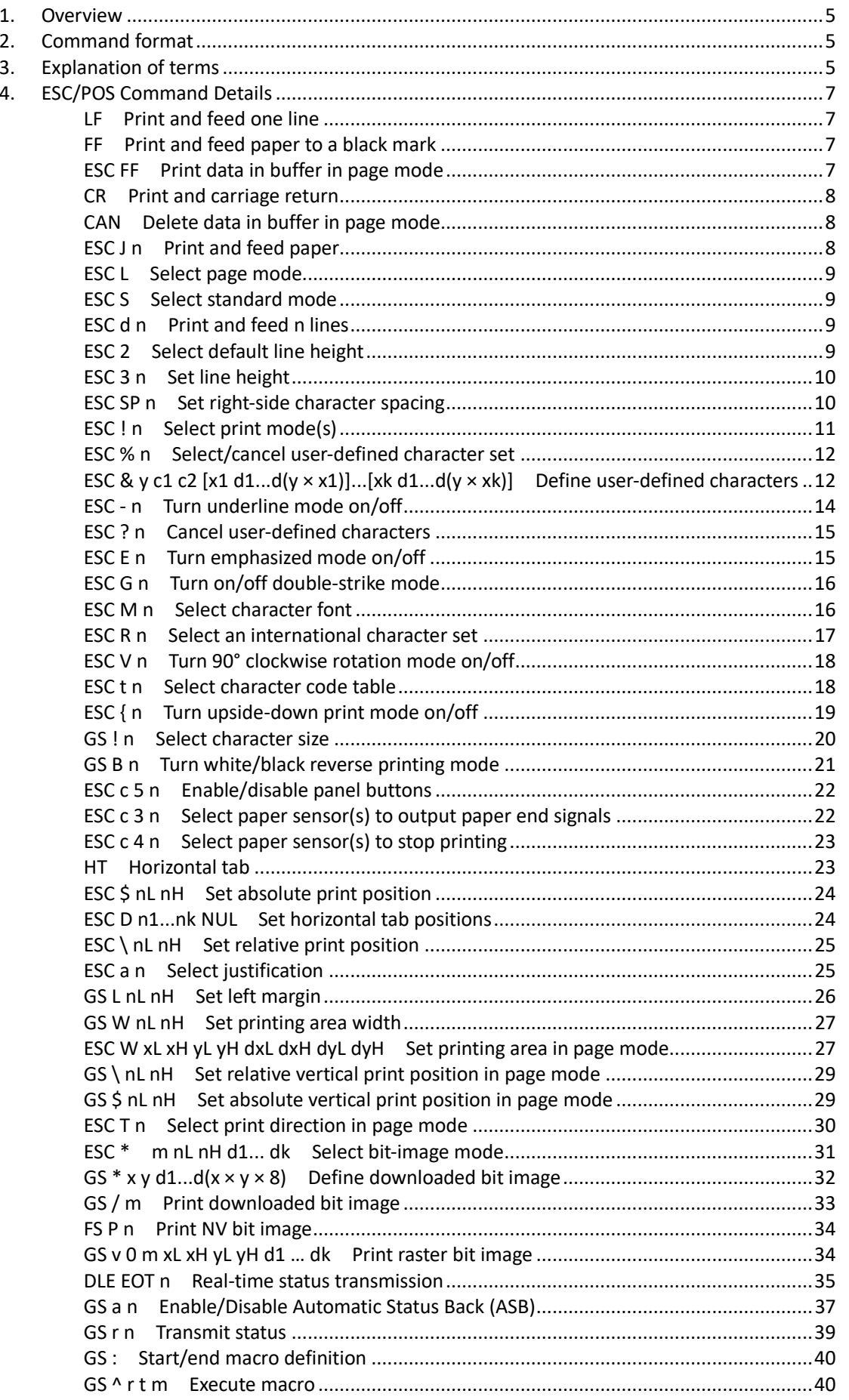

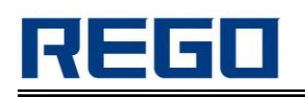

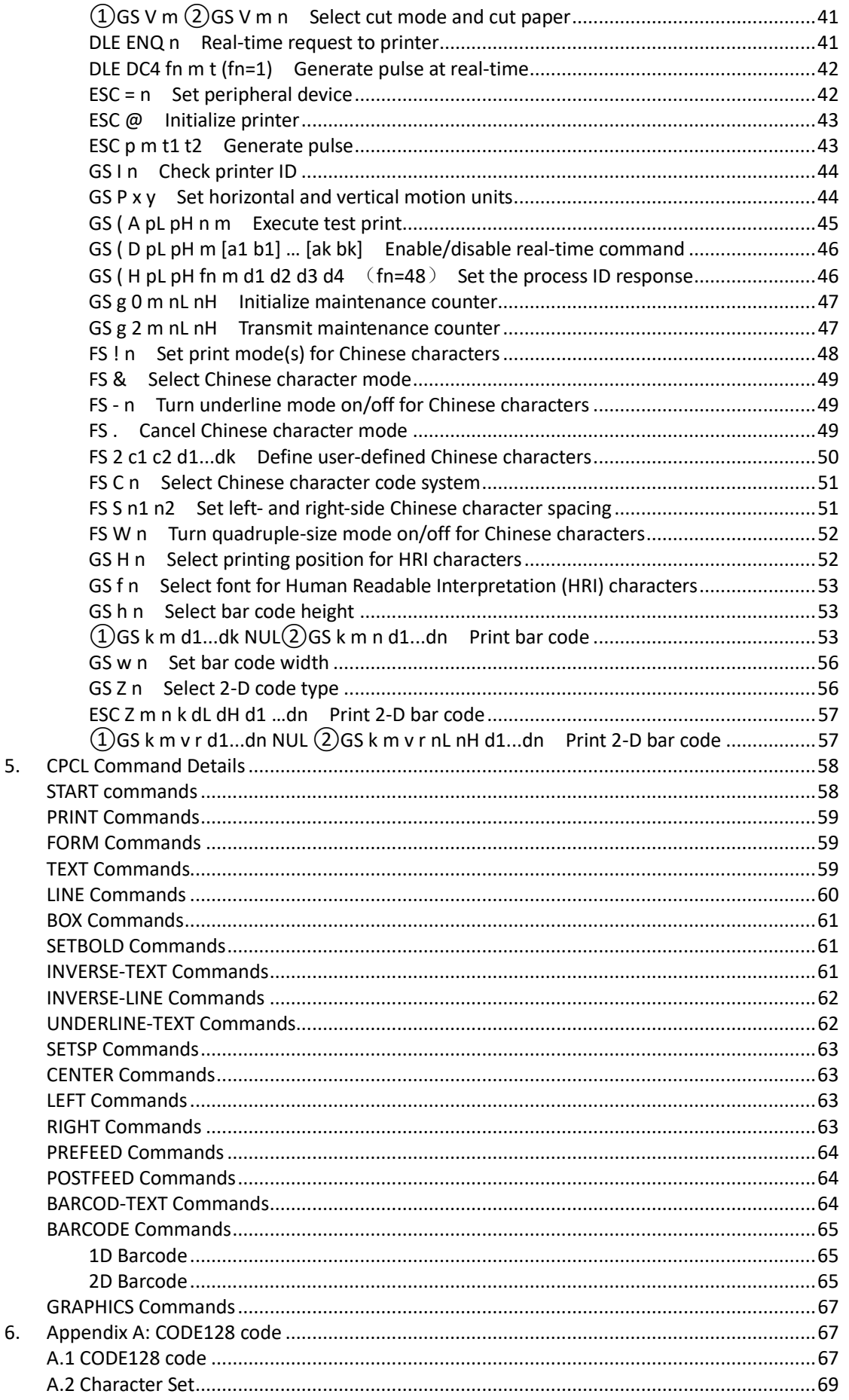

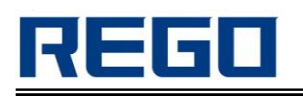

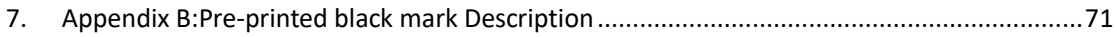

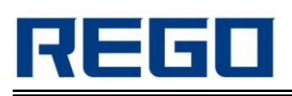

## <span id="page-4-0"></span>**1. Overview**

This manual contains all the general control commands for the below REGO thermal printer models. It is about the use of various control commands and notes. However, different models have different specific parameters and functions, in this manual may not contain all of them. So please contact REGO technical team if there were any questions or supports required.

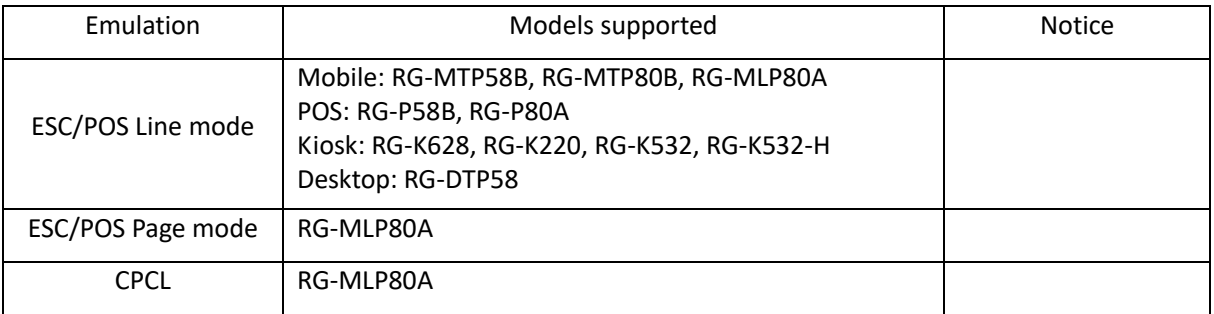

 **Notice: RG-MLP80A supports both ESC/POS and CPCL.**

## <span id="page-4-1"></span>**2. Command format**

- **[Name]** The name of the command.
- **[Format]** The code sequence.

ASCII indicates the ASCII equivalents.

Hex indicates the hexadecimal equivalents.

Decimal indicates the decimal equivalents.

[ ]k indicates the contents of the [ ] should be repeated k times.

**[Range]** Gives the allowable ranges, if any, for the command parameters.

**[Description]** Describes the function of the command.

**[Notes]** Provides important information on setting and using the printer command, if necessary.

**[Default]** Gives the default values, if any, for the arguments.

**[Reference]** Gives the references, if any.

**[Example]** Provides examples for using the command.

## <span id="page-4-2"></span>**3. Explanation of terms**

#### **Receive Buffer**

The receive buffer is used to store data from the Host. All received data is stored in this buffer temporarily and processed in the order received.

#### **Print line buffer**

Print line buffer is used to store one line of the data which will be sent to printer.

#### **Print line buffer is full**

It means current line buffer space is not enough to contain the current processing data.

#### **Print line buffer empty**

It means there 's no printing data in the current buffer (The pin may not be at the beginning of the line).

#### **The beginning of one line**

The pointer is at the beginning of the printing line. It will not meet such requirement if the print line buffer was not empty or the command had set the print position.

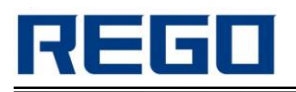

#### **Effective printing width**

It refers to the maximum printing width of the printer which depends on the printer itself. For example: for a 80mm paper width printer, its printing width is 72mm(576 dots), but for a 58mm paper width printer, the printing width can be 48mm(384 dots).

#### **Printing area**

The printing area can be set by command. Printing area must be smaller or equal to effective printing width.

#### **Ignore**

In this state, all the codes including parameters are invalid, without any action.

#### **Black mark mode**

Black mark is a black block which is pre-printed on the paper and through it you can achieve positioning. The printer can be set to Black Mark mode, in this situation, if you sent the command FF or press the feed button, the printer will reach a black mark position. Please check FF command to get detailed process of positioning, and check the specifications of black mark in Appendix B.

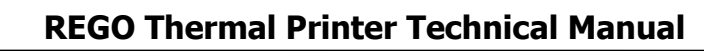

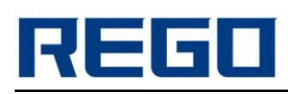

## <span id="page-6-0"></span>**4. ESC/POS Command Details**

## <span id="page-6-1"></span>**LF Print and feed one line**

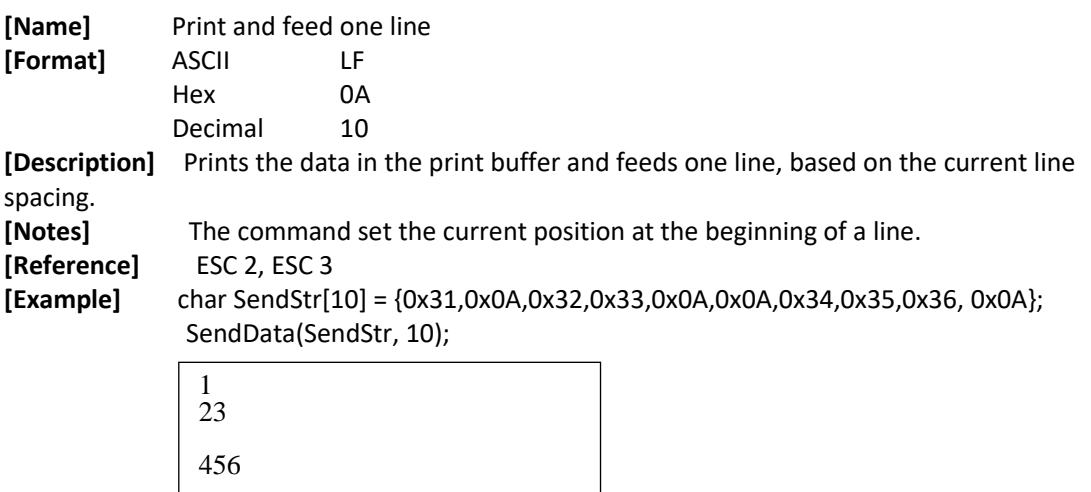

## <span id="page-6-2"></span>**FF Print and feed paper to a black mark**

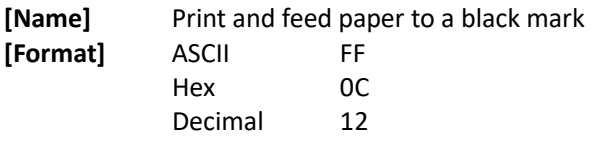

#### **[Description]**

If the paper type is continuous paper,

In standard mode: ignore the command.

In page mode: prints all the data in buffer and switches to standard mode from page mode, clear all the data in the buffer.

If the paper type is black mark or label paper,

In standard mode: feeds paper to a black mark.

In page mode: prints all the data in buffer and switches to standard mode from page mode, clear all the data in the buffer and feeds paper to a black mark. If there's no mark, feeds paper to 30cm and stops.

## <span id="page-6-3"></span>**ESC FF Print data in buffer in page mode**

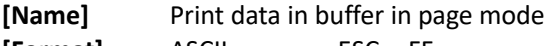

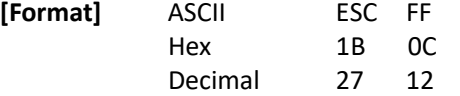

**[Description]** In page mode, prints all the data in buffer.

#### **[Notes]**

This command is only valid in page mode.

If the paper type is label paper, this command won't effect label positioning after printing. It won't clear the data in buffer after printing. And commands ESC T, ESC W are invalid. **[Reference]** FF, ESC L, ESC S

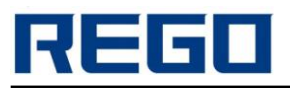

## <span id="page-7-0"></span>**CR Print and carriage return**

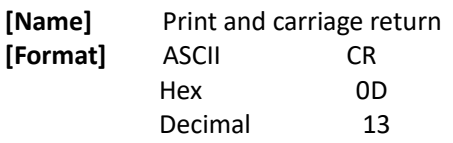

**[Description]** When the command is enabled, this command functions the same as LF; when disabled, this command is ignored.

#### **[Notes]**

Set the print starting position to the beginning of the line.

The command is ignored with a serial interface model.

This command is valid according to printer setting with a parallel interface model printer.

**[Reference]** LF

## <span id="page-7-1"></span>**CAN Delete data in buffer in page mode**

**[Name]** Delete data in buffer in page mode

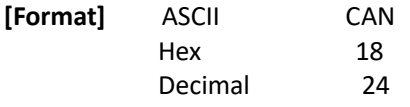

**[Description]** In page mode, prints all the data in buffer.

**[Notes]** This command is only valid in page mode.

**[Reference]** ESC L, ESC W

**[Example]** char SendStr[21] = {0x1B,0x4C,0x1B,0x57,0x20,0x00,0x00,0x00,0x40,

0x01,0x90,0x01,0x31,0x32,0x33,0x0A,0x1B, 0x0C, 0x18,0x1B,0x0C}; SendData(SendStr, 21);

123

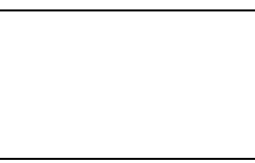

## <span id="page-7-2"></span>**ESC J n Print and feed paper**

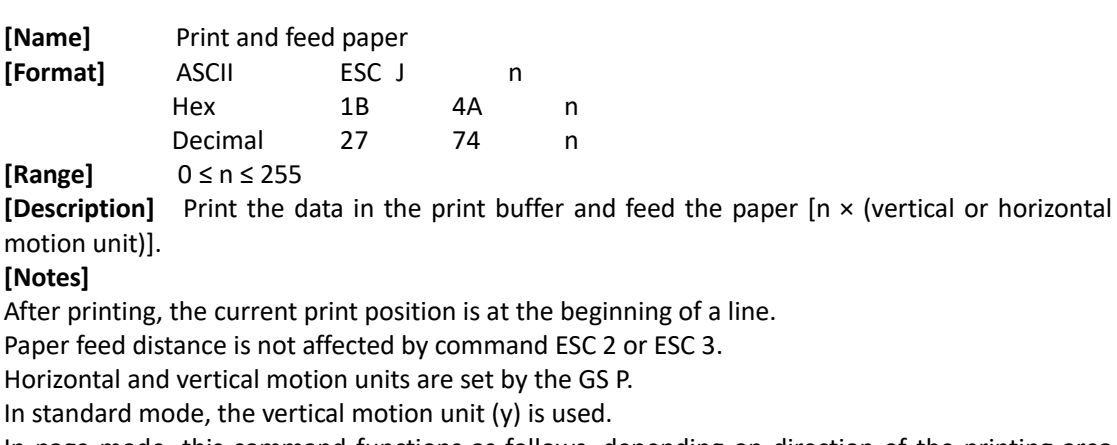

In page mode, this command functions as follows, depending on direction of the printing area and the starting position of the printable area:

¬ When the starting position is set to the upper left or lower right of the printable area using ESC T, the vertical motion unit  $(y)$  is used.

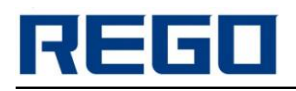

- When the starting position is set to the upper right or lower left of the printable area using ESC T, the horizontal motion unit (x) is used.

Maximum paper feed amount is 1016 mm (40 inches). If you exceed this distance, using the maximum distance.<br> **[Reference]** GS P

[Reference]

**[Example]** char SendStr[10] = {0x31,0x32,0x33,0x1B,0x4A,0x60,0x34,0x35,0x36,0x0A};

SendData(SendStr, 10);

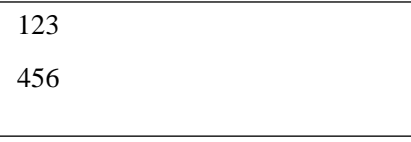

## <span id="page-8-0"></span>**ESC L Select page mode**

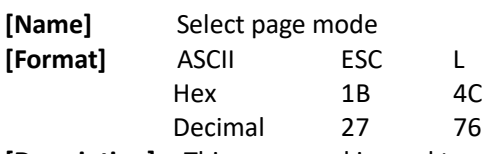

**[Description]** This command is used to switch from standard mode to page mode.

## <span id="page-8-1"></span>**ESC S Select standard mode**

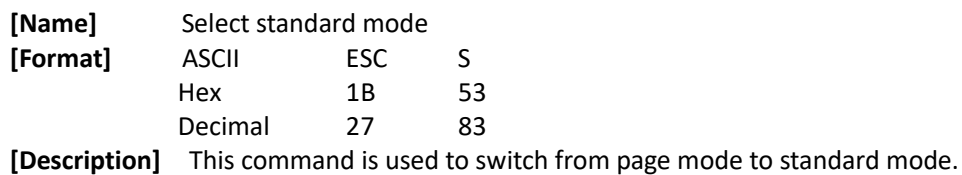

## <span id="page-8-2"></span>**ESC d n Print and feed n lines**

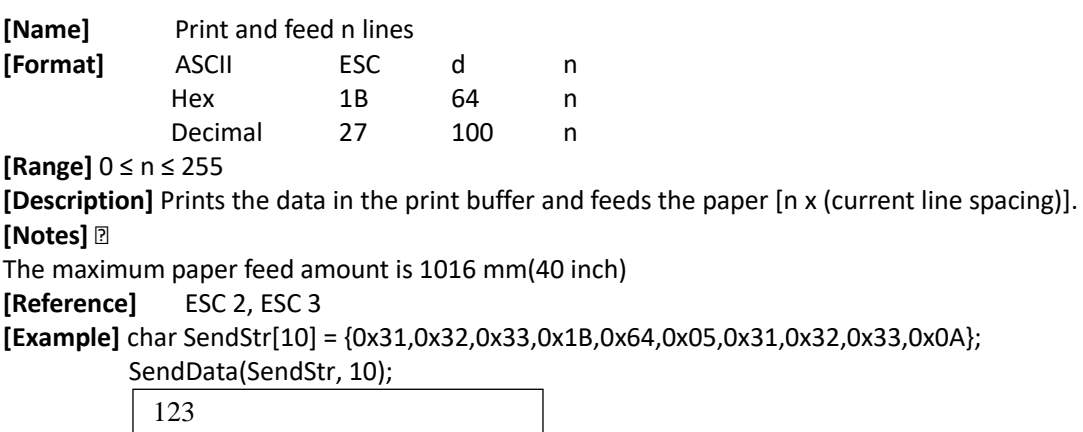

123

## <span id="page-8-3"></span>**ESC 2 Select default line height**

**[Name]** Select default line height

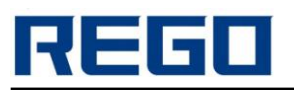

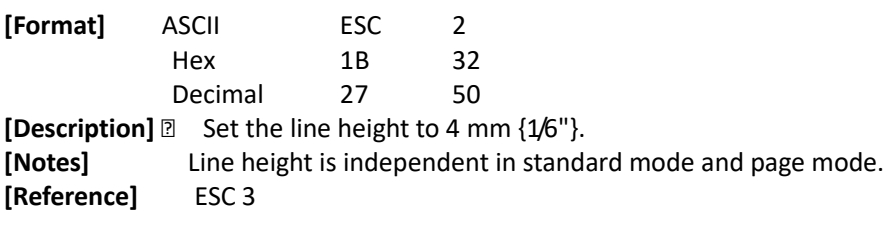

# <span id="page-9-0"></span>**ESC 3 n Set line height**

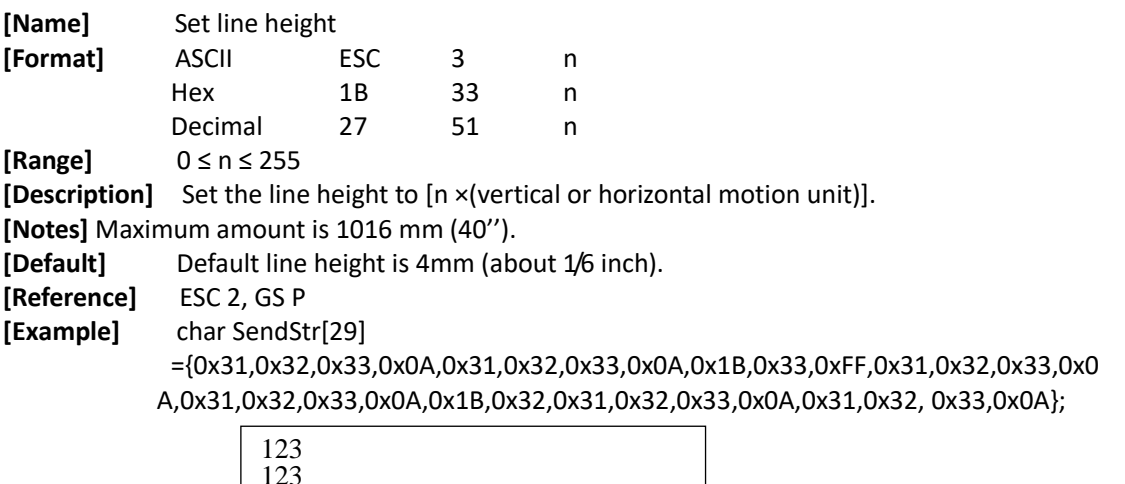

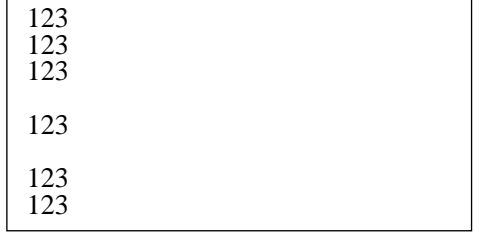

# <span id="page-9-1"></span>**ESC SP n Set right-side character spacing**

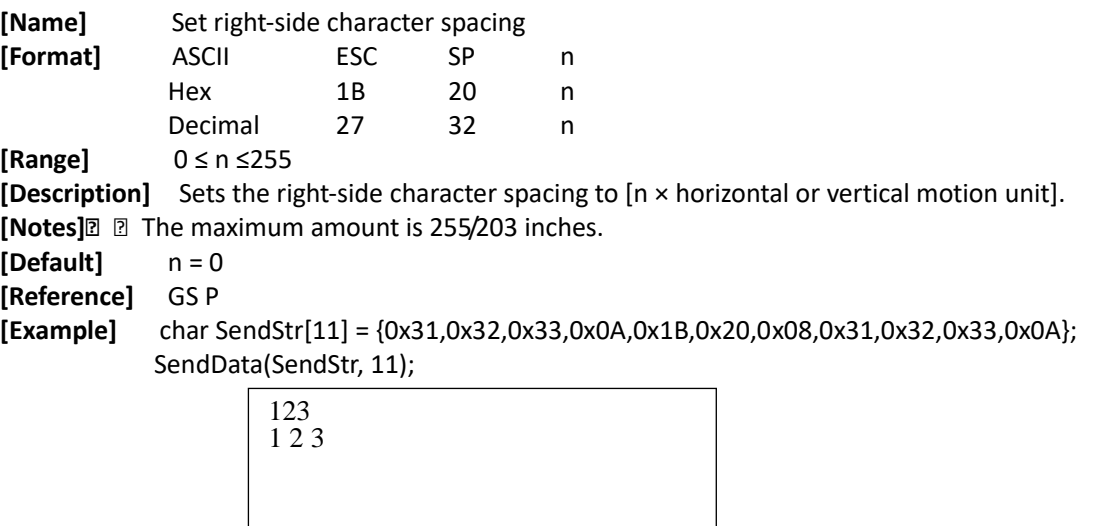

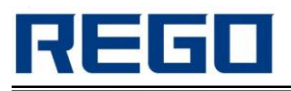

## <span id="page-10-0"></span>**ESC ! n Select print mode(s)**

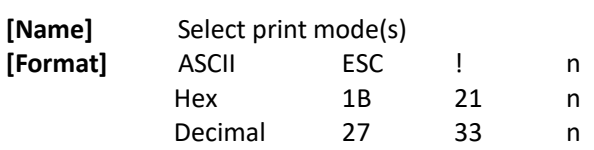

**[Range]** 0 ≤ n ≤ 255

**[Description]** Select print mode(s) using n as follows:

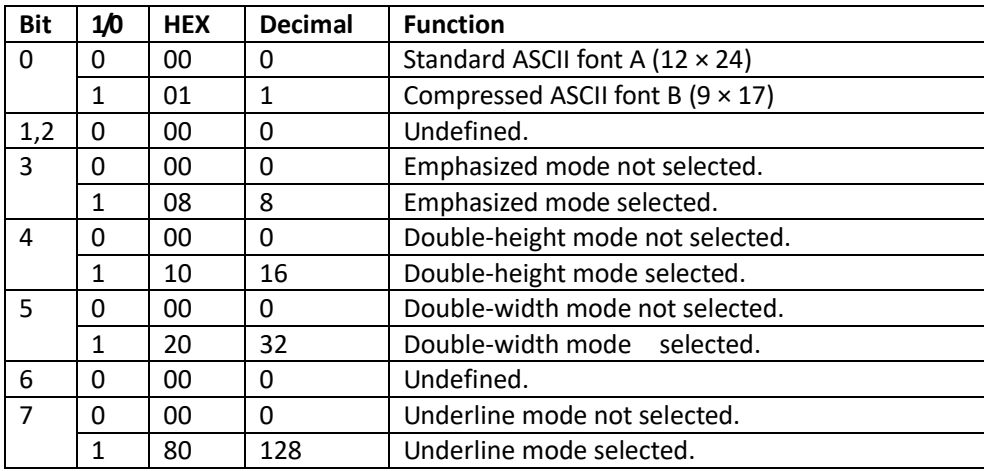

#### **[Notes]**

When double-width and double-height modes are selected, the characters are enlarged twice in the horizontal and vertical.

In addition to the space and 90 ° clockwise rotation of the characters set by HT, the rest characters can be underlined.

The thickness of the underline is that selected by ESC , regardless of the character size.

When some characters in a line are double or more height, all the characters on the line are aligned at the baseline.

ESC E can also turn on or off emphasized mode. However, the setting of the last received command is effective.

ESC - can also turn on or off underline mode. However, the setting of the last received command is effective.

GS ! can also select character size. However, the setting of the last received command is effective. Emphasized mode is effective for alphanumeric and Chinese. All print modes except emphasized mode is effective only for alphanumeric.

**[Default]** n = 0 **[Reference]** ESC -, ESC E, GS ! **[Example]** char SendStr[7] = {0x1B,0x21,0x00,0x31,0x32,0x33,0x0A}; SendData(SendStr, 7); char SendStr[7] = {0x1B,0x21,0xB9,0x31,0x32,0x33,0x0A}; SendData(SendStr, 7); 123 **123**

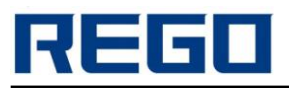

# <span id="page-11-0"></span>**ESC % n Select/cancel user-defined character set**

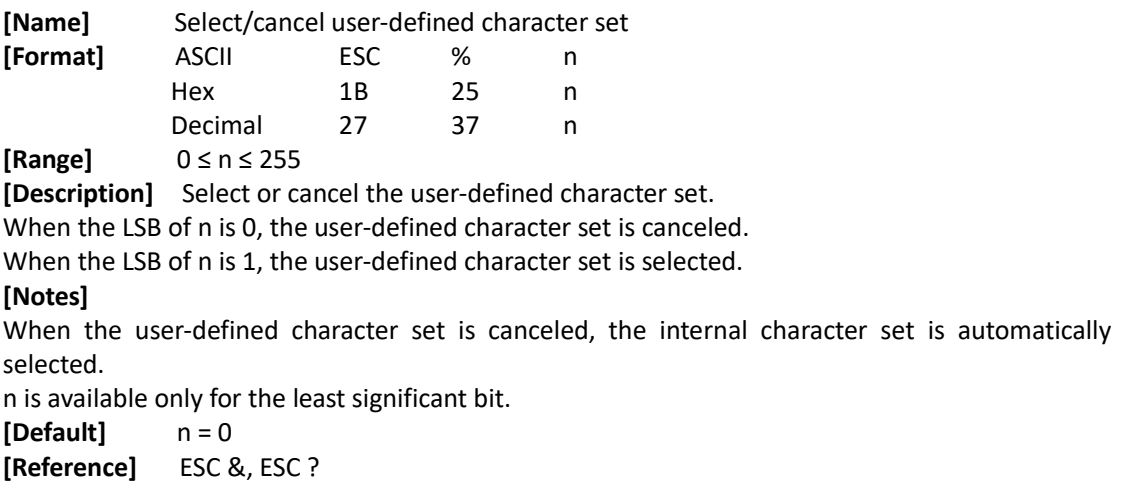

## <span id="page-11-1"></span>**ESC & y c1 c2 [x1 d1...d(y × x1)]...[xk d1...d(y × xk)] Define user-defined characters**

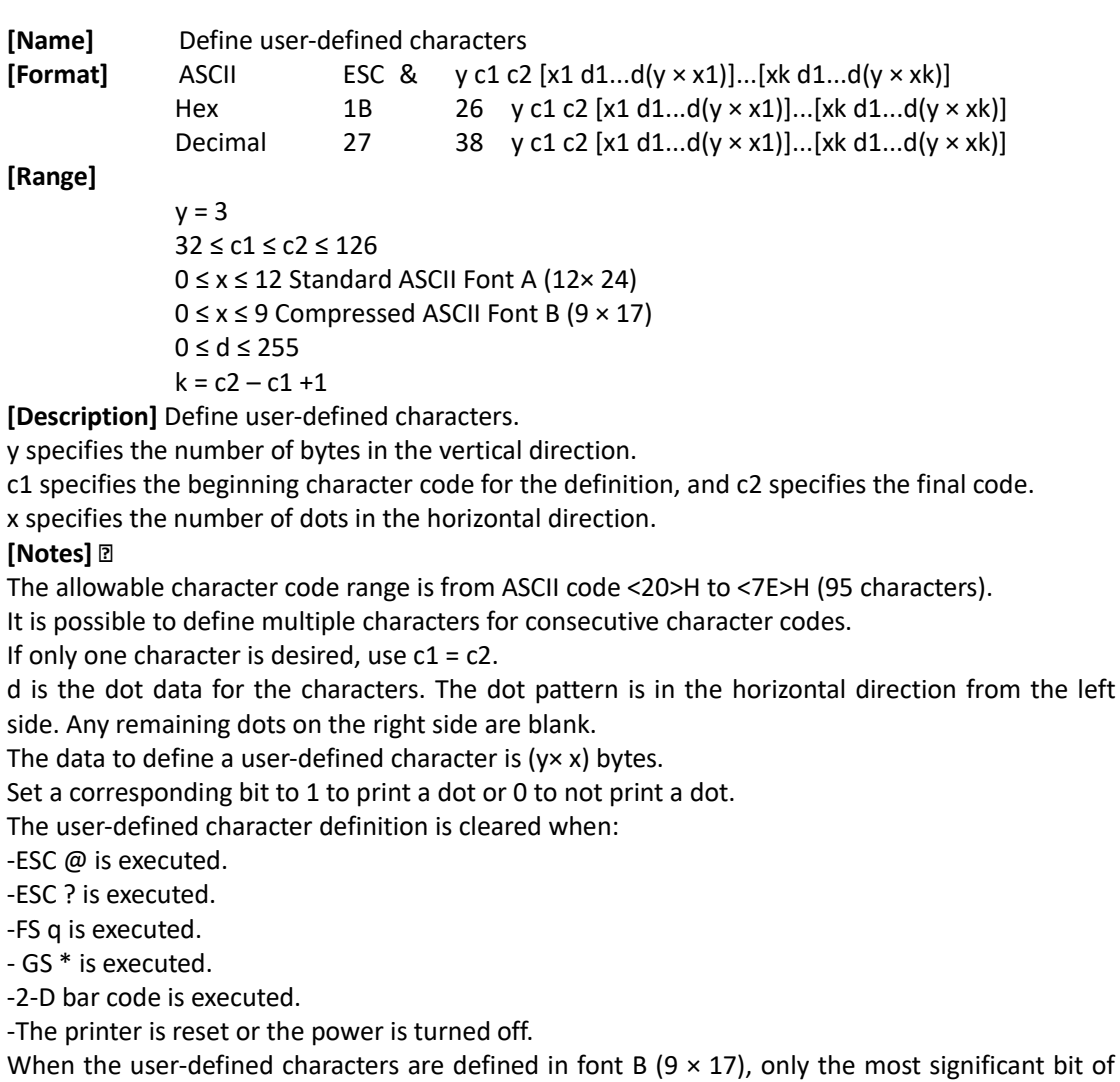

the 3rd byte of data in vertical direction is effective.

**[Default]** The internal character set

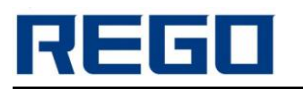

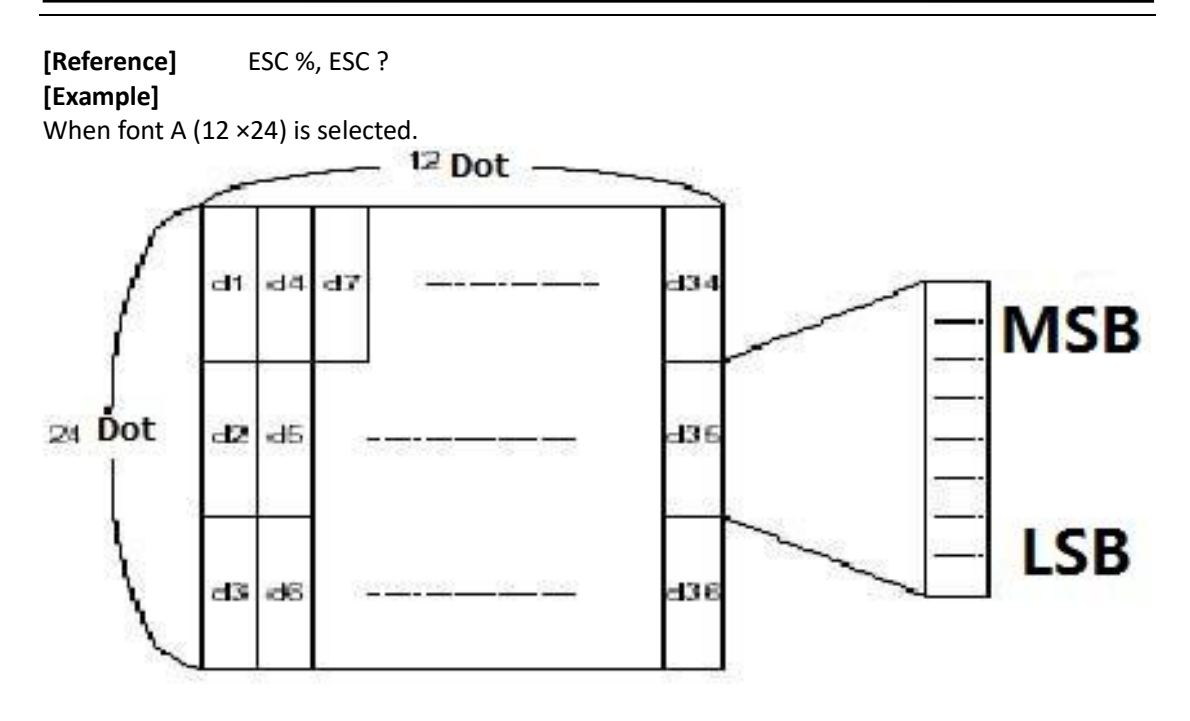

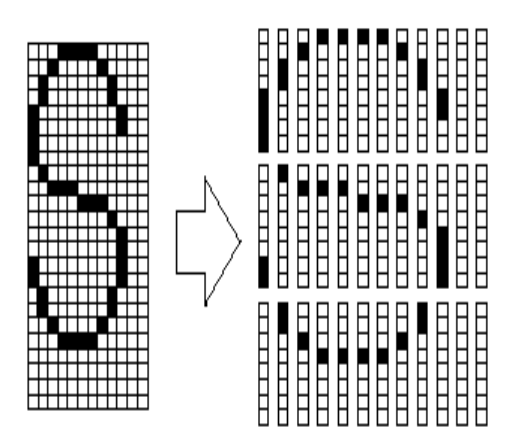

When font B (9 × 17) is selected.

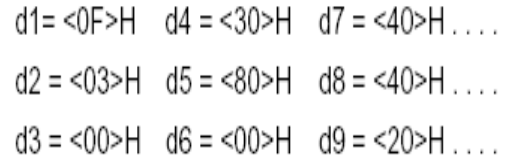

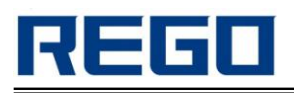

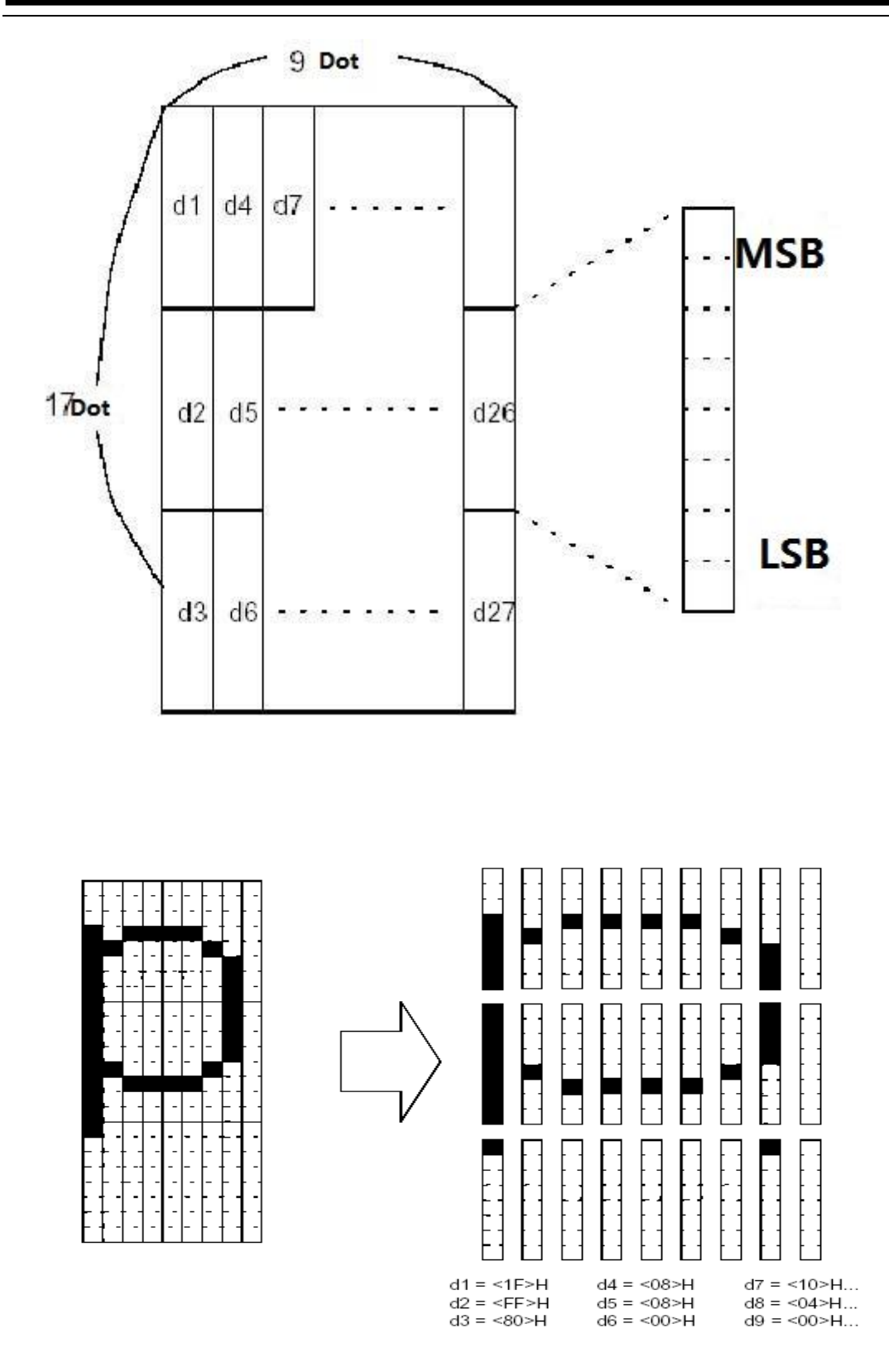

<span id="page-13-0"></span>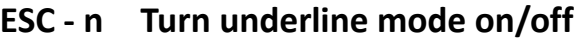

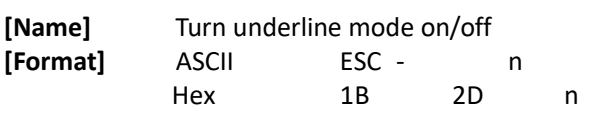

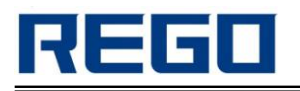

Decimal 27 45 n

**[Range]** 0 ≤ n ≤2, 48 ≤ n ≤ 50

**[Description]** Turn underline mode on or off, based on the following values of n:

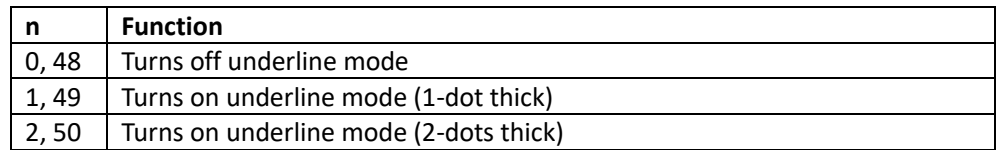

**[Notes]** 

The printer can underline all characters (including right-side character spacing),but cannot underline the space set by HT.

The printer cannot underline 90° clockwise rotated characters and white/black inverted characters.

When underline mode id turned off by setting the value of n to 0 or 48, the following data is not underlined, and the underline thickness set before the mode is turned off does not change. The default underline thickness is 1 dot.

Changing the character size does not affect the current underline thickness.

Underline mode can also be turned on or off by using ESC !. Note, however,that the last received command is effective.

This command does not affect the setting of Chinese characters.

**[Default]** n = 0

**[Reference]** ESC !

**[Example]** char SendStr[7] = {0x1B,0x2D,0x01,0x31,0x32,0x33,0x0A};

SendData(SendStr, 7);

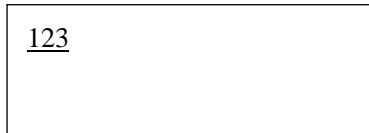

## <span id="page-14-0"></span>**ESC ? n Cancel user-defined characters**

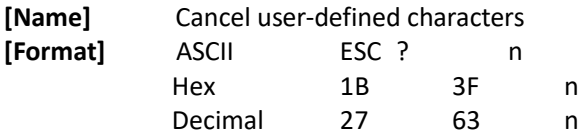

**[Range]** 32 ≤ n ≤127

**[Description]** Cancel user-defined characters.

#### **[Notes]**

This command cancels the pattern defined for the character code specified by n. After the user-defined characters is canceled, the corresponding pattern for the internal character is printed.

This command deletes the pattern defined for the specified code in the font selected by ESC !. If a user-defined character has not been defined for the specified character code, the printer ignores this command.

**[Reference]** ESC &, ESC %

## <span id="page-14-1"></span>**ESC E n Turn emphasized mode on/off**

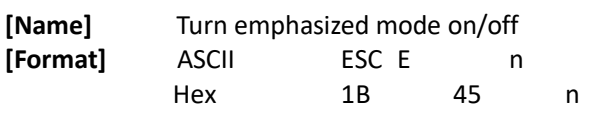

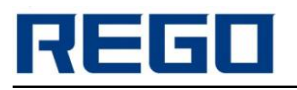

Decimal 27 69 n

**[Range]** 0 ≤ n ≤ 255

**[Description]** 

Turn emphasized mode on or off.

When the LSB of n is 0, emphasized mode is turned off.

When the LSB of n is 1, emphasized mode is turned on.

**[Notes]** 

Only the least significant bit of n is enabled.

This command and ESC ! turn on and off emphasized mode in the same way.

Be careful when this command is used with ESC !.

**[Default]** n = 0

**[Reference]** ESC !

**[Example]** char SendStr[11] = {0x31,0x32,0x33,0x0A,0x1B,0x45,0x01,0x31,0x32,0x33,0x0A};

SendData(SendStr, 11);

123 **123**

## <span id="page-15-0"></span>**ESC G n Turn on/off double-strike mode**

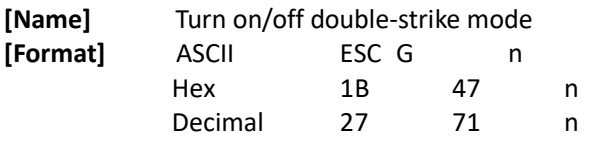

**[Range]** 0 ≤ n ≤ 255

## **[Description]**

Turns double-strike mode on or off.

When the LSB of n is 0, double-strike mode is turned off.

When the LSB of n is 1, double-strike mode is turned on.

**[Notes]** 

Only the lowest bit of n is enabled.

Printer output is the same in double-strike mode and in emphasized mode.

```
[Default] n = 0
```
**[Reference]** ESC E

**[Example]** char SendStr[11] = {0x31,0x32,0x33,0x0A,0x1B,0x47,0x01,0x31,0x32,0x33,0x0A}; SendData(SendStr, 11);

123 **123**

## <span id="page-15-1"></span>**ESC M n Select character font**

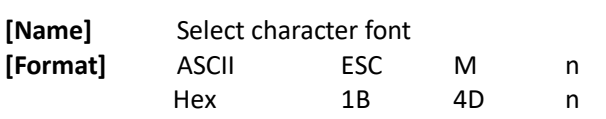

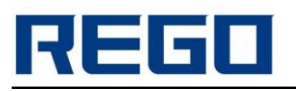

Decimal 27 77 n

**[Range]** n = 0, 1, 48, 49 **[Description]** Select character fonts.

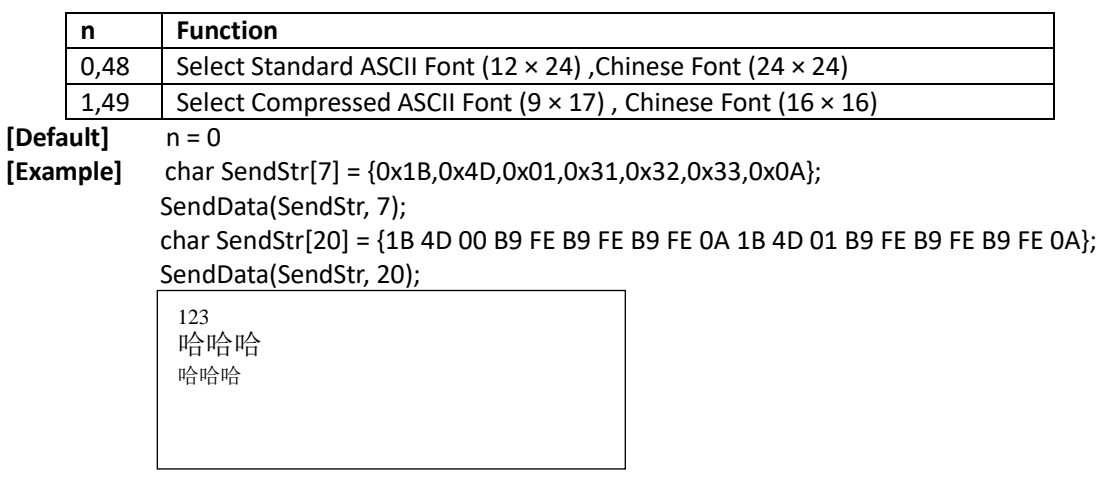

## <span id="page-16-0"></span>**ESC R n Select an international character set**

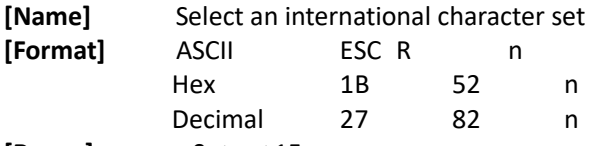

**[Range]** 0 ≤ n ≤ 15

**[Description]** Select an international character set n from the following table:

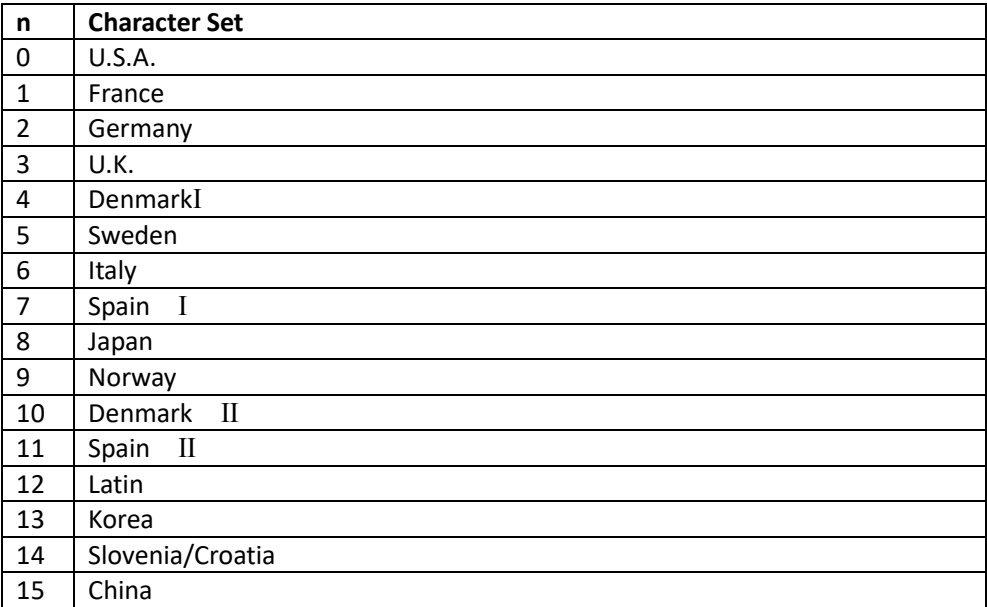

**[Default]** n=15, [Simplified Chinese]

n=0, [Other models except simplified Chinese]

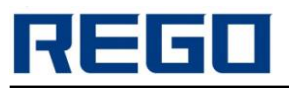

## <span id="page-17-0"></span>**ESC V n Turn 90° clockwise rotation mode on/off**

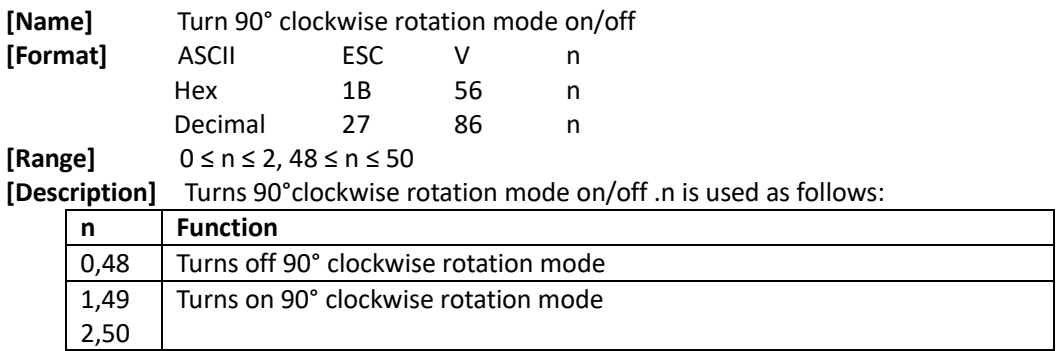

#### **[Notes]**

This command is only valid in standard mode. However, the setting is always effective. When underline mode is turned on, the underline can't be rotated 90° clockwise.

When turns 90°clockwise rotation mode on, the function of double-width and double-height is just opposite to it in standard mode.

**[Default]** n = 0

**[Reference]** ESC !, ESC –

**[Example]** char SendStr[7] = {0x1B,0x56,0x01,0x31,0x32,0x33,0x0A};

SendData(SendStr, 7);

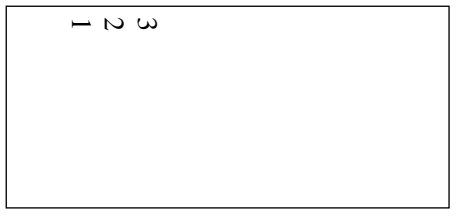

## <span id="page-17-1"></span>**ESC t n Select character code table**

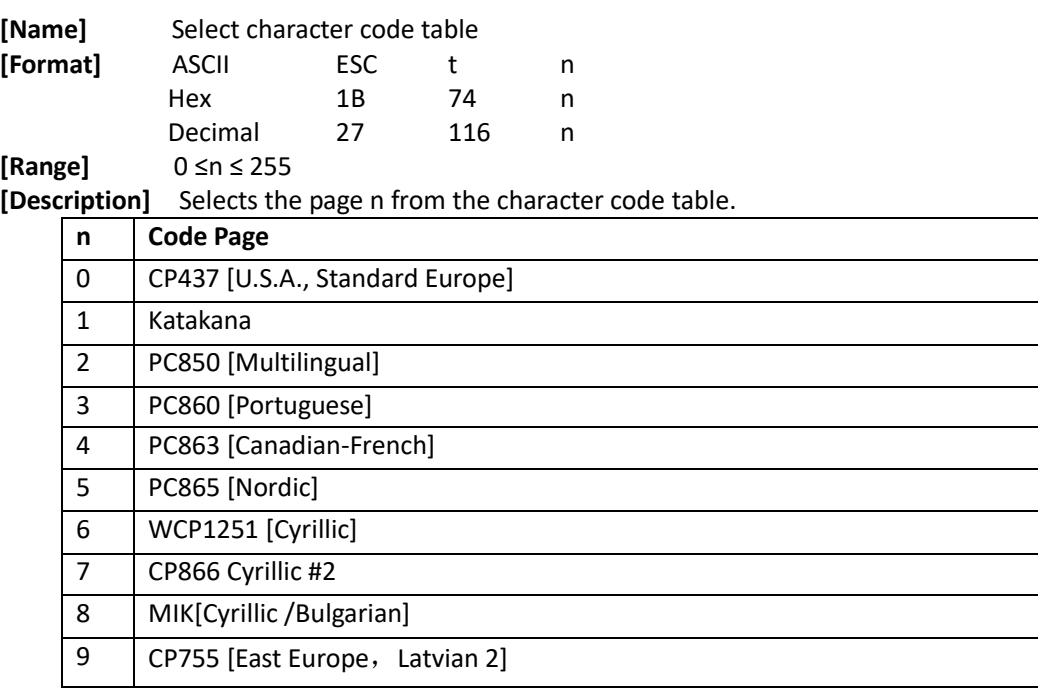

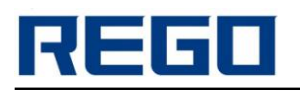

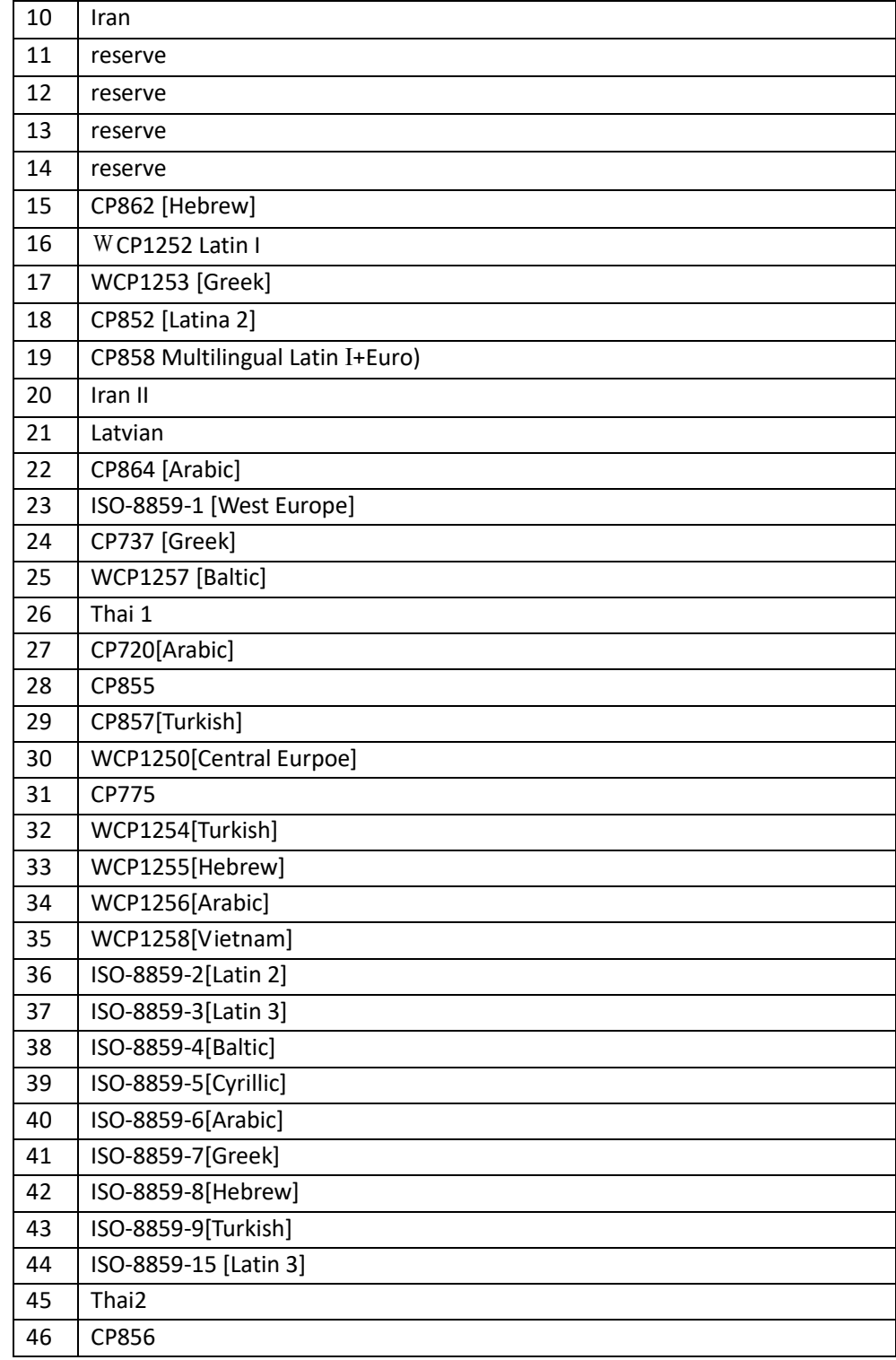

**[Default]** n = 0

# <span id="page-18-0"></span>**ESC { n Turn upside-down print mode on/off**

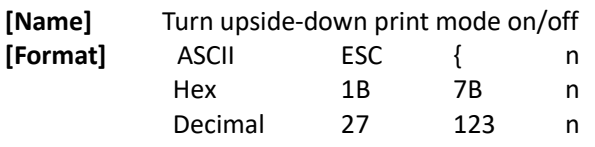

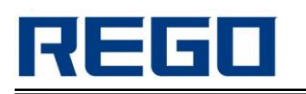

#### **[Range]** 0 ≤ n ≤ 255

**[Description]** 

Turn upside-down print mode on or off.

When the LSB of n is 0, upside-down print mode is turned off.

When the LSB of n is 1, upside-down print mode is turned on.

#### **[Notes]**

Only the lowest bit of n is valid.

This command is enabled only when processed at the beginning of a line in standard mode. When this command is input in page mode, the printer performs only internal flag operations. This command does not affect printing in page mode.

In upside-down printing mode, the printer rotates the line to be printed by 180°and then prints it.<br>[Default]  $n = 0$ [Default]

#### **[Example]**

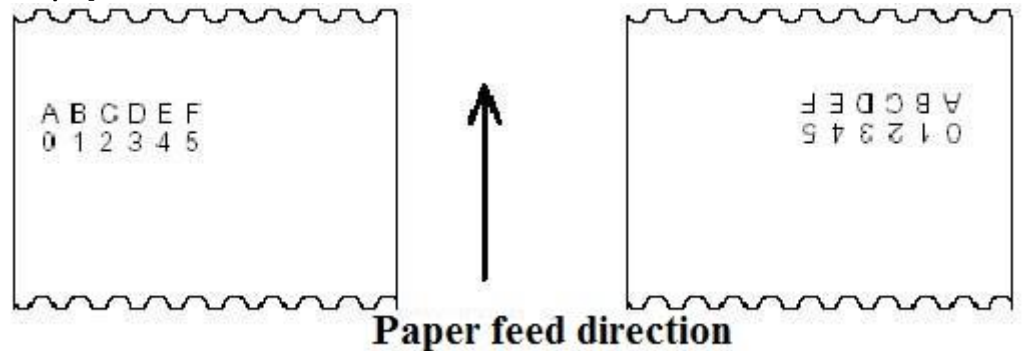

## <span id="page-19-0"></span>**GS ! n Select character size**

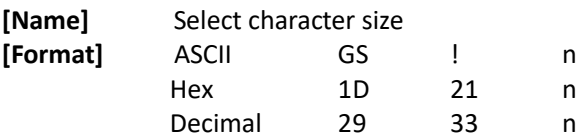

**[Range]** 0 ≤ n ≤ 255 (1 ≤vertical number of times≤8, 1≤horizontal number of times≤8) **[Description]** 

Select the character height using bits 0 to 2 and selects the character width using bits 4 to 7, as follows:

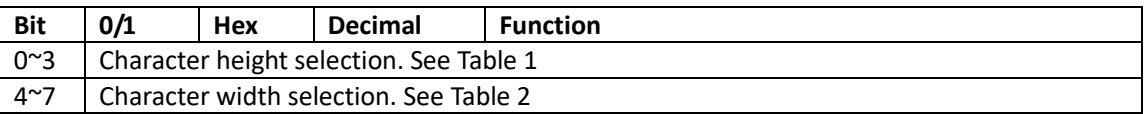

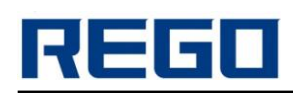

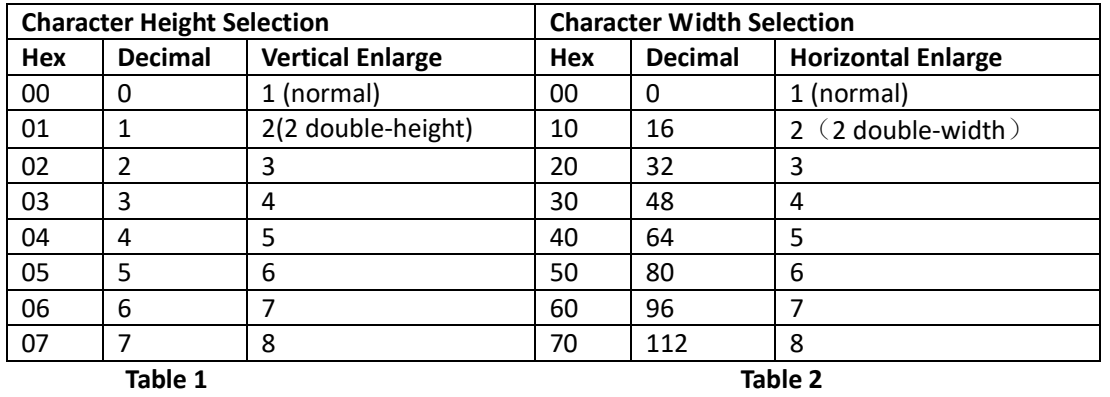

**[Notes]** 

This command is effective for all characters (ASCII and Chinese) except for HRI characters.

If n is outside of the defined range, this command is ignored.

In standard mode, the vertical direction is the paper feed direction, and the horizontal direction is perpendicular to the paper feed direction. However, when character orientation changes in 90°clockwise-rotation mode, the relationship between vertical and horizontal directions is reversed.

In page mode, vertical and horizontal directions are based on the character orientation.

When characters are enlarged with different sizes on one line, all the characters on the line are aligned at the baseline.

ESC ! command can also turn double-width and double-height modes on or off. However, the last received command is effective.

#### **[Default]** n = 0

**[Reference]** ESC !

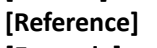

**[Example]** char SendStr[14] ={0x1D,0x21,0x77,0x31,0x32,0x33,0x0A,0xB9,0xFE, 0xB9,0xFE, 0xB9,0xFE,0x0A}; SendData(SendStr, 14);

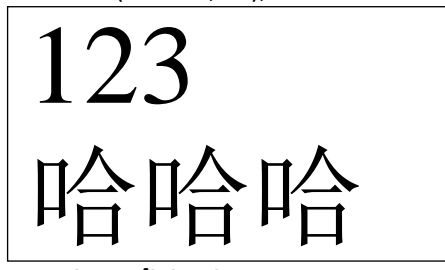

## <span id="page-20-0"></span>**GS B n Turn white/black reverse printing mode**

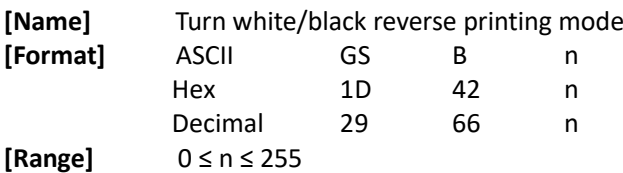

**[Description]**

Turn on or off white/black reverse printing mode.

When the LSB of n is 0, white/black reverse mode is turned off.

When the LSB of n is 1, white/black reverse mode is turned on.

#### **[Notes]**

Only the lowest bit of n is valid.

This command is available for all characters (except for HRI characters.).

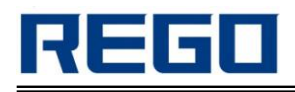

When white/black reverse printing mode is on, it also applied to character spacing set by ESC SP. This command does not affect bit image, user-defined bit image, bar code, HRI characters, and spacing skipped by HT, ESC \$, and ESC \.

This command does not affect the space between lines.

White/black reverse mode has a higher priority than underline mode. Even if underline mode is on, it is disabled (but not canceled) when white/black reverse mode is selected.

**[Default]** n = 0

**[Example]** char SendStr[17] = {0x1D,0x42,0x00,0x31,0x32,0x33,0x0A,0x1D,0x42, 0x01,0xB9, 0xFE,0xB9,0xFE,0xB9,0xFE,0x0A};

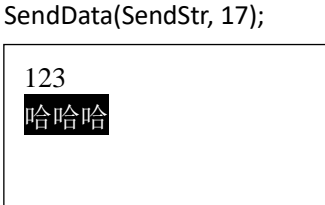

## <span id="page-21-0"></span>**ESC c 5 n Enable/disable panel buttons**

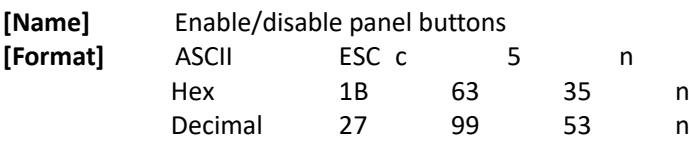

**[Range]** 0 ≤ n ≤ 255

**[Description]** 

Enable or disable the panel buttons.

When the LSB of n is 0, the panel buttons are enabled.

When the LSB of n is 1, the panel buttons are disabled.

**[Notes]**

Only the lowest bit of n is valid.

When the panel buttons are disabled, none of them are usable when the printer cover is closed. In this printer, the panel buttons are the FEED button.

In the macro ready mode, the FEED button is enabled regardless of the settings of this command; however, the paper cannot be fed by using these buttons.

**[Default]** n = 0

## <span id="page-21-1"></span>**ESC c 3 n Select paper sensor(s) to output paper end signals**

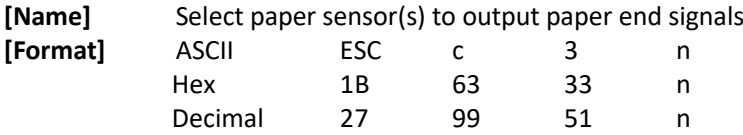

**[Range]** 0 ≤ n ≤ 255

#### **[Description]**

Select the paper sensor(s) to output paper end signals.Each bit of n is used as follows:

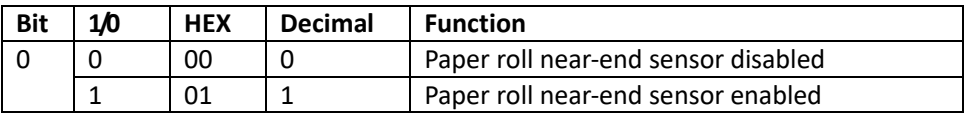

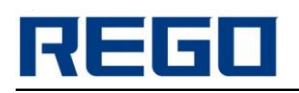

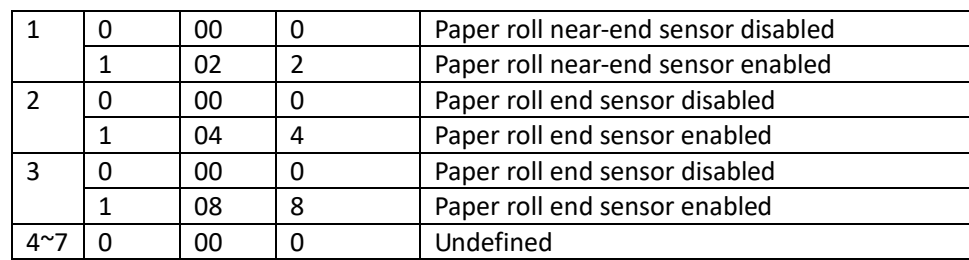

#### **[Notes]**

It is possible to select multiple sensors to output signals. Then, if any of the sensors detects a paper end, the paper end signal is output.

The command is available only with a parallel interface and is ignored with any other interfaces.

Sensor is switched when executing this command. The paper end signal switching be delayed depending on the receive buffer state.

If either bit 0 or bit 1 for n is on, the paper near-end sensor is selected as the paper sensor outputting paper-end signals

If either bit 2 or bit 3 for n is on, the paper end sensor is selected as the paper sensor outputting paper-end signals.

When all the sensors are disabled, the paper end signal always outputs a paper status.

**[Default]** n = 3

## <span id="page-22-0"></span>**ESC c 4 n Select paper sensor(s) to stop printing**

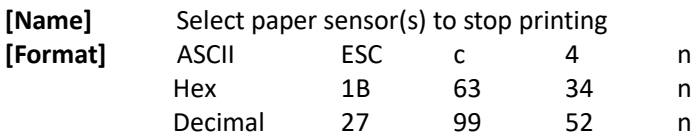

#### **[Range]** 0 ≤ n ≤ 255

**[Description]** Select the paper sensor(s) used to stop printing when a paper-end is detected, using n as follows:

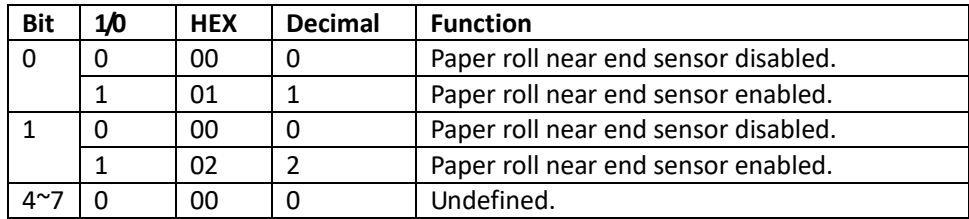

**[Notes]** 

When a paper sensor is enabled with this command, printing only can be stopped by the selected paper sensor.

When a paper-end is detected by the paper sensor, the printer goes off-line after printing stops. When either bit 0 or 1 of n is on, the printer selects the paper near-end sensor to stop printing. **[Default]** n = 2

## <span id="page-22-1"></span>**HT Horizontal tab**

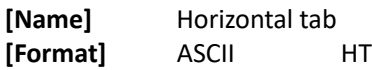

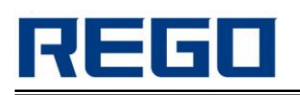

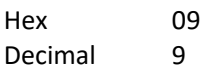

**[Description]** Move the print position to the next horizontal tab position.

#### **[Notes]**

This command is ignored if the next horizontal tab position hasn't been set.

If the next horizontal tab position exceeds the printing area, the printer sets the printing position to [Printing area width  $+1$ ].

Horizontal tab positions are set with ESC D.

If this command is received when the printing position is at [printing area width+ 1], the printer executes print buffer-full and move the printing position to the beginning of the next line.

The default tab position is every 8-character(font A(12×24)) for one tab.

When the current line buffer is full, the printer performs the following actions:

In standard mode, the printer prints the contents of the current line and places the print position at the beginning of the next line.

In page mode, the printer will feed line and places the print position at the beginning of the next line.

**[Reference]** ESC D

## <span id="page-23-0"></span>**ESC \$ nL nH Set absolute print position**

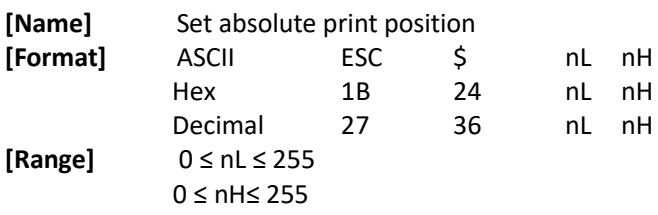

#### **[Description]**

Moves the print position to  $[(nL + nH \times 256) \times (vertical or horizontal motion unit)]$  from the left edge of the print area.

#### **[Notes]**

Settings outside the specified printable area are ignored.

The horizontal and vertical motion unit are specified by GS P.

The GS P command can change the horizontal (and vertical) motion unit.

However, the value cannot be less than the minimum horizontal movement amount, and it must be in even unit of the minimum horizontal movement amount.

In standard mode, the horizontal motion unit (x) is used.

In page mode, horizontal or vertical motion unit differs depending on the starting position of the printable area as follows:

When the starting position is set to the upper left or lower right of the printable area using ESC T, the horizontal motion unit (x) is used.

When the starting position is set to the upper right or lower left of the printable area using ESC T, the vertical motion unit  $(y)$  is used.

**[Reference]** ESC \, GS \$, GS \, GS P

## <span id="page-23-1"></span>**ESC D n1...nk NUL Set horizontal tab positions**

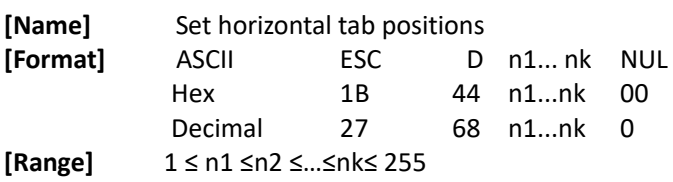

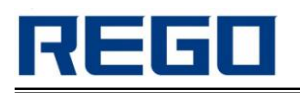

#### 0 ≤ k ≤ 32

**[Description]** 

Set horizontal tab positions.

• n specifies the number of digits from the setting position to the left edge of the print area.

• k is used to indicate the number of bytes set for the horizontal tab position.

**[Default]** 

n = 8, 16, 24, 32, 40, ..., 232, 240, 248 [for Font A (12  $\times$  24) in a standard character size width] **[Reference]** HT

## <span id="page-24-0"></span>**ESC \ nL nH Set relative print position**

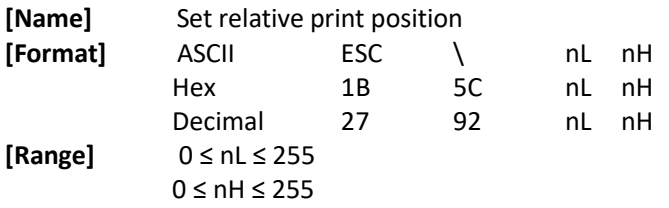

## **[Description]**

• Moves the print position to [(the current position.

• A positive number specifiesmovement to the left.

**[Notes]** 

Any setting that exceeds the printable area is ignored.

When pitch N is specified to the right:  $nL+nH \times 256 = N$ 

When pitch N is specified to the left (the negative direction), use the complement of 65536.

When pitch N is specified to the left: $nL+ nH \times 256 = 65536 - N$ 

The print starting position moves from the current position to  $[N \times$  horizontal or vertical motion unit].

The horizontal and vertical motion unit are specified by GS P.

The GS P command can change the horizontal (and vertical) motion unit.

However, the value cannot be less than the minimum horizontal movement amount, and it must be in even units of the minimum horizontal movement amount.

In standard mode, the horizontal motion unit is used.

In page mode, the horizontal or vertical motion unit differs as follows, depending on the starting point of the printing area:

¬ When the starting position is set to the upper left or lower right of the printable area using ESC T, the horizontal motion unit (x) is used.

- When the starting position is set to the upper right or lower left of the printable area using ESC T, the vertical motion unit  $(y)$  is used.

**[Reference]** ESC \$, GS P

## <span id="page-24-1"></span>**ESC a n Select justification**

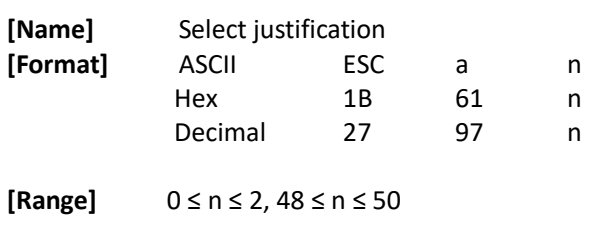

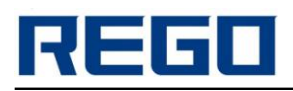

**[Description]** Align all the data in one line to the specified position. n selects the justification as follows:

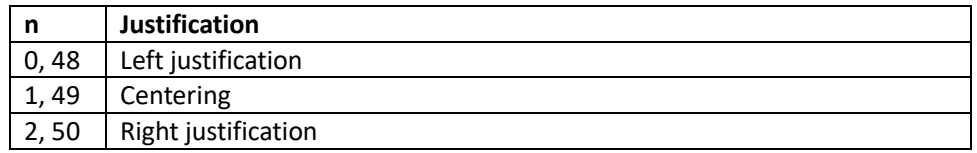

#### **[Notes]**

The command is enabled only when processed at the beginning of the line in standard mode. If this command is input in page mode, the printer performs only internal flag operations. This command has no effect in page mode.

This command executes justification in the printing area.

This command justifies the space area according to HT, ESC \$ or ESC \.

**[Default]** n = 0 **[Example]** Centering **Right justification** ABC ABC ABC **ABCD ABCD** ABCD **ABCDE** ABCDE **ABCDE** 

## <span id="page-25-0"></span>**GS L nL nH Set left margin**

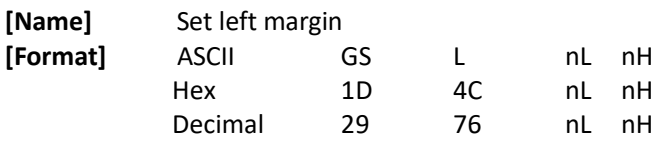

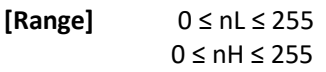

#### **[Description]**

Set the left margin using nL and nH.

The left margin is set to  $[(nL + nH \times 256) \times$  horizontal motion unit)] inches.

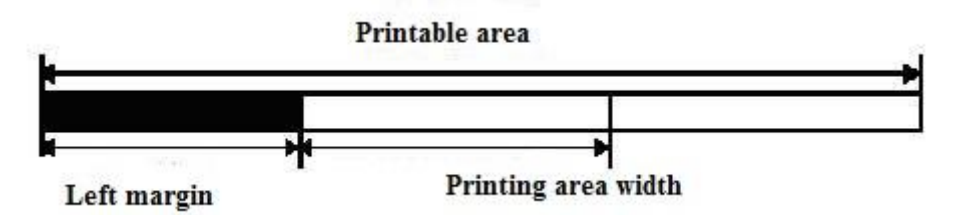

#### **[Notes]**

This command is effective only when processed at the beginning of the line in standard mode. If this command is input in page mode, the printer performs only internal flag operations. This command does not affect printing in page mode.

If the setting exceeds the printable area, the maximum value of the printable area is used. The horizontal and vertical motion units are specified by GS P. Changing the horizontal and vertical motion unit does not affect the current left margin.

**[Default]** nL = 0, nH = 0 **[Reference]** GS P, GS W

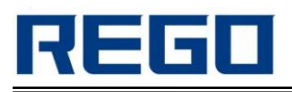

## <span id="page-26-0"></span>**GS W nL nH Set printing area width**

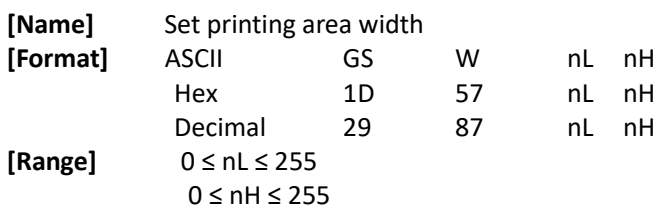

#### **[Description]**

Set the printing area width to the area specified by nL and nH.

The printing area width is set to  $[(nL + nH \times 256) \times$  horizontal motion unit)] inches. **[Notes]** 

This command is effective only when processed at the beginning of the line.

In page mode, the printer performs only internal flag operations.

This command does not affect printing in page mode.

If the [leftmargin + printing area width] exceeds the printable area, the printer uses [Printable area width - left margin].

The horizontal and vertical motion units are specified by GS P. Changing the horizontal and vertical motion units does not affect the current left margin.

The horizontal motion unit is used for calculating the printing area width.

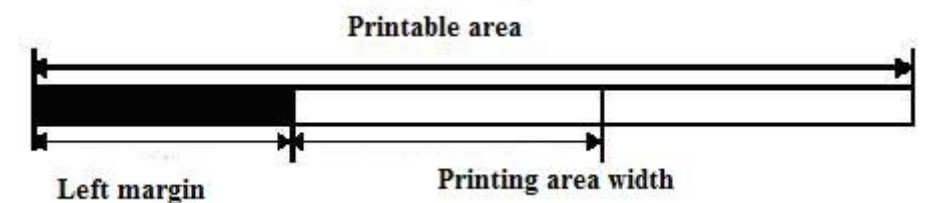

**[Default]**

 $(nL + nH \times 256) = 576$  [80mm paper width model, 72mm printable width]

 $(nL + nH \times 256) = 512$  [80mm paper width model, 64mm printable width]

 $(nL + nH \times 256) = 384$  [58mm paper width model]

**[Rerference]** GS L, GS P

**[Example]** char SendStr[10] = {0x1D,0x57,0x20,0x00,0x31,0x32,0x33,0x34,0x34,0x0A}; SendData(SendStr, 10);

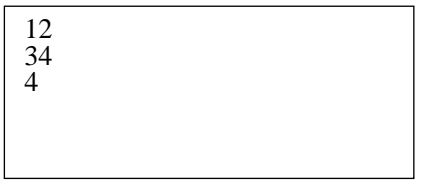

## <span id="page-26-1"></span>**ESC W xL xH yL yH dxL dxH dyL dyH Set printing area in page mode**

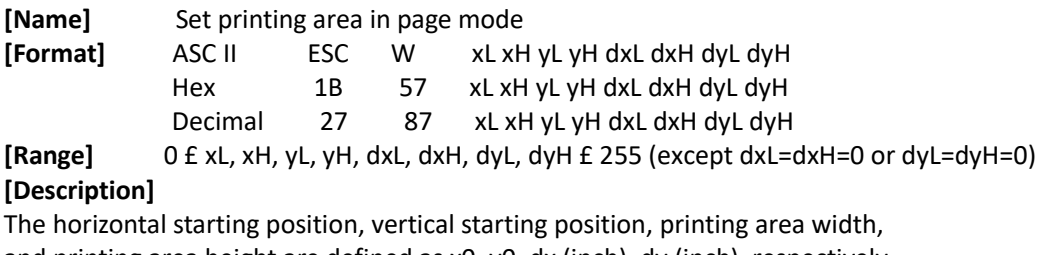

and printing area height are defined as x0, y0, dx (inch), dy (inch), respectively.

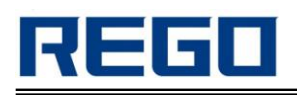

Each setting for the printing area is calculated as follows:

 $x0 = [(xL + xH^2 256)^2 0.125$  mm

 $y0 = [(yL + yH^2 256)^2 0.125$  mm

 $dx = [(dxL + dxH^2 256)^2 0.125 mm]$ 

 $dy = [(dyL + dyH^2 256)^2 0.125 mm]$ 

#### **[Notes]**

If this command is input in standard mode, the printer executes only internal flag operation. This command does not affect printing in standard mode.

If the horizontal or vertical starting position is set outside the printable area, the printer stops command processing and processes the following data as normal data.

If the printing area width or height is set to 0, the printer stops command processing and processes the following data as normal data. This command sets the position where data is buffered to the position specified by ESC T within the printing area.

If (horizontal starting position + printing area width) exceeds the printable area, the printing area width is automatically set to (horizontal printable area -horizontal starting position).

If (vertical starting position + printing area height) exceeds the printable area,the printing area height is automatically set to (vertical printable area – vertical starting position).

Use 0.125 mm (0.0049") pitch for setting the horizontal starting position and printing area width, and use 0.125 mm pitch for setting the vertical starting position and printing area height.

When the horizontal starting position, vertical starting position, printing area width, and printing area height are defined as X, Y, Dx, and Dy respectively, the printing area is set as shown in the figure below.

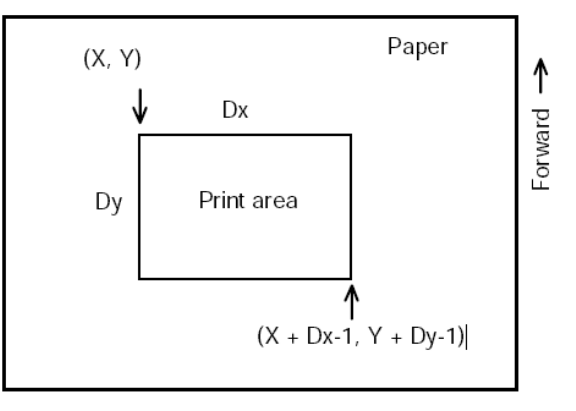

 $[Default]$   $xL = xH = yL = yH = 0$ 

Depending on the model type selection by DIP switch 2-1 and 2-2, dxL, dxH, dyL, and dyH are as follows:

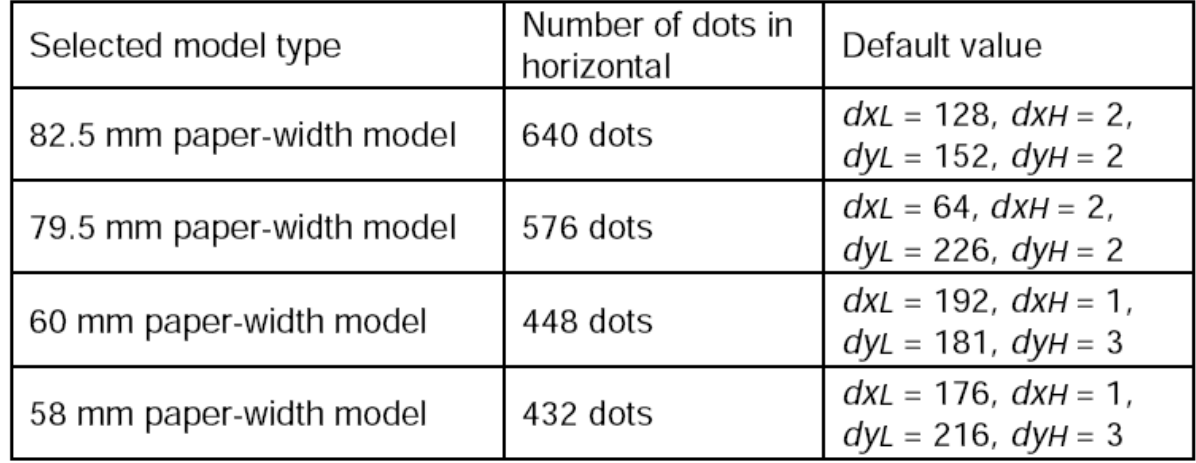

**[Reference]** CAN, ESC L, ESC T

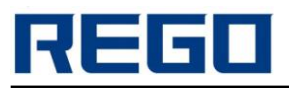

## <span id="page-28-0"></span>**GS \ nL nH Set relative vertical print position in page mode**

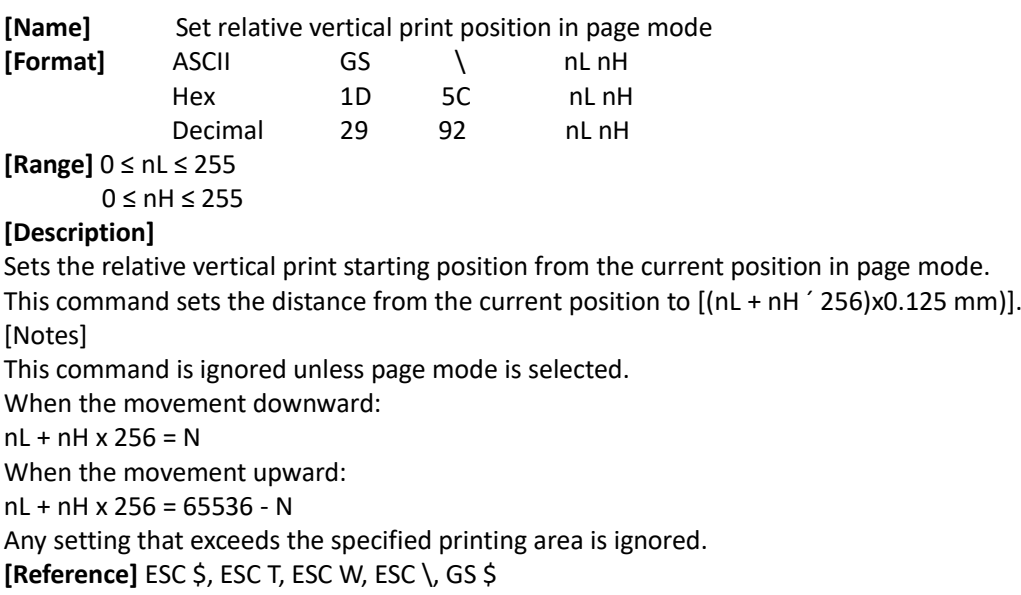

## <span id="page-28-1"></span>**GS \$ nL nH Set absolute vertical print position in page mode**

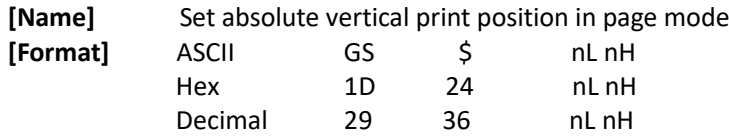

**[Range]** 0 ≤ nL ≤ 255, 0 ≤ nH ≤ 255

#### **[Description]**

Sets the absolute vertical print starting position to buffer character data in page mode.

This command sets the absolute print position to  $[(nL + nH) \times 256) \times 0.125$  mm].

#### **[Notes]**

This command is effective only in page mode.

If the [(nL + nHx 256) x (vertical or horizontal motion units)] exceeds the specified printing area, this command is ignored.

The horizontal starting buffer position does not move.

The reference starting position is that specified by ESC T.

This command operates as follows, depending on the starting position of the printing area specified by ESC T:

When the starting position is set to the upper left or lower right, this command sets the absolute position in the vertical direction.

When the starting position is set to the upper right or lower left, this command sets the absolute position in the horizontal direction.

**[Reference]** ESC \$, ESC T, ESC W, ESC \, GS \

**[Example]**

char SendStr[29] = {0x1B,0x4C,0x1B,0x57,0x20,0x00,0x00,0x00,0x40,

0x01,0x90,0x01, 0x32,0x32,0x32,0x32,0x32,0x32,

0x0A,0x1D,0x5C,0x20,0x00,0x33,0x33,0x33,0x33, 0x0A,0x0C}; SendData(SendStr, 29);

char SendStr[29] = {0x1B,0x4C,0x1B,0x57,0x20,0x00,0x00,0x00,0x40, 0x01,0x90,0x01, 0x32,0x32,0x32,0x32,0x32,0x32,

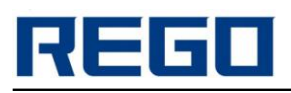

0x0A,0x1D,0x24,0x20,0x00,0x33,0x33,0x33,0x33, 0x0A,0x0C}; SendData(SendStr, 29);

222222

333

## <span id="page-29-0"></span>**ESC T n Select print direction in page mode**

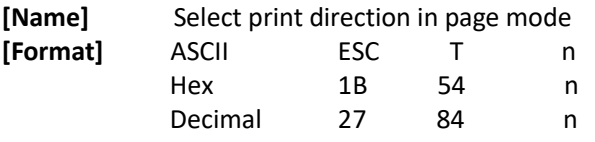

**[Range]** 0 ≤ n≤ 3, 48 ≤ n ≤ 51

#### **[Description]**

Selects the print direction and starting position in page mode. n specifies the print direction and starting position as follows:

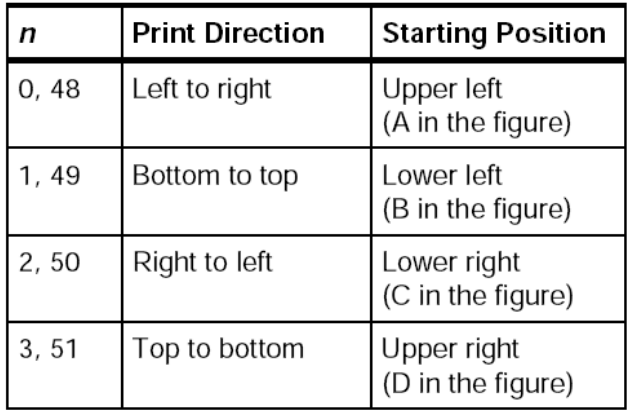

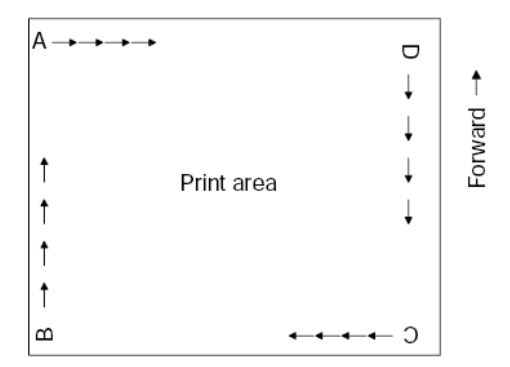

#### **[Notes]**

When the command is input in standard mode, the printer executes only internal flag operation. This command does not affect printing in standard mode.

This command sets the position where data is buffered within the printing area set by ESC W.

**[Default]** n = 0

**[Reference]** ESC \$, ESC L, ESC W, ESC \, GS \$, GS \

**[Example]**

char SendStr[23] = {0x1B,0x4C,0x1B,0x57,0x20,0x00,0x00,0x00,0x40, 0x01,

0x90,0x01,0x1B,0x54,0x02,0x32,0x32,0x32, 0x32,0x32,0x32,0x0a,0x0C};

SendData(SendStr, 23);

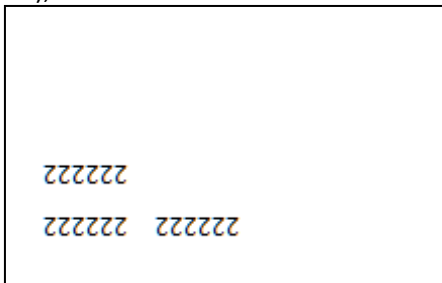

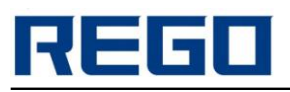

## <span id="page-30-0"></span>**ESC \* m nL nH d1... dk Select bit-image mode**

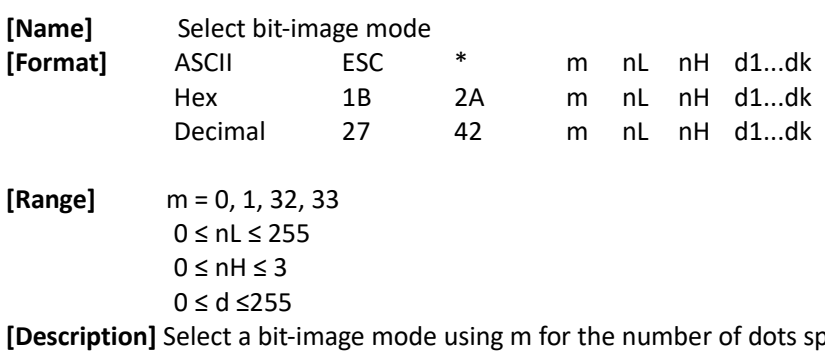

 $\epsilon$  by nL and nH, as follows:

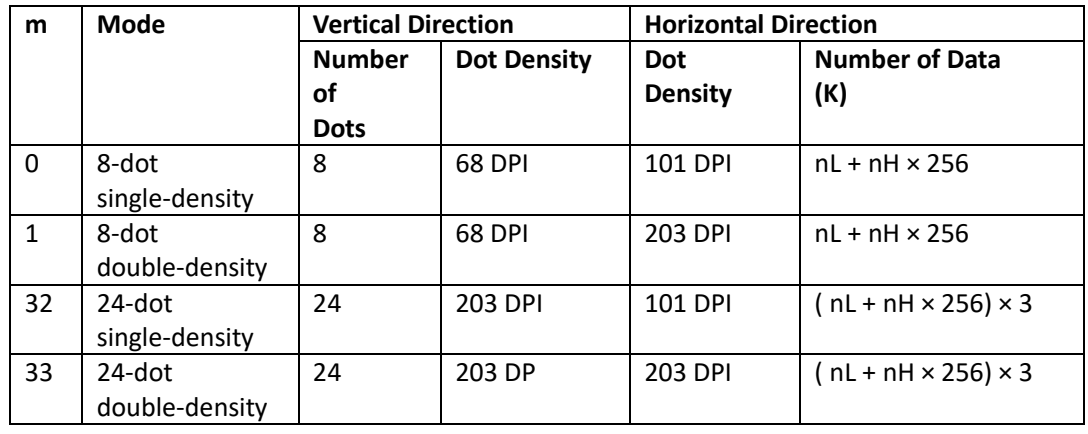

**[Notes]**

If the values of m is out of the specified range, nL and data following are processed as normal data.

The nL and nH indicate the number of dots of the bit image in the horizontal direction. The number of dots is calculated by  $nL + nH \times 256$ .

If the bit-image data input exceeds the number of dots to be printed on a line, the excess data is ignored.

d indicates the bit-image data. Set a corresponding bit to 1 to print a dot or to 0 to not print a dot.

After printing a bit image, the printer returns to normal data processing mode.

This command is not affected by print modes (emphasized, double-strike, underline, character size or white/black reverse printing), except upside-down printing mode.

The relationship between the image data and the dots to be printed is as follows: When 8-dot bit image is selected:

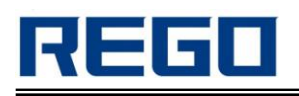

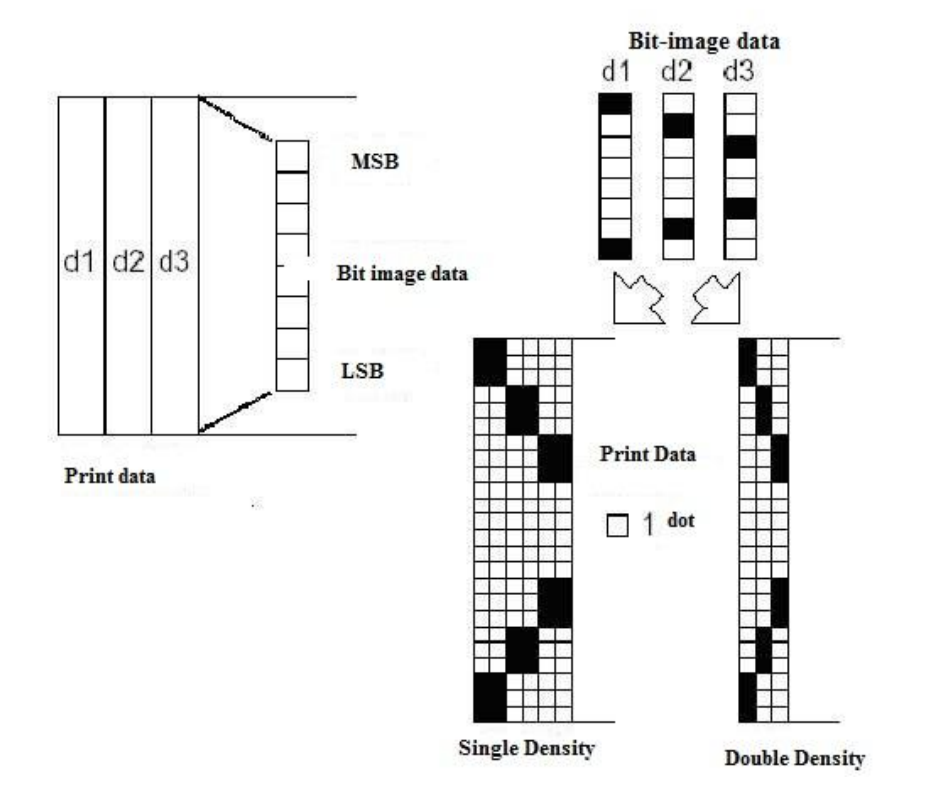

When 24-dot bit image is selected:

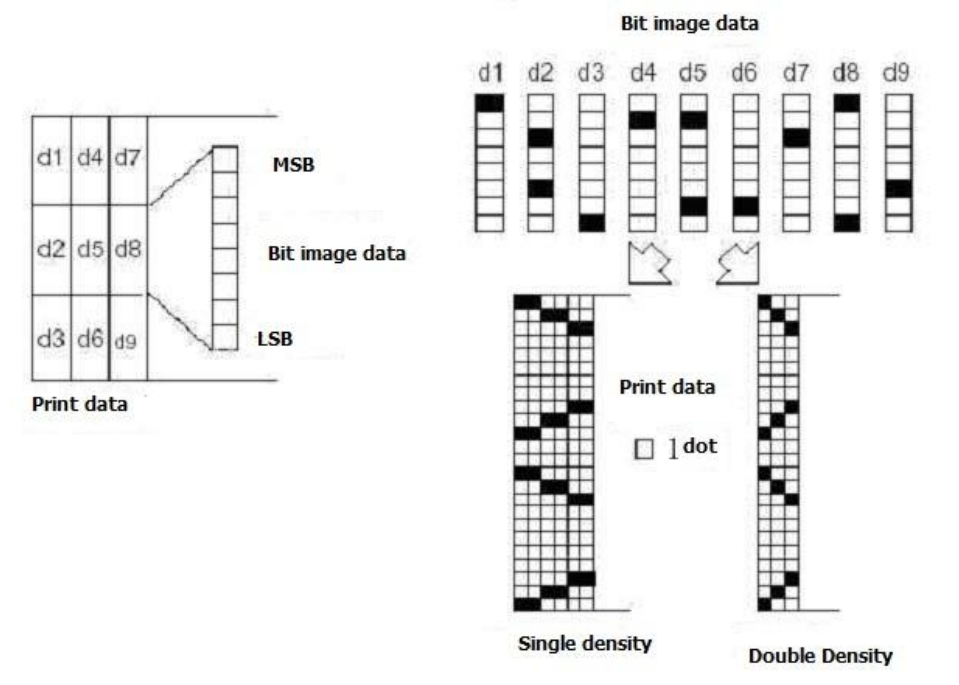

## <span id="page-31-0"></span>**GS \* x y d1...d(x × y × 8) Define downloaded bit image**

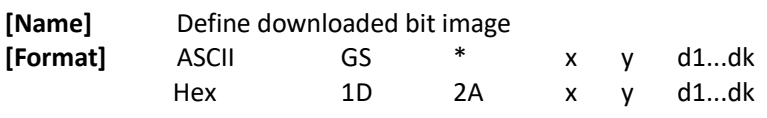

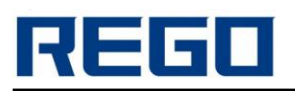

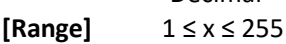

Decimal 29 42 x y d1...dk

 $1 \le y \le 48$ x × y ≤ 800

0 ≤ d ≤ 255 k=x× y× 8

#### **[Description]**

Define a downloaded bit image using the number of dots specified by x and y

x specifies the number of dots in the horizontal direction.

y specifies the number of dots in the vertical direction.

d specifies the data of bit map.

#### **[Notes]**

The number of dots in the horizontal direction is  $x \times 8$ , in the vertical direction it is  $y \times 8$ . If x× y is out of the specified range, this command is disabled.

The d indicates bit-image data. Data (d) specifies a bit printed to 1 and not printed to 0. The downloaded bit image definition is cleared when:

ESC @ is executed.

ESC & is executed.

FS q is executed.

2-D bar code is executed.

Printer is reset or the power is turned off.

The following figure shows the relationship between the downloaded bit image and the printed data.

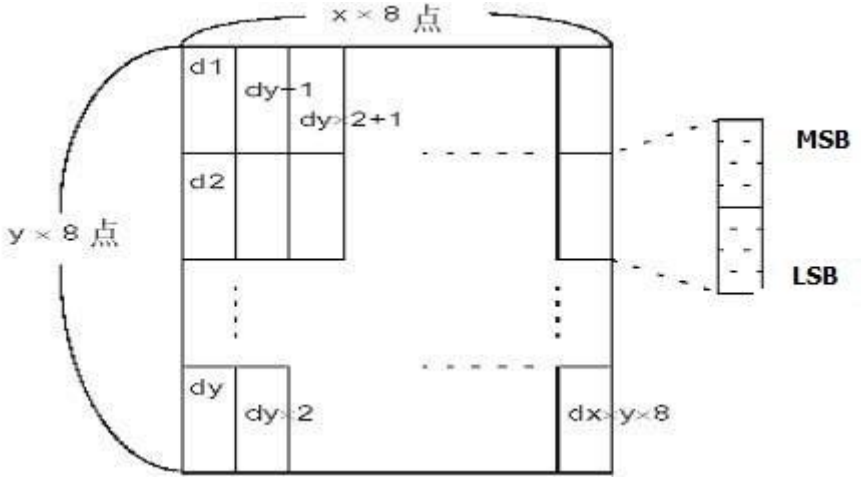

**[Reference]** GS /

## <span id="page-32-0"></span>**GS / m Print downloaded bit image**

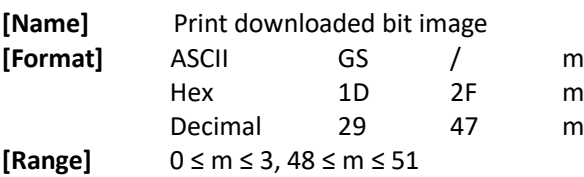

#### **[Description]**

Print a downloaded bit image using the mode specified by m. m selects a mode from the table below:

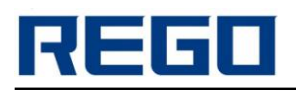

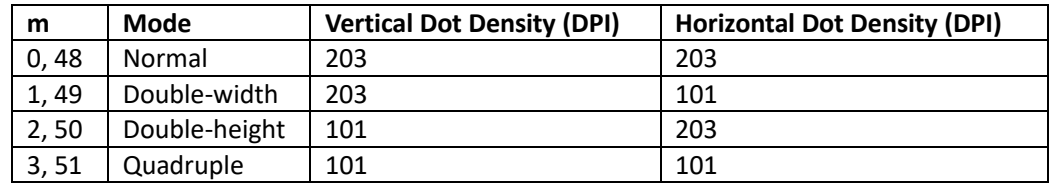

**[Notes]** 

This command is ignored if a downloaded bit image has not been defined.

In standard mode, this command is effective only when there is no data in the print buffer.

This command has no effect in the print modes (emphasized, double-strike,underline, character size, or white/black reverse printing), except for upside down printing mode.

If the downloaded bit-image to be printed exceeds the printable area, the excess data is not printed.

The command to print bitmap downloaded into RAM bitmap is not downloaded to the FLASH bitmap.

**[Reference]** GS \*

## <span id="page-33-0"></span>**FS P n Print NV bit image**

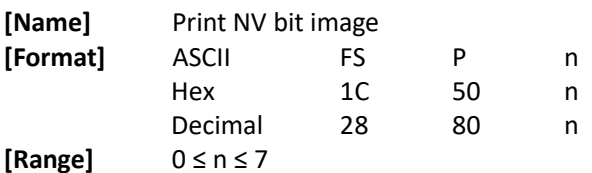

#### **[Description]**

This command is used to print the binary bit image which is specified by n and preloaded in the printer's non-volatile memory.

The binary bit image can be created and downloaded by tools on the PC. The printer nonvolatile memory bit image can be generated through a dedicated tool on the PC and writes, the maximum width of the bit image depends on the maximum width of the corresponding printer, bit image size is up to 64KB.

#### **[Notes]**

This command is not effective when the specified NV bit image has not been defined.

In standard mode, this command is effective only when there is no data in the print buffer. In page mode, this command is not effective.

This command is not affected by print modes (emphasized, double-strike, underline, character size, white/black reverse printing, or 90° rotated characters, etc.), except upside-down printing mode.

If the downloaded bit-image to be printed exceeds one line, the excess data is not printed. The bit image must be a binary bit image.

It is required a specified tool to download the bit image, see REGO Tools.

## <span id="page-33-1"></span>**GS v 0 m xL xH yL yH d1 … dk Print raster bit image**

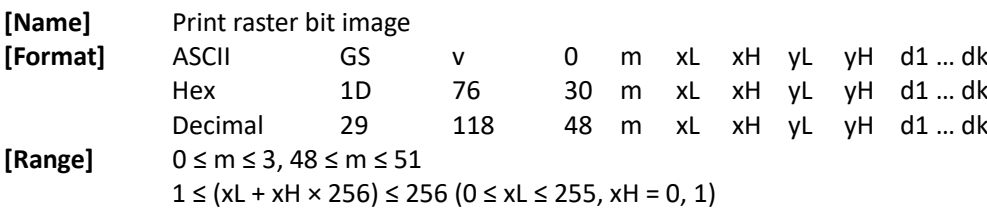

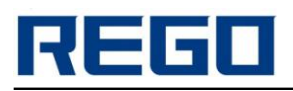

1 ≤ (yL + yH × 256) ≤ 2303 (0 ≤ yL ≤ 255, 0≤ yH ≤ 8)

0 ≤ d ≤ 255

 $k = (xL + xH \times 256) \times (yL + yH \times 256)$  ( $k \ne 0$ )

**[Description]** Print the raster bit image according to the mode specified by m as follows:

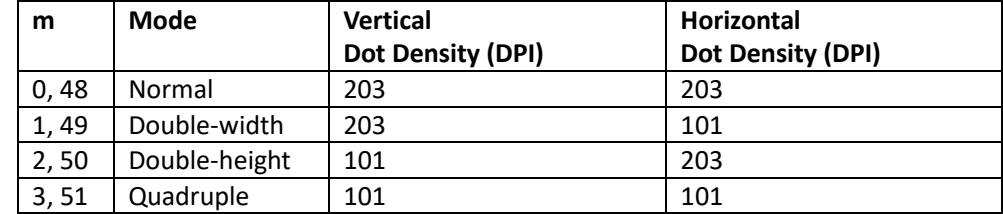

xL, xH, select the horizontal number of data bits (xL+xHx256).

yL, yH, select the vertical number of data bits (yL+yHx256).

d is the specified data(raster format).

#### **[Notes]**

In standard mode, this command is effective only when there is no data in the print buffer.

This command has no effect in such print modes (character size, emphasized, double-strike, upside-down, underline, white/black reverse printing, etc.).

Bit map beyond the printable area is not printed.

When this command is received during macro definition, the printer ends macro definition, and begins performing this command. The definition of this command should be cleared.

ESC a (Select justification) is also effective for raster bit images.

d indicates the bit-image data. Setting bit to 1 for each byte means print this dot and setting it to 0 means do not print.

**[Example]** When xL+xH´256=64

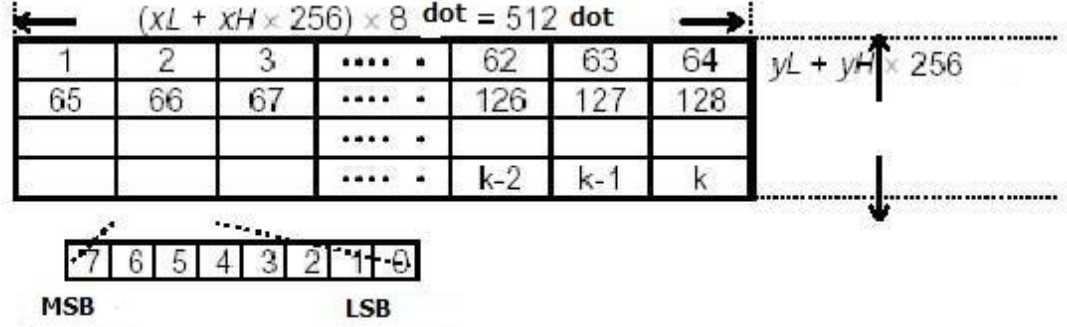

## <span id="page-34-0"></span>**DLE EOT n Real-time status transmission**

**[Name]** Real-time status transmission

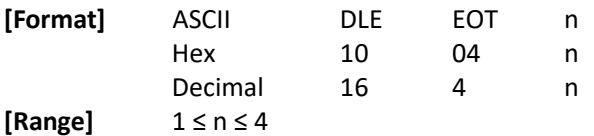

## **[Description]**

Transmit the selected printer status specified by n in real-time, according to the following parameters:

n = 1: Transmit printer status

n = 2: Transmit off-line status

n = 3: Transmit error status

n = 4: Transmit paper roll sensor status

#### **[Notes]**

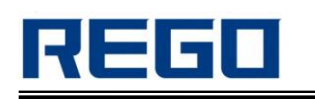

The status is transmitted whenever the data sequence <10>H<04>H<n> (1 £ n £ 4) is received. Example: In ESC \* m nL nH d1...dk, d1=<10>H, d2=<04>H, d3=<01>H

Do not use this command within another command that consists of 2 or more bytes. Example:

If you attempt to transmit ESC 3 n to the printer, but DTR (DSR for the host computer) goes to MARK before n is transmitted and then DLE EOT 3 interrupts before n is received, the code <10>H for DLE EOT 3 is processed as the code for ESC 3 <10>H.

The printer transmits the current status. Each status item is represented by one-byte of data.

The printer transmits the status without confirming whether the host computer can receive data. The printer executes this command upon receiving it.

This command is executed even when the printer is offline, the receive buffer is full, or there is an error status with a serial interface model.

With a parallel interface model, this command cannot be executed when the printer is busy. This command is executed even when the printer is offline or in error status, when Memory Switch 1-3 is on with a parallel interface model.

When Auto Status Back (ASB) is enabled using the GS a command, the status transmitted by the DLE EOT command and the ASB status must be differentiated. (Refer to Appendix C, TRANSMISSION STATUS IDENTIFICATION.)

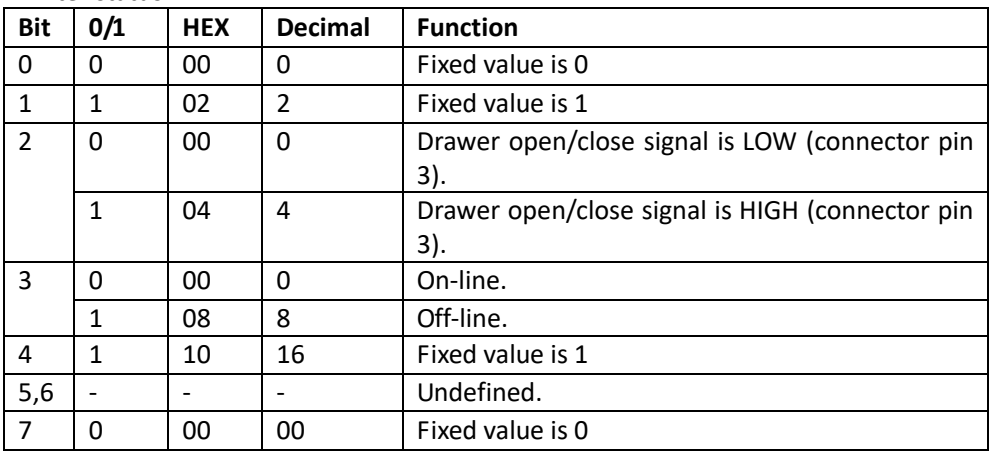

n = 1: Printer status

 $n = 2$ : Off-line status

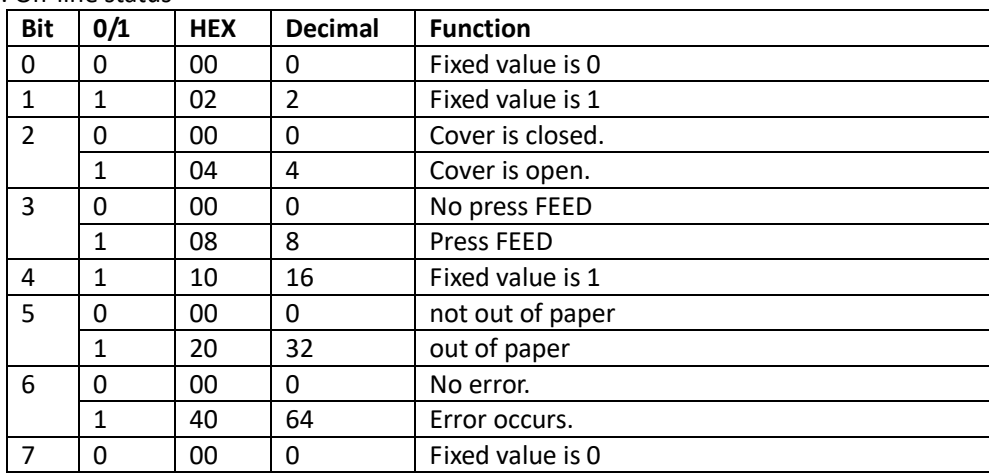

n = 3: Error status

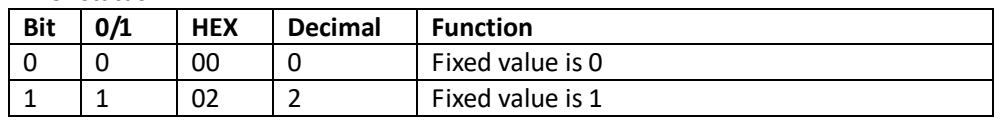
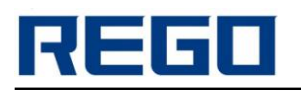

### **REGO Thermal Printer Technical Manual**

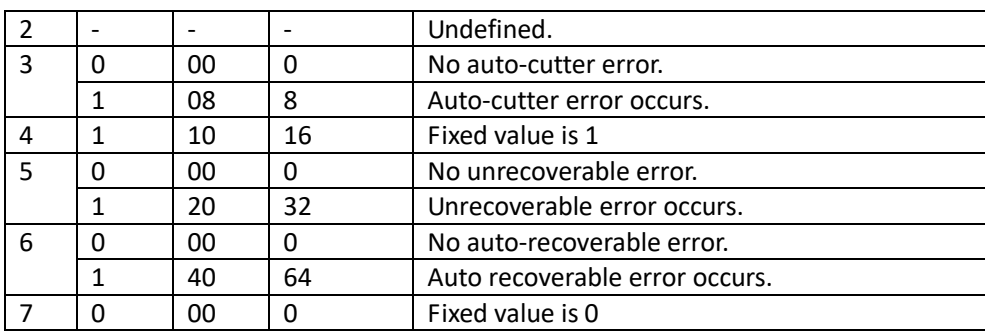

#### n = 4: paper sensor status

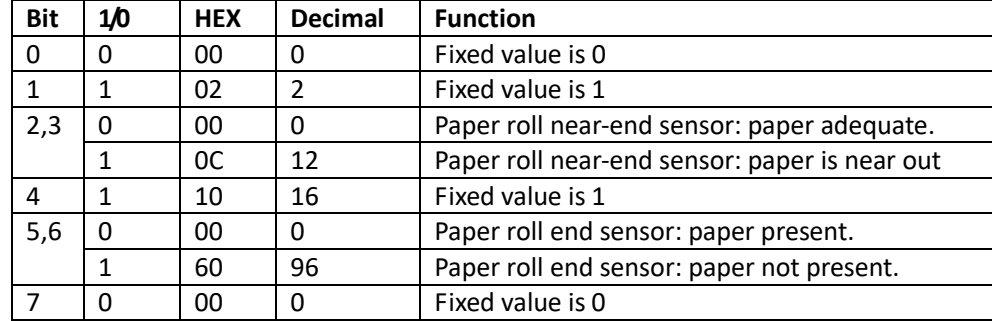

**[Reference]** DLE ENQ, GS a, GS r

### **GS a n Enable/Disable Automatic Status Back (ASB)**

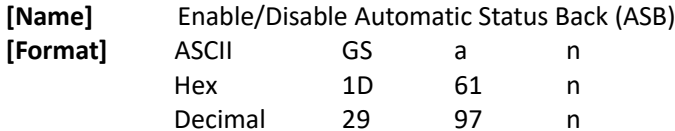

**[Range]** 0 ≤ n ≤ 255

**[Description]** Enable or disable ASB and specifies the status items to include, using n as follows:

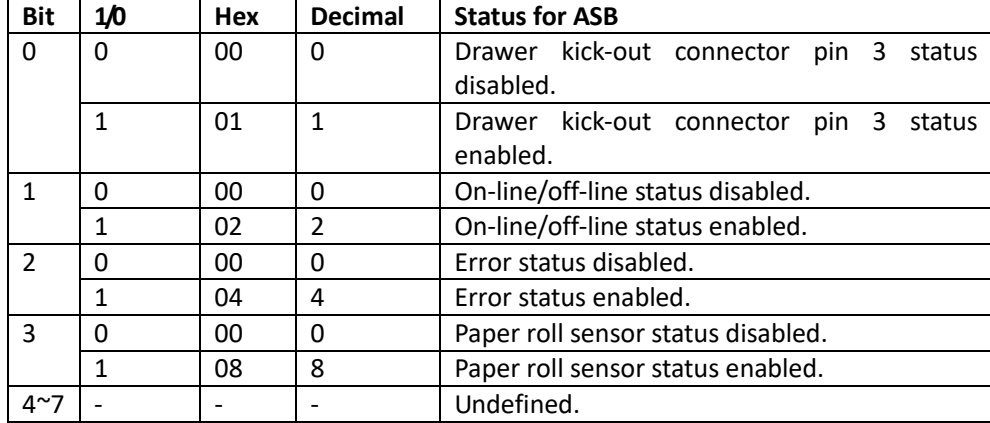

**[Notes]**

If any of the status items in the table above are enabled, the printer transmits the status when this command is executed. The printer automatically transmits the status whenever the enabled status item changes. The disabled status items may change, in this case, because each status transmission represents the current status.

If all status items are disabled, the ASB function is also disabled.

If the ASB is enabled as a default, the printer transmits the status when the printer data reception

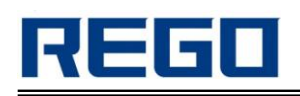

and transmission are possible at the first time from when the printer is turned on.

The following four status bytes are transmitted without confirming whether the host is ready to receive data. The four status bytes must be consecutive, except for the XOFF code.

Since this command is executed after the data is processed in the receive buffer, there may be a time lag between data reception and status transmission.

When using DLE EOT, or GS r, the status transmitted by these commands and ASB status must be differentiated.

The status items to be transmitted are as follows:

First byte (printer information)

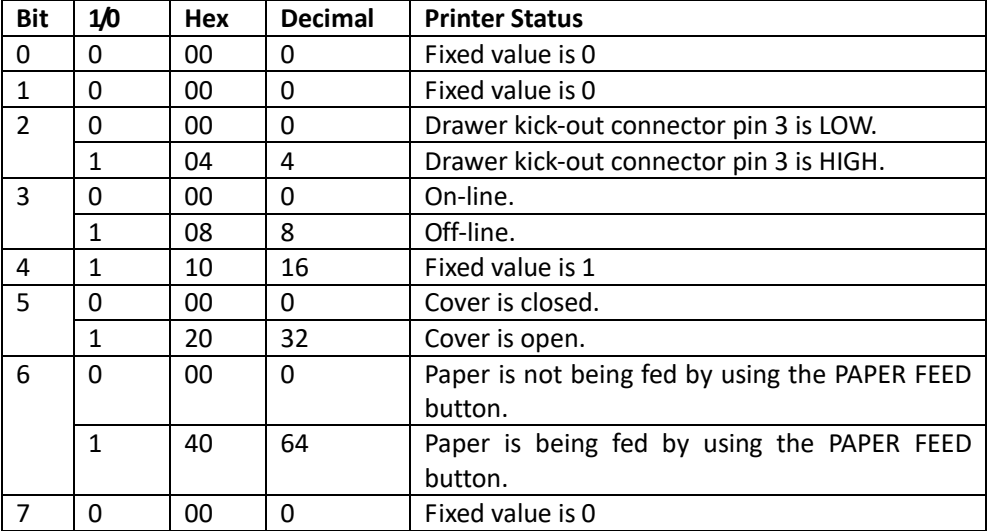

#### Second byte (printer information)

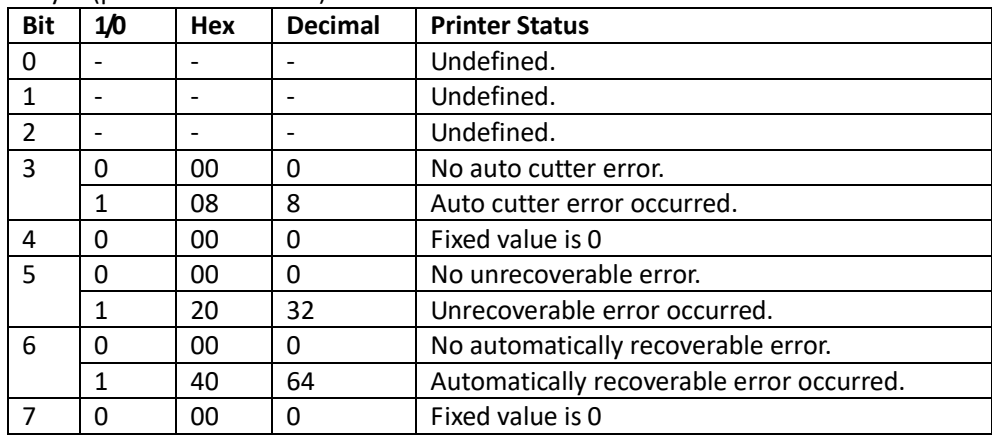

Bit 5: If these errors occur due to paper jams or the like, it is possible to recover by correcting the cause of the error and executing DLE ENQ n ( $1 \le n \le 2$ ). If an error due to a circuit failure (e.g. wire break) occurs, it is impossible to recover.

Bit 6: is on when printing is stopped due to high print head temperature until the print head temperature drops sufficiently or when the paper roll cover is opened during printing.

Third byte (paper sensor information)

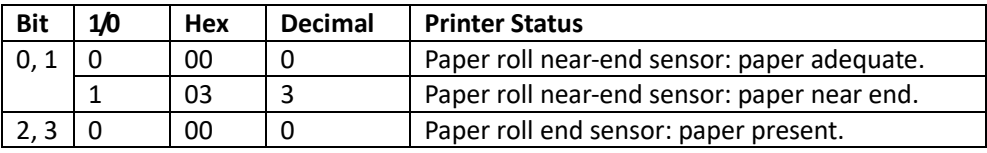

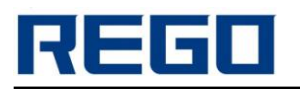

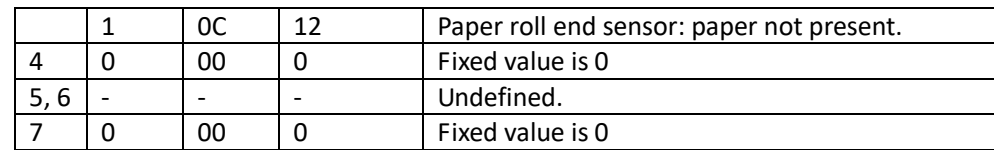

Fourth byte (paper sensor information)

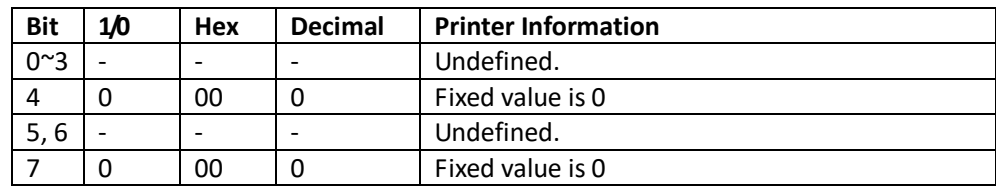

**[Default]** n = 0 **[Reference]** DLE EOT, GS r

### **GS r n Transmit status**

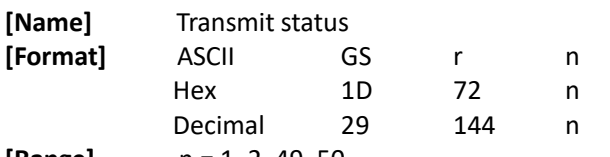

**[Range]** n = 1, 2, 49, 50

**[Description]** Transmit the status specified by n as follows:

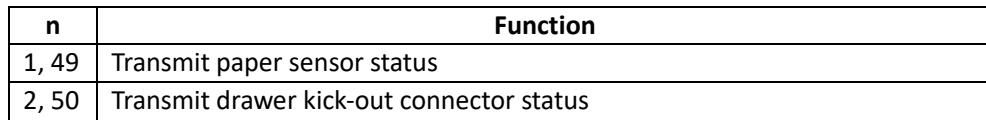

Paper sensor status ( $n = 1, 49$ ):

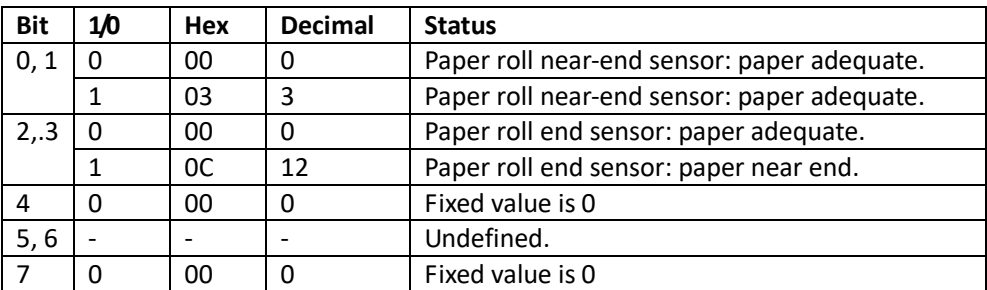

Bits 2 and 3: When the paper end sensor detects a paper end, the printer goes off-line and does not execute this command. Therefore, bits 2 and 3 do not transmit the status of paper end. When the cover is opened, the state is shown in the state of the cover is closed, cannot execute this command.

Drawer kick-out connector status (n = 2, 50):

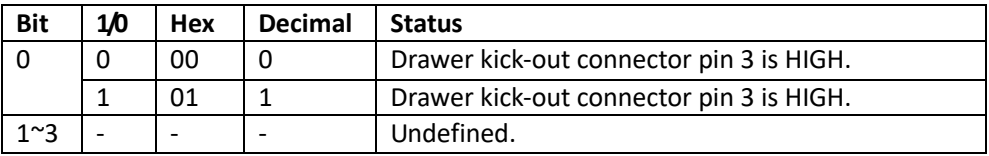

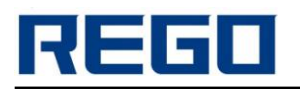

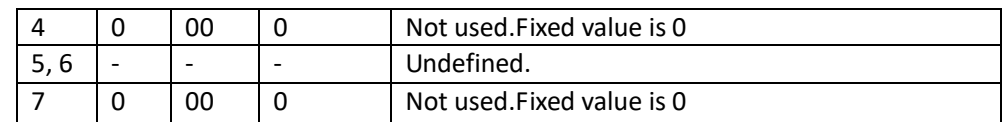

#### **[Notes]**

The command to the parallel port printer is invalid.

This command is executed when the data in the receive buffer is developed. Therefore, there may be a time lag between receiving this command and transmitting the status, depending on the receive buffer status.

When sending this command, before receiving the returned status data, don't send other data.

### **GS : Start/end macro definition**

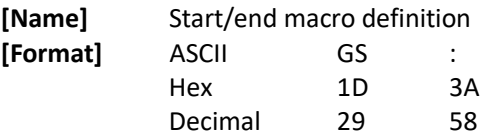

**[Description]** Start/end macro definition **[Notes]**

Macro definition starts when this command is received during normal operation.

Macro definition ends when this command is received during macro definition.

When GS  $\land$  is received during macro definition, the printer ends macro definition and clears the definition.

Macro is not defined when the power is turned on.

The defined contents of the macro are not cleared by ESC @. Therefore, ESC @ can be included in the contents of the macro definition.

If the printer receives GS : again immediately after previously receiving GS : the printer remains in the macro undefined state.

The contents of the macro can be defined up to 2048 bytes. If the macro definition exceeds 2048 bytes, excess data is not stored.

**[Reference]** GS ^

#### **GS ^ r t m Execute macro**

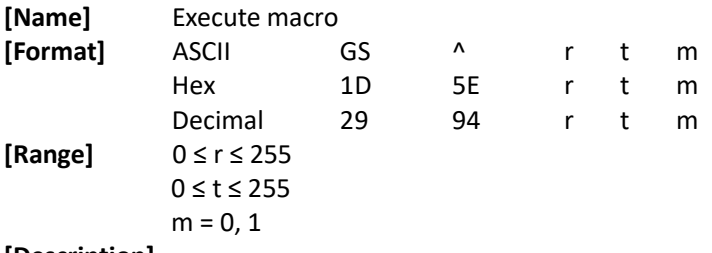

#### **[Description]**

Execute macro

· r specifies the number of times to execute the macro.

· t specifies the waiting time for executing the macro.

· m specifies macro executing mode.

When the LSB of m = 0, the macro executes r times continuously at the interval specified by t. When the LSB of m = 1,after waiting for the period specified by t, the PAPER OUT LED indicators blink and the printer waits for the FEED button to be pressed. After the button is pressed, the

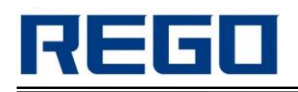

printer executes the macro once. The printer repeats the operation r times.

**[Notes]**

The waiting time is  $t \times 100$ ms for every macro execution.

If this command is received while a macro is being defined, the macro definition is aborted and the definition is cleared.

If the macro is not defined or if r is 0, nothing is executed.

When the macro is executed ( $m = 1$ ), paper always cannot be fed by using the FEED button. **[Reference]** GS :

# **①GS V m ②GS V m n Select cut mode and cut paper**

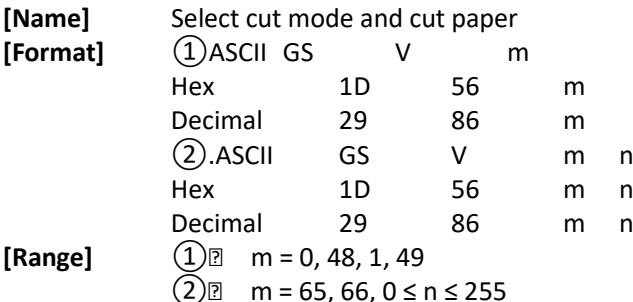

**[Description]** Select a mode for cutting paper and executes paper cutting. The value of m selects the mode as follows:

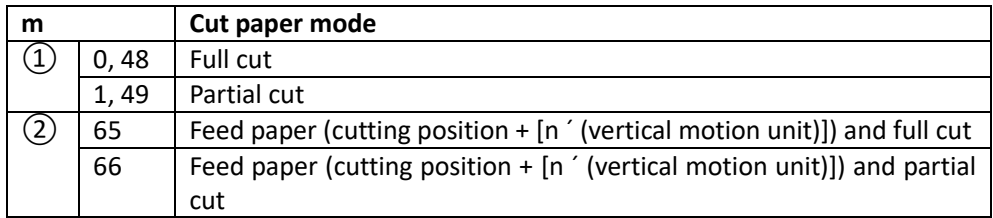

### **[Notes for ①and②]**

Cutting status is different, depending on the installed auto cutter type.

This command is effective only when processed at the beginning of a line.

Some printer models do not support the full cut, then perform a full or partial cut, the effect is the same.

For no cutter printer, the printer feeds to the tear paper position when executes this command. **[Note for ①]**

 $m = 0$ , 48, 1, 49, the printer cuts paper directly.

**[Notes for ②]**

When  $m = 65$ , 66, the printer feeds the paper to (cutting position  $+ [n \text{ } '$  vertical motion unit]) and cuts it.

The horizontal and vertical motion unit are specified by GS P.

The paper feed amount is calculated using the vertical motion unit.

### **DLE ENQ n Real-time request to printer**

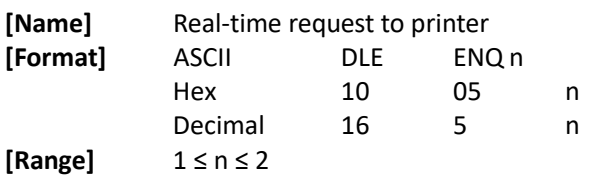

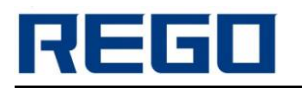

#### **[Description]**

Responds to a request from the host computer. n specifies the requests as follows:

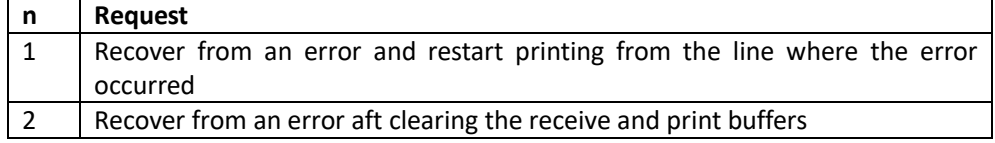

#### **[Notes]**

This command is effective only when an auto-cutter error occurs.

The printer starts processing data upon receiving this command.

This command is executed when the printer is receiving the command with a serial interface model.

With a parallel interface model, this command can not be executed when the printer is busy.

This command should not be contained within another command that consists of two or more bytes.

When the printer is disabled with ESC = (Select peripheral device), the command is still valid. **[Reference]** DLE EOT

### **DLE DC4 fn m t (fn=1) Generate pulse at real-time**

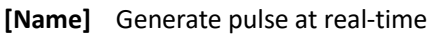

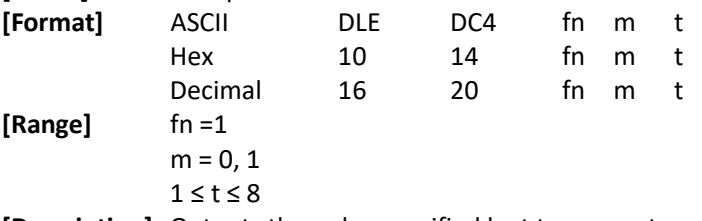

**[Description]** Outputs the pulse specified by t to connector pin m as follows:

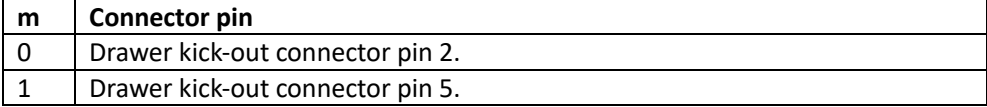

The pulse ON time is  $[t \times 100 \text{ ms}]$  and the OFF time is  $[t \times 100 \text{ ms}]$ .

#### **[Notes]**

When the printer is in an error status when this command is processed, this command is ignored. When the pulse is output to the connector pin specified while ESC p or DEL DC4 is executed while this command is processed, this command is ignored.

In serial interface model, this command is executed even when receiving the command.

In parallel interface model, this command cannot be executed when the printer is busy.

If print data includes the same character strings as this command, the printer performs the same operation specified by this command. The user must consider this.

This command should not be used within the data sequence of another command that consists of 2 or more bytes.

This command is effective even when the printer is disabled with ESC = (Select peripheral device). **[Reference]** ESC p

### **ESC = n Set peripheral device**

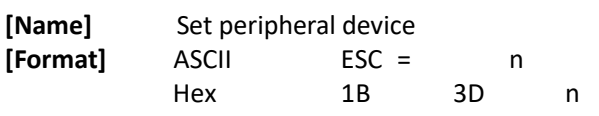

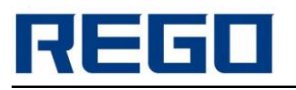

Decimal 27 61 n

**[Range]** 0≤ n ≤ 255

**[Description]** Selects the device to which the host PC transmits data, using n as follows:

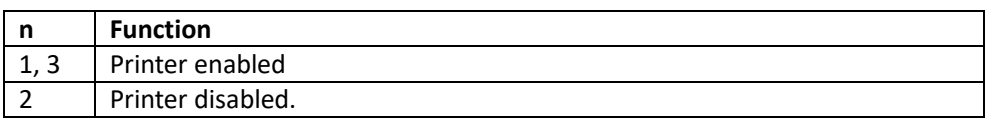

**[Notes]** 

When the printer is disabled ( $n = 2$ ), all data except this command and the real-time commands are ignored.

**[Default]** n = 1

### **ESC @ Initialize printer**

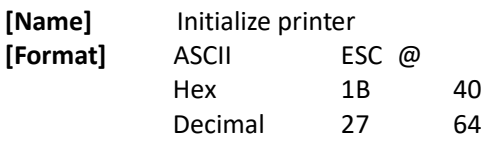

#### **[Description]**

Clear the data in the print buffer and resets the printer mode to the mode that was in effect when the power was turned on.

Clears the data in the print buffer and resets the printer modes to the modes that were in effect when the power was turned on.

Keeps the following data:

- Macro definition data.
- Contents stored in the NV user memory.
- Contents defined for the NV graphics (NV bit image).
- Maintenance counter value.
- Setting values specified with the customized values (memory switches), GS ( E.

### **ESC p m t1 t2 Generate pulse**

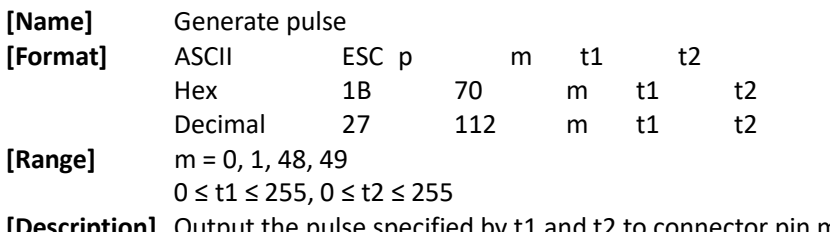

**[Description]** Output the pulse specified by t1 and t2 to connector pin m as follows:

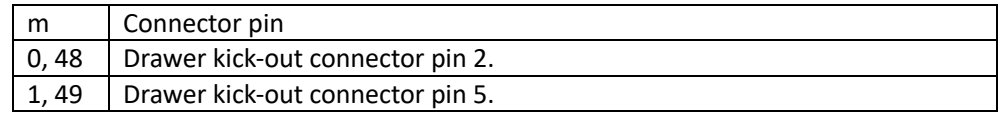

#### **[Notes]**

The pulse ON time is  $[$  t1  $\times$  2 ms] and the OFF time is  $[$  t2  $\times$  2 ms]. If  $t2 < t1$ , the OFF time is [ $t1 \times 2$  ms] **[Reference]** DLE DC4

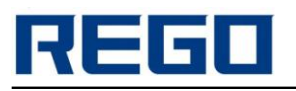

### **GS I n Check printer ID**

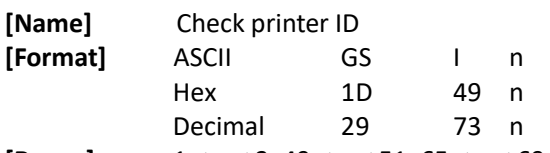

**[Range]** 1 ≤ n ≤ 3, 49 ≤ n ≤ 51, 65 ≤ n ≤ 69

**[Description]** Check printer ID specified by n as follows:

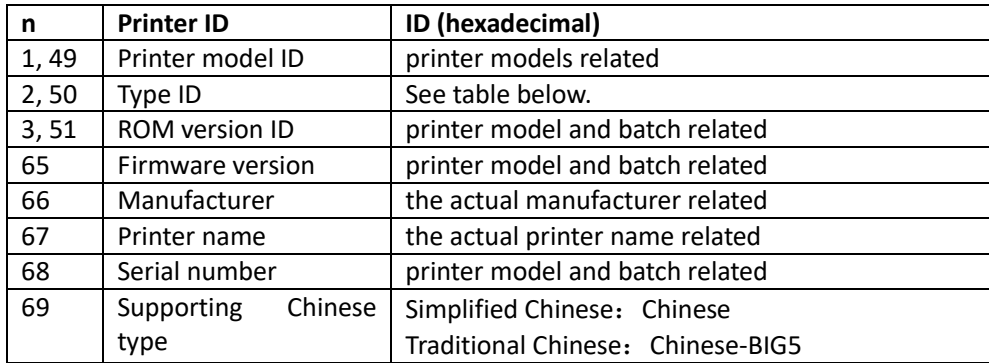

#### $n = 2$ , Type ID

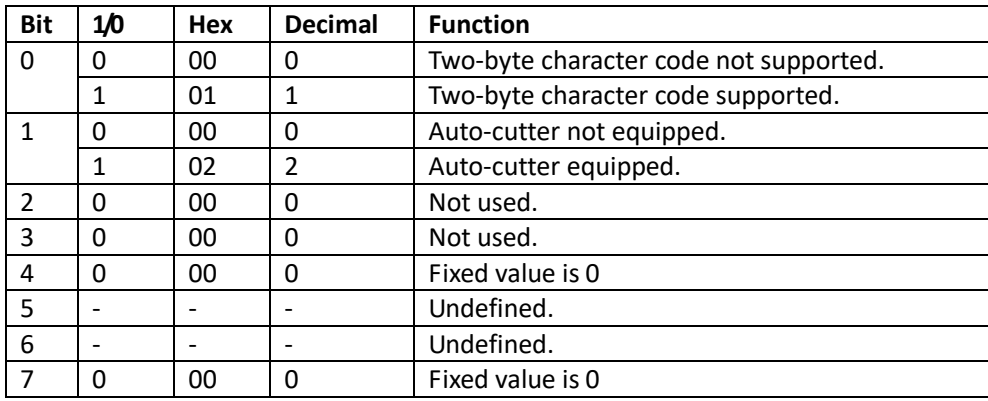

#### **[Notes]**

When 1 ≤ n ≤ 3 or 49 ≤ n ≤ 51, the printer returns to single-byte ID When  $65 \le n \le 69$ , return the following format: Header information: Hexadecimal = 5FH / Decimal = 95 (1 byte) Data: Printer Information NUL: Hexadecimal = 00H / Decimal = 0 (1 byte)

### **GS P x y Set horizontal and vertical motion units**

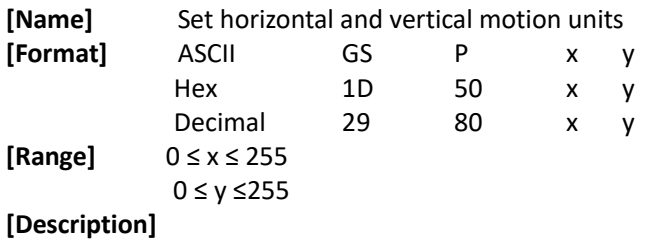

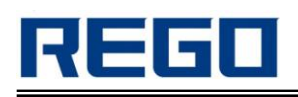

Set the horizontal and vertical motion units to approximately 25.4/x mm {  $1$ /xinches} and approximately 25.4/y mm {1/y inches}, respectively.

When x and y are set to 0, the default setting of each value is used.

#### **[Notes]**

The horizontal direction is perpendicular to the paper feed direction and the vertical direction is the paper feed direction.

In standard mode, the following commands use  $x$  or  $y$ , regardless of character rotation (upside-down or 90°clockwise rotation):

Commands using x: ESC SP, ESC \$, ESC \, FS S, GS L, GS W

Commands using y: ESC 3, ESC J, GS V

In page mode, the following command use x or y, depending on character orientation:

When the print starting position is set to the upper left or lower right of the printing area using ESC T (data is buffered in the direction perpendicular to the paper feed direction):

Commands using x: ESC SP, ESC \$, ESC W, ESC \, FS S

Commands using y: ESC 3, ESC J, ESC W, GS \$, GS  $\setminus$  GS V

When the print starting position is set to the upper right or lower left of the printing area using ESC T (data is buffered in the paper feed direction):

Commands using x: ESC 3, ESC J, ESC W, GS \$, GS \

Commands using y: ESC SP, ESC \$, ESC W, ESC \, FS S, GS V

The command does not affect the previously specified values.

The calculated result from combining this command with others is truncated to

the minimum value of the mechanical pitch.

One inch equals 25.4mm.

#### **[Default]**

 $x = 203$ ,  $y = 203$ , When a mobile unit is a printed dot. The horizontal distance of 1/8mm, the vertical distance of 1/8mm.

**[Reference]** ESC SP, ESC \$, ESC 3, ESC J, ESC W, ESC \, GS \$, GS L, GS V, GS W, GS \

### **GS ( A pL pH n m Execute test print**

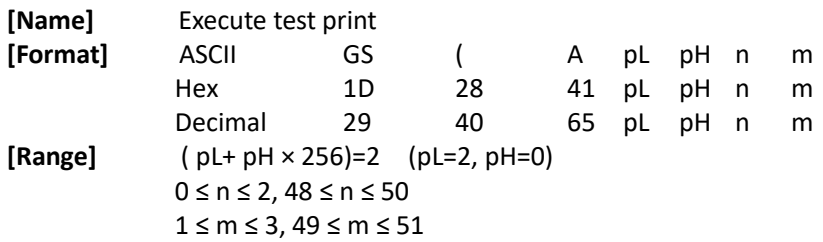

**[Description]** 

Execute a test print. The method is determined by n,m.

pL and pH specifies the number of the parameter such as n, m to ( $pL + (pH * 256)$ ) bytes. n specifies the paper to be tested.

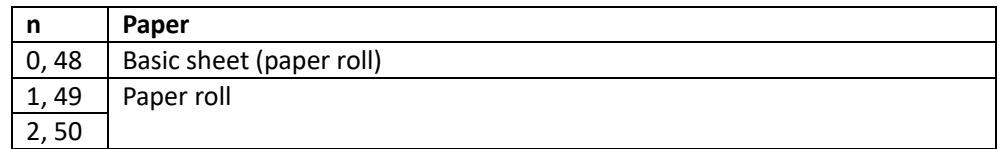

The content of printing is determined by m

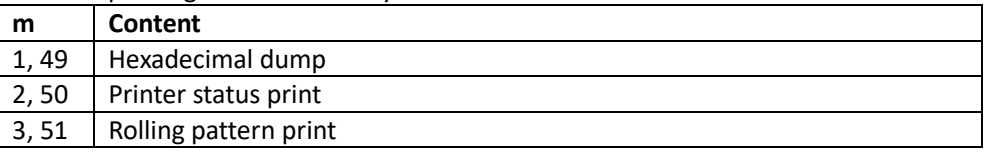

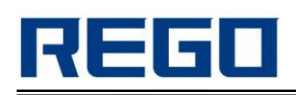

#### **[Description]**

This command is enabled only when processed at the beginning of a line in standard mode. This command is no effect in page mode.

When this command is received during macro definition, the printer ends macro definition and begins performing this command.

After the test print is finished, the printer resets itself automatically. Therefore, the already-defined data before this command is executed, such as an user defined characters, downloaded bit image, and macro, becomes undefined, and the receive buffer and print buffer are cleared, and each setting returns to the default value. The printer also re-reads the DIP switch settings.

The printer cuts the paper at the end of the test print.

The printer goes BUSY while this command is executed.

### **GS ( D pL pH m [a1 b1] … [ak bk] Enable/disable real-time command**

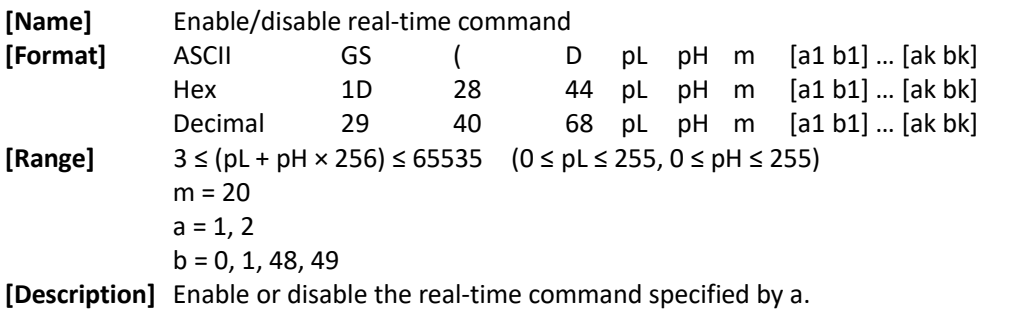

pL, pH specify (pL + pH  $\times$  256) as the number of bytes after pH (m and [a1 b1]...[ak bk])

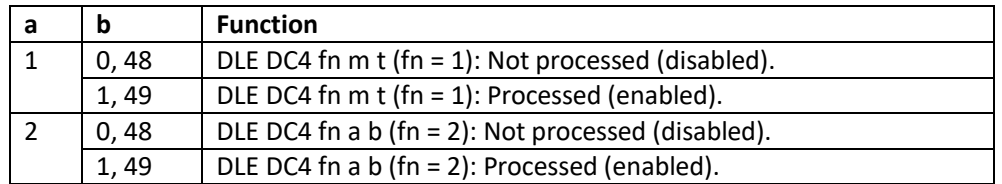

#### **[Notes]**

If graphics data includes a data string matching DLE DC4 (fn = 1 or 2), it is recommended to use this command in advance to disable the real-time commands.

### **GS ( H pL pH fn m d1 d2 d3 d4** (**fn=48**) **Set the process ID response**

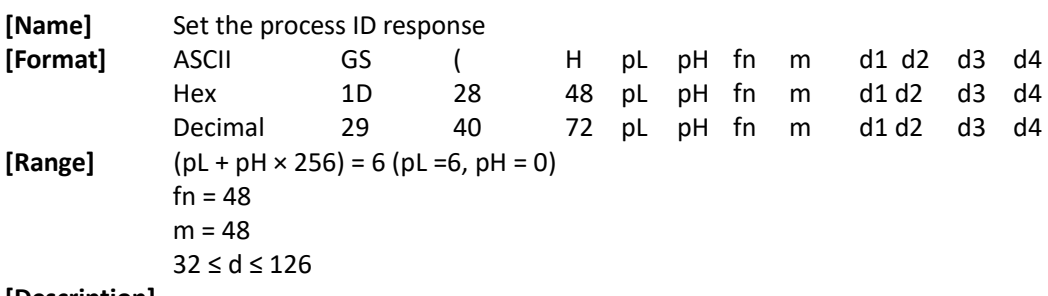

#### **[Description]**

Set the processed ID specified by (d1, d2, d3, d4) return to the host.

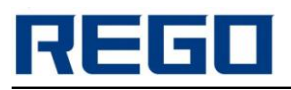

### **GS g 0 m nL nH Initialize maintenance counter**

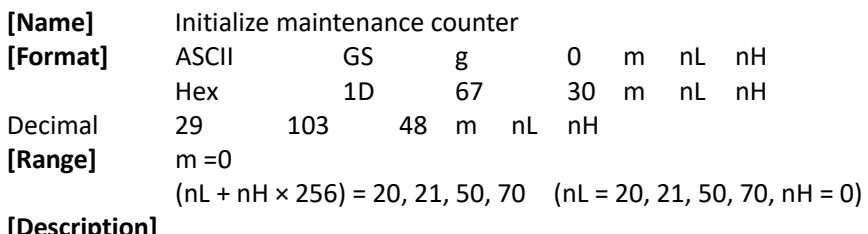

#### **[Description]**

Set the resettable maintenance counter specified by (nL + nH×256) to 0.

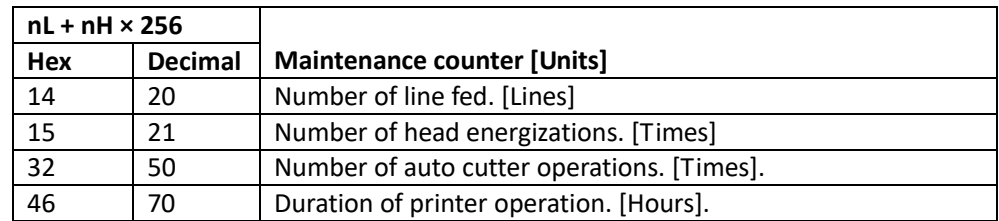

#### **[Notes]**

Frequent write command executions by an NV memory write command may damage the NV memory. Therefore, it is recommended to write to the NV memory less than 10 times a day. If the power is turned off or the printer is reset via an interface while this command is being executed, the printer may go into an abnormal condition. Do not turn the power off or do not reset the printer via an interface while this command is being executed.

While processing this command, the printer may become BUSY while writing the data to the NV memory and stops receiving data. Therefore, do not transmit data from the host computer while the printer is BUSY.

**[Reference]** GS g 2

### **GS g 2 m nL nH Transmit maintenance counter**

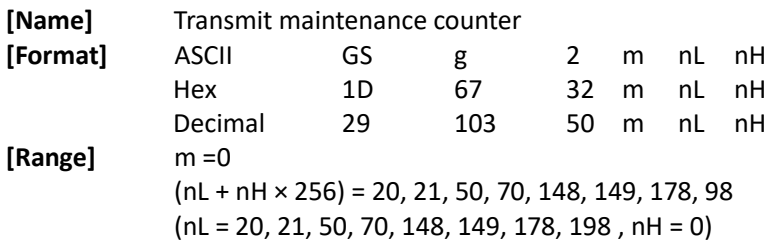

#### **[Description]**

Transmit the value of the maintenance counter specified by  $(nL + nH \times 256)$ .

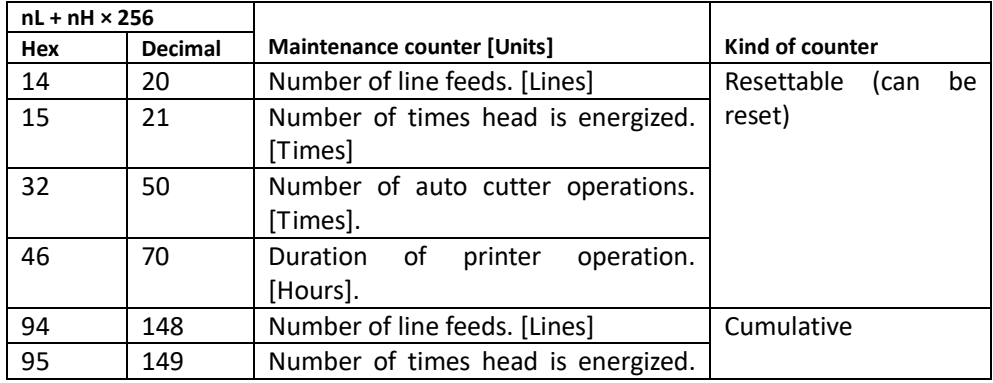

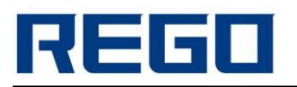

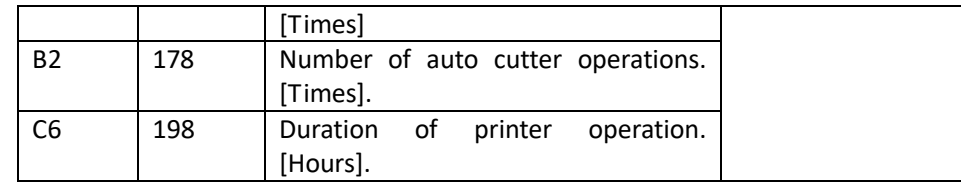

#### **[Notes]**

The maintenance counter values are measurements; therefore, their values will be affected by the timing of errors and how and when the power is turned off.

When this command is transmitted, the data following must not be transmitted until the status is received.

**[Reference]** GS g 0

### **FS ! n Set print mode(s) for Chinese characters**

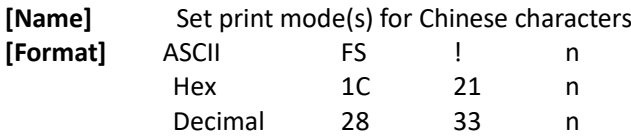

**[Range]** 0 ≤ n ≤ 255

**[Description]** Set the print mode for Chinese characters, using n as follows:

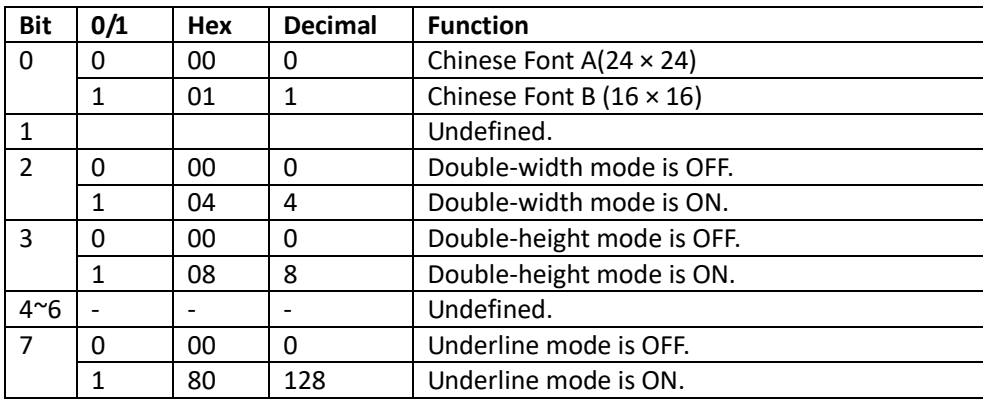

**[Notes]** 

When both double-width and double-height modes are set (including right- and left-side character spacing), quadruple-size characters are printed.

The printer can underline all characters (including right- and left-side character spacing), but cannot underline the space set by HT and 90° clockwise-rotated characters.

The thickness of the underline is that specified by FS -, regardless of the character size.

When some of the characters in a line are double or more height, all the characters on the line are aligned at the baseline.

It is possible to emphasize the Kanji character using FS W or GS !, the setting of the last received command is effective.

It is possible to turn under line mode on or off using FS -, and the setting of the last received command is effective.

**[Default]** n = 0 **[Reference]** FS - , FS W, GS !

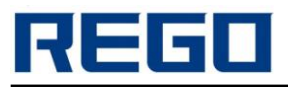

### **FS & Select Chinese character mode**

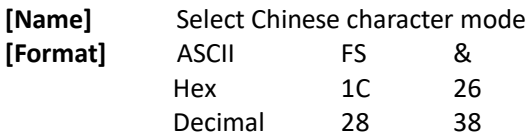

**[Description]** Select Chinese character mode.

#### **[Notes]**

When the Chinese character mode is selected, the printer checks whether the code is for Chinese or not, then processed the first byte and the second byte if the code is for Chinese.

Character mode is automatically selected on the printer power.

**[Reference]** FS ., FS C

### **FS - n Turn underline mode on/off for Chinese characters**

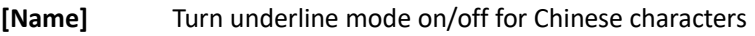

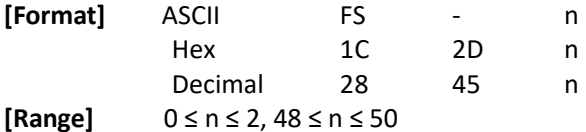

**[Description]**

Turn underline mode for Chinese characters on or off, based on the following values

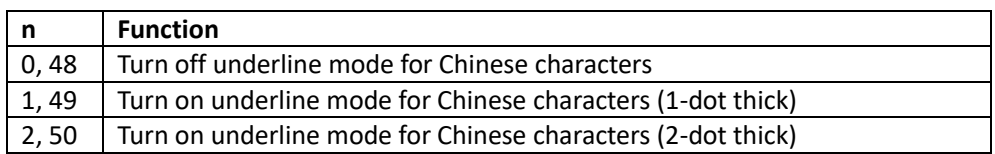

#### **[Notes]**

The printer can underline all characters (including right- and left-side character spacing), but cannot underline the space set by HT and 90° clockwise-rotated characters.

After the underline mode for Chinese characters is turned off by setting n to 0, underline printing is no longer performed, but the previously specified underline thickness is not changed. The default underline thickness is 1 dot.

The specified line thickness does not change even when the character size changes.

It is possible to turn underline mode on or off using FS !, and the last received command is effective.

**[Default]** n = 0 **[Reference]** FS !

### **FS . Cancel Chinese character mode**

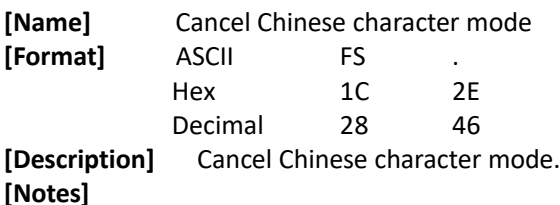

When the Chinese character mode is not selected, all character codes are processed one byte at a

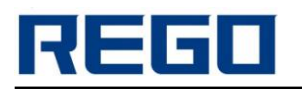

time as ASCII code. Chinese character mode is selected when the power is turned on. **[Reference]** FS &, FS C

### **FS 2 c1 c2 d1...dk Define user-defined Chinese characters**

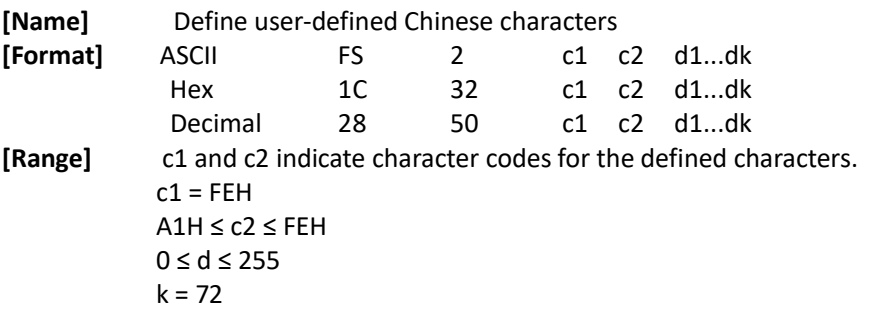

#### **[Description]**

Define user-defined Chinese characters for the character codes specified by c1 and c2.

**[Notes]**

c1 and c2 indicate character codes for the defined characters. c1 specifies for the first byte, and c2 for the second byte.

d indicates data. Set a corresponding bit to 1 to print a dot or to 0 to not print a dot. You can define up to 10 characters.

#### **[Default]**

no user-defined characters

Between user-defined characters and data relationship shown below:

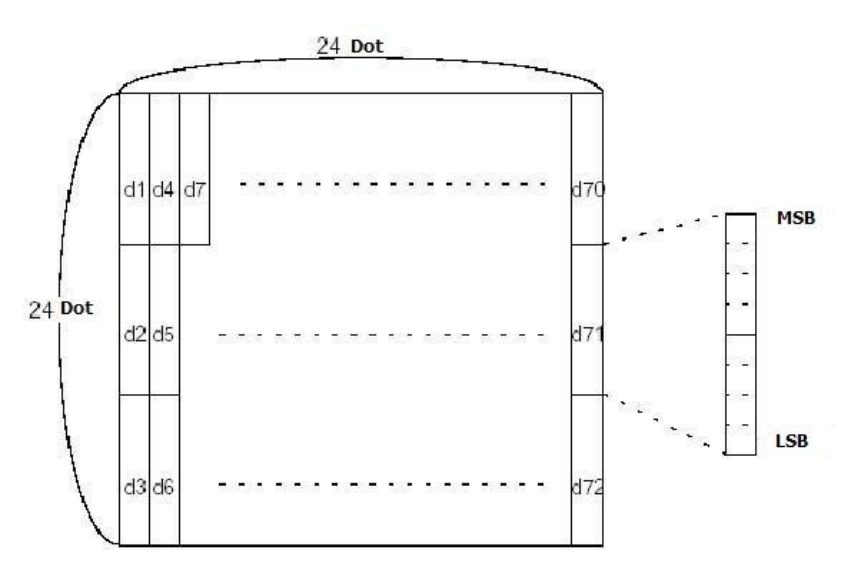

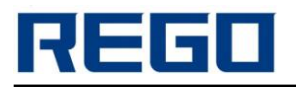

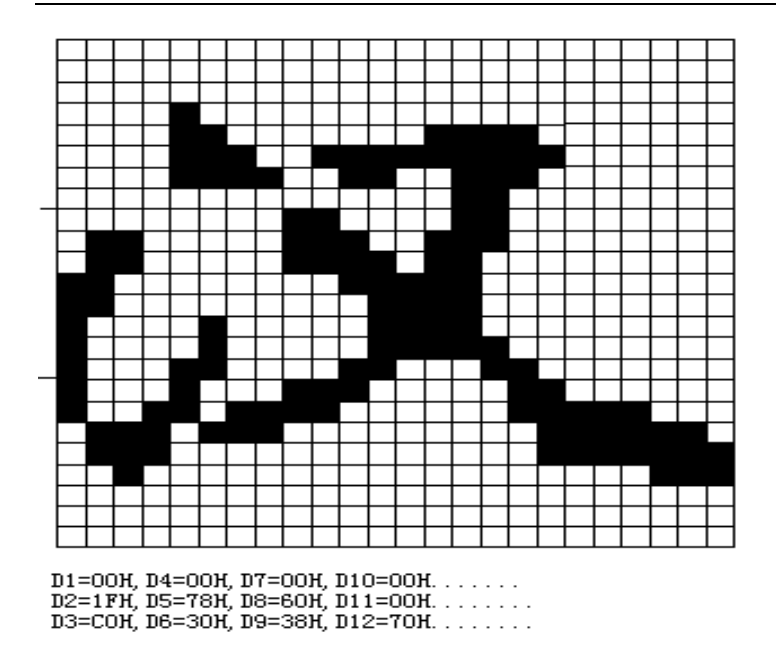

### **FS C n Select Chinese character code system**

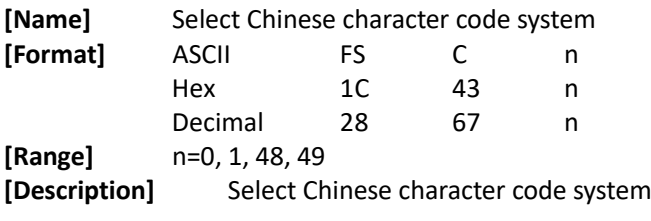

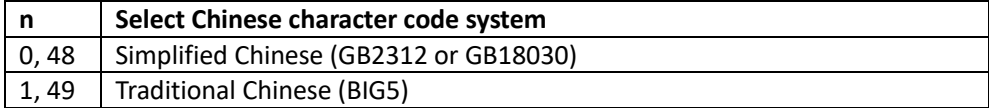

#### **[Notes]**

This command does not change the parameter settings in Flash.

After executing ESC @command, turn off the power or printer reset to their default values..

- **[Default]** n = 0 Simplified Chinese models.
	- n = 1 Traditional Chinese models.

### **FS S n1 n2 Set left- and right-side Chinese character spacing**

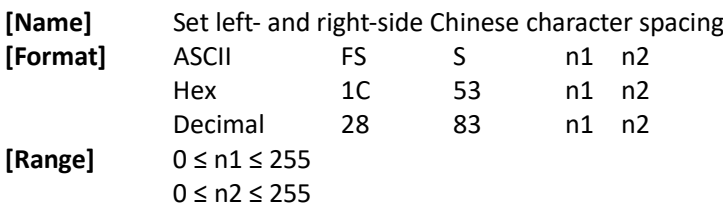

#### **[Description]**

Set left- and right-side Chinese character spacing n1 and n2, respectively.

When the printer model used supports GS P, the left-side character spacing is [n1 × horizontal or vertical motion units], and the right-side character spacing is [n2 × horizontal or vertical motion units].

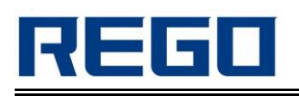

#### **[Notes]**

When double-width mode is set, the left- and right-side character spacing is twice the normal value.

The horizontal and vertical motion units are set by GS P. The previously specified character spacing does not change, even if the horizontal or vertical motion unit is changed using GS P. In standard mode, the horizontal motion unit is used.

In page mode, the horizontal or vertical motion unit differs in page mode,depending on starting position of the printable area as follows:

When the starting position is set to the upper left or lower right of the printable area, the horizontal motion unit (x) is used.

When the starting position is set to the upper right or lower left of the printable area, the vertical motion unit (y) is used.

The maximum right-side spacing is approximately 36 mm. Any setting exceeding the maximum is converted to the maximum automatically.

**[Default]** n1 = 0, n2 = 0 **[Reference]** GS P

### **FS W n Turn quadruple-size mode on/off for Chinese characters**

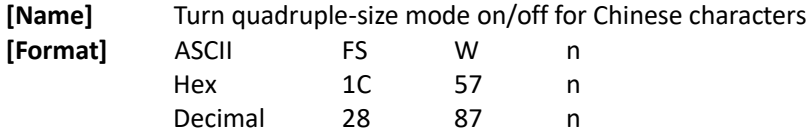

### **[Range]** 0 ≤ n ≤ 255

**[Description]**

Turn quadruple-size mode on or off for Chinese characters.

When the LSB of n is 0, quadruple-size mode for Chinese characters is turned off.

When the LSB of n is 1, quadruple-size mode for Chinese characters is turned on.

#### **[Notes]**

Only the lowest bit of n is valid.

In quadruple-size mode, the printer prints the same size characters as when double-width and double-height modes are both turned on.

When quadruple-size mode is turned off using this command, the following characters are printed in normal size.

When some of the characters on a line are different in height, all the characters on the line are aligned at the baseline.

FS ! or GS ! can also select and cancel quadruple-size mode by selecting double-height and double-width modes, and the setting of the last received command is effective.

**[Default]** n = 0  $[Reference]$ 

### **GS H n Select printing position for HRI characters**

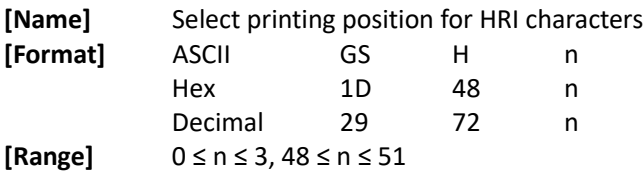

**[Description]** 

Select the printing position of HRI characters when printing a bar code.n selects the printing position as follows:

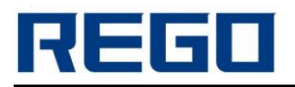

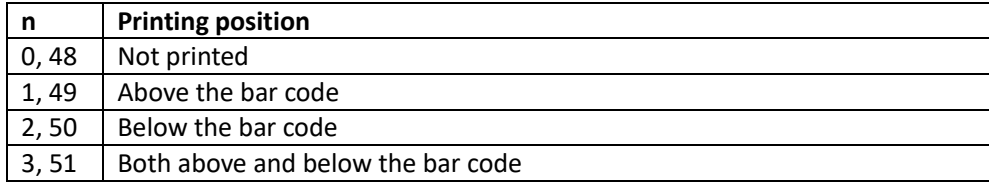

HRI indicates Human Readable Interpretation. **[Notes]** HRI characters are printed using the font specified by GS f. **[Default]** n = 0 **[Reference]** GS f, GS k

### **GS f n Select font for Human Readable Interpretation (HRI) characters**

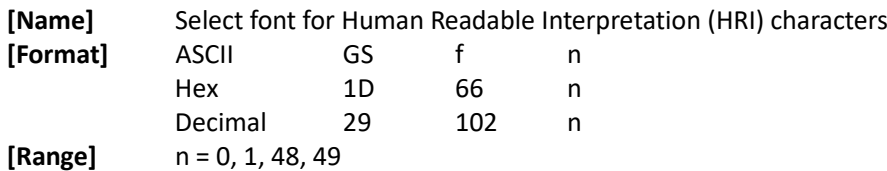

### **[Description]**

Select a font for the HRI characters used when printing a bar code. n selects a font from the following table:

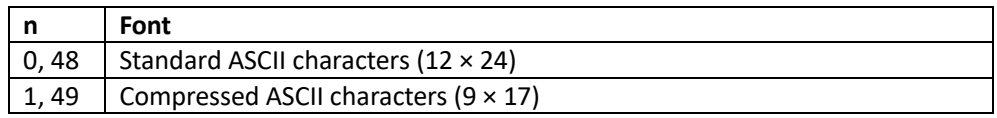

#### **[Notes]**

HRI indicates Human Readable Interpretation.

HRI characters are printed at the position specified by GS H.

**[Default]** n = 0 **[Reference]** GS H, GS k

### **GS h n Select bar code height**

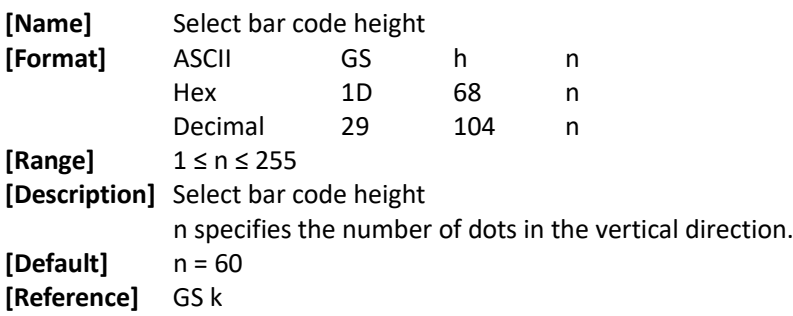

### **①GS k m d1...dk NUL②GS k m n d1...dn Print bar code**

**[Name]** Print bar code

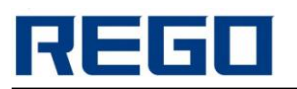

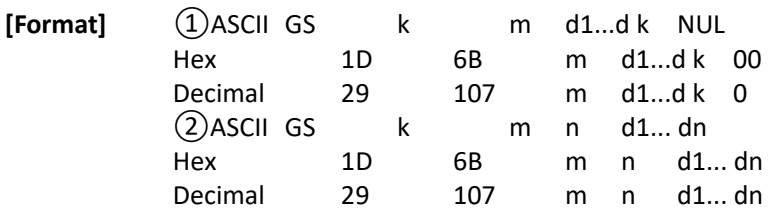

#### **[Range]**

 $(1)$  0  $\leq$  m  $\leq$  6 (k and d depends on the bar code system used)

 $(2)$  65  $\leq$  m  $\leq$  73 (n and d depends on the bar code system used)

#### **[Description]**

Select a bar code system and prints the bar code. m selects a bar code system as follows:

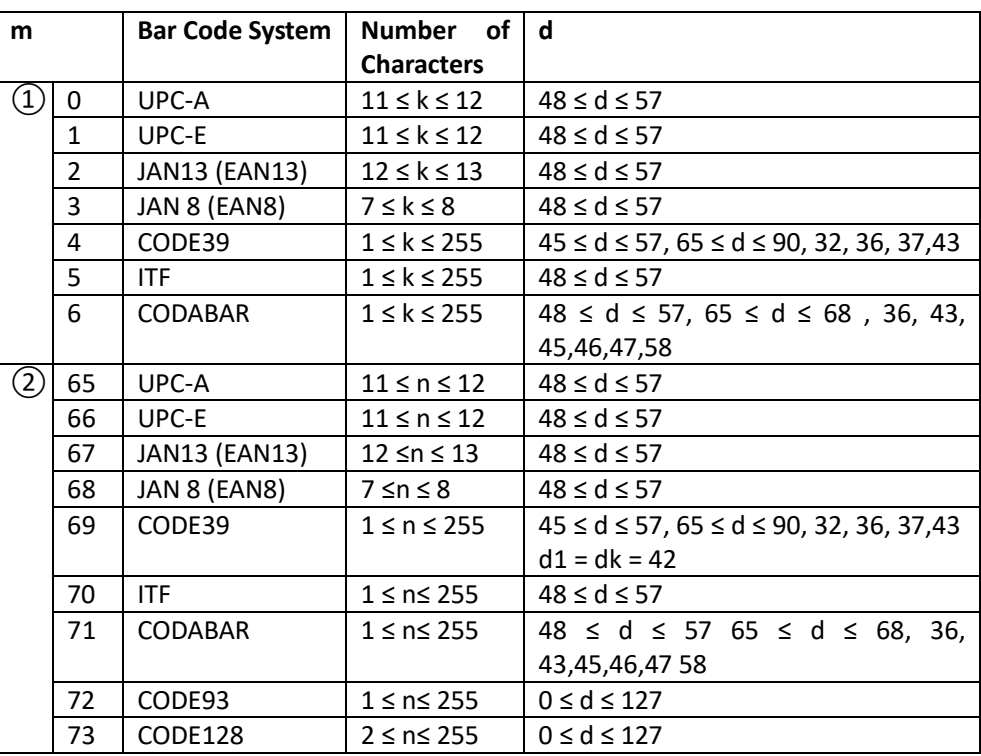

#### **[Notes for ① ]**

This command ends with a NUL code.

When the bar code system used is UPC-A or UPC-E, the printer prints the bar code data after receiving 12 bytes bar code data and processes the following data as normal data.

When the bar code system used is JAN13 (EAN13), the printer prints the bar code after receiving 13 bytes bar code data and processes the following data as normal data.

When the bar code system used is JAN8 (EAN8), the printer prints the bar code after receiving 8 bytes bar code data and processes the following data as normal data.

The number of data for ITF bar code must be even numbers. When an odd number of data is input, the printer ignores the last received data.

#### **[Notes for ②]**

n indicates the number of bar code data, and the printer processes n bytes from the next character data as bar code data.

If n is outside of the specified range, the printer stops command processing and processes the following data as normal data.

#### **[Notes in standard mode]**

If d is outside of the specified range, the printer only feeds paper and processes the following data as normal data.

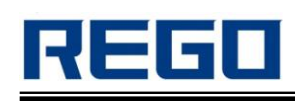

If the horizontal size exceeds printing area, the printer only feeds the paper.

This command feeds as much paper as is required to print the bar code,regardless of the line spacing specified by ESC 2 or ESC 3.

This command is enabled only when no data exists in the print buffer. When data exists in the print buffer, the printer processes the data following m as normal data.

After printing bar code, this command sets the print position to the beginning of the line.

This command is not affected by print modes (emphasized, double-strike, underline, character size, white/black reverse printing, or 90° rotated character, etc.), except for upside-down printing mode.

#### **[Notes in page mode]**

This command develops bar code data in the print buffer, but does not print it.

After processing bar code data, this command moves the print position to the right side dot of the bar code.

If d is out of the specified range, the printer stops command processing and processes the following data as normal data. In this case the data buffer position does not change.

If bar code width exceeds the printing area, the printer does not print the bar code but moves the data buffer position to the left side out of the printing area.

When CODE128 ( $m = 73$ ) is used:

Refer to Figure A, CODE 128 for detailed information and character set.

When using the CODE 128,follow the instructions below code:

①Before bar code data must select the character set(CODE A, CODE B or CODE C).

②Select the character set is transmitted by the character","and other characters are combined to complete; ASCII character "{"by continuously transmitting the character "{"twice to complete.

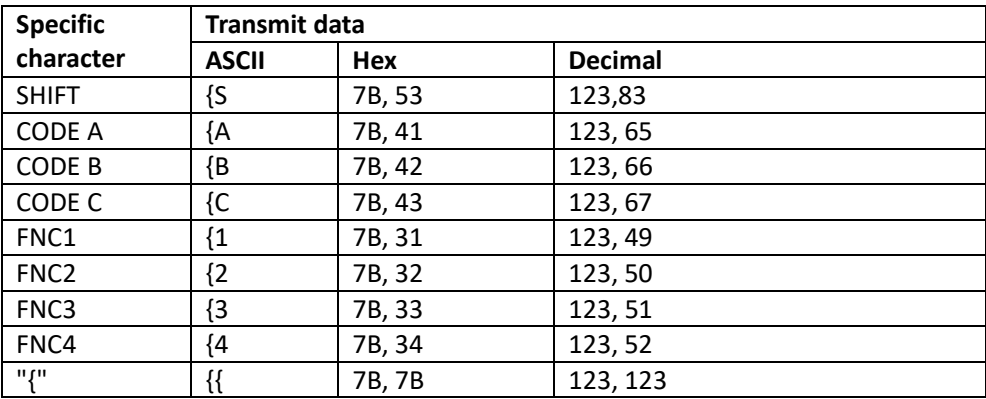

#### **[Example]**

Example data for printing "No. 123456"

In this example, the printer first prints "No." using CODE B, then prints the following numbers using CODE C.

GS k 73 10 123 66 78 111 46 123 67 12 34 56

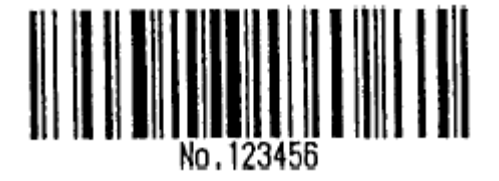

If the top of the bar code data is not the code set selection character, the printer stops command processing and processes the following data as normal data.

If combination of "{" and the following character does not apply any special character, the printer stops command processing and processes the following data as normal data.

If the printer receives characters that cannot be used in the special code set, the printer stops

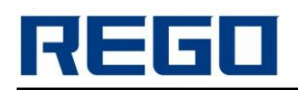

command processing and processes the following data as normal data.

The printer does not print HRI characters that correspond to the shift characters or code set selection characters.

HRI character for the function character is space.

HRI characters for the control character (<00>H to <1F>H and <7F>H) are space.

<Others> Be sure to keep spaces on both right and left sides of a bar code. (Spaces are different depending on the types of the bar code.)

**[Reference]** GS H, GS f, GS h, GS w, Appendix A

### **GS w n Set bar code width**

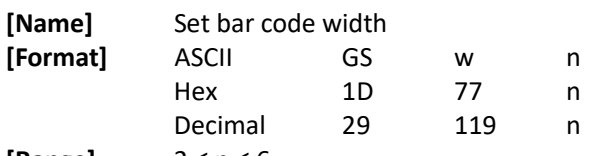

**[Range]** 2 ≤ n ≤ 6

**[Description]**

Set the horizontal size of the bar code. n specifies the bar code width as follows:

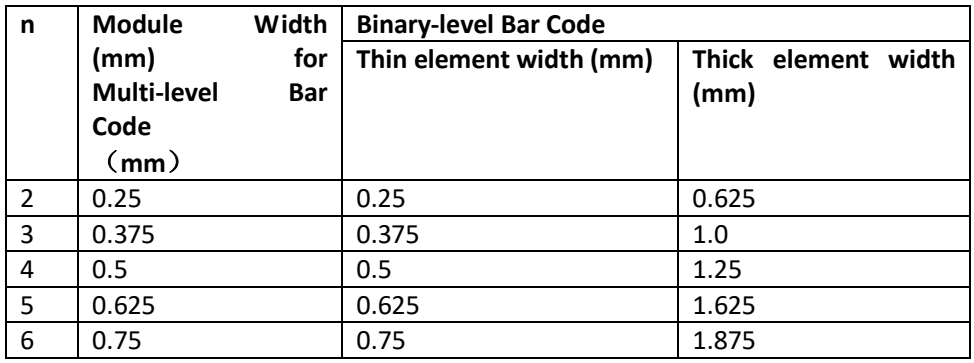

Multi-level bar codes are as follows: UPC-A, UPC-E, JAN13 (EAN13), JAN8 (EAN8), CODE93, CODE128 Binary-level bar codes are as follows: CODE39, ITF, CODABAR **[Default]** n = 2 **[Reference]** GS k

### **GS Z n Select 2-D code type**

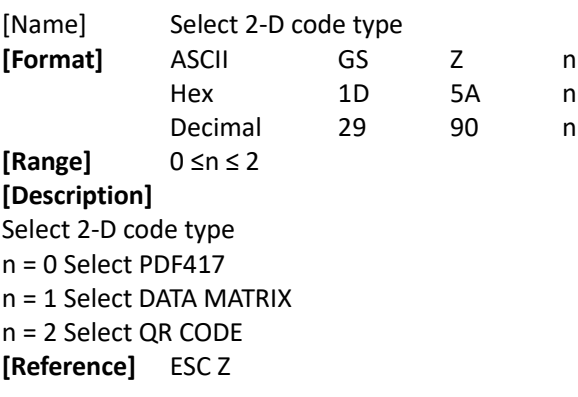

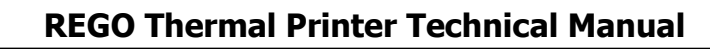

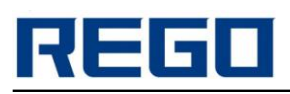

### **ESC Z m n k dL dH d1 …dn Print 2-D bar code**

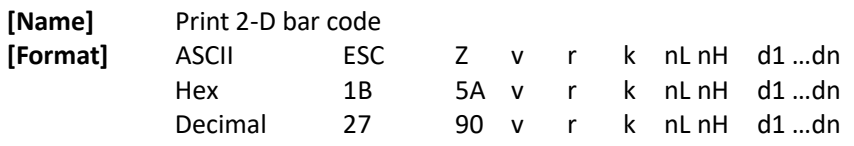

#### **[Range]**

The meaning and scope of the parameters are different, according to the 2-D code type is selected by GS Z .

The bar code of different Parameter v,r, different meanings.

a. PDF417 2-D code

1 ≤ v ≤ 30 indicates the number of characters per line. Different models, different paper width, the maximum value of v should be within the max value of this model.

0 ≤ r ≤ 8 indicates error correction levels.

b. DATA MATRIX 2-D code

0 ≤v ≤ 144 Indicates graph height(o:automatic selection)

8 ≤ r ≤ 144 Indicates graph width(v=0,invalid).

c. QR CODE 2-D code

0 ≤ v ≤ 40Indicates graph version(o:automatic selection)

r =76,77,81,72 Indicates error correction levels.(L:7%, M:15%,Q:25%,H:30%)。

Parameter k, n(nL, nH), d parameter meaning.

 $1 \leq k \leq 6$  Indicates vertical magnification.

1 ≤ n ≤ 65535 Indicates the data length of printing a bar code is n, nL, nH is the low and high of  $n(n = dL + dH \times 256)$ .

0 ≤ dn ≤ 255 Indicates bar code data.

#### **[Description]**

According to the 2-D bar code type is selected by GS Z,printing 2-D bar code graph.

#### **[Reference]** GS Z

**[Example]** char SendStr[20] = {0x1D,0x5A,0x02,0x1B,0x5A,0x05,0x03,0x03,0x0A, 0x00,0x31, 0x32,0x33,0x34,0x35,0x36,0x37,0x38,0x39, 0x30};

SendData(SendStr, 20);

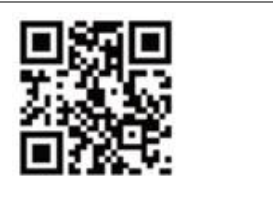

### **①GS k m v r d1...dn NUL ②GS k m v r nL nH d1...dn Print 2-D bar code**

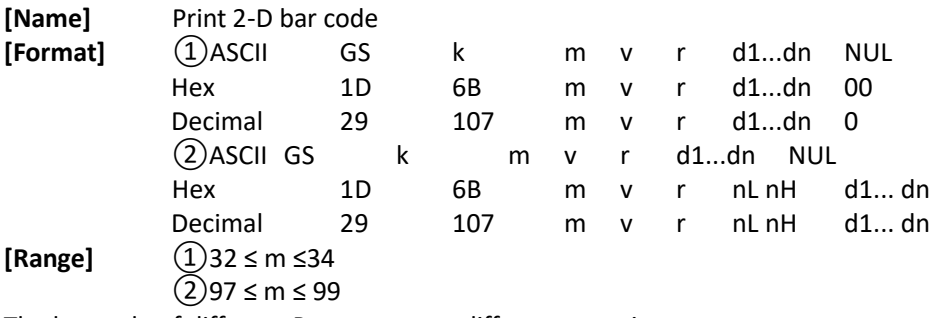

The bar code of different Parameter v, r, different meanings.

a. PDF417 2-D bar code

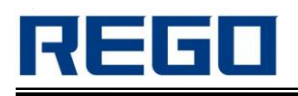

1 ≤ v ≤ 30 indicates the number of characters per line. Different models, different paper width, the maximum value of v should be within the max value of this model.

0 ≤ r ≤ 8 indicates error correction levels.

b. DATA MATRIX 2-D bar code<br> $0 \le v \le 144$  Indicates graph

Indicates graph height(o:automatic selection)

8 ≤ r ≤ 144 Indicates graph width(v=0,invalid).

c. QR CODE 2-D bar code

0 ≤ v ≤ 40 Indicates graph version(o:automatic selection)

1 ≤ r ≤ 4 Indicates error correction levels(L:7%,M:15%,Q:25%,H:30%)。

· Parameter n(nL, nH), d Parameter meaning.

1 ≤ n ≤ 65535 Indicates the data length of printing a bar code is n, nL, nH is the low and high of  $n(n = dL + dH \times 256)$ .

0 ≤ dn ≤ 255 Indicates bar code data。

#### **[Description]**

Select a type of 2-D code and print bar codes.

When using the first form, the command to 00 end, d1 ... Dn as bar code data when using the second form, nH n after full character d1 ... Dn as bar code data.

mused to select the bar code type, as follows:

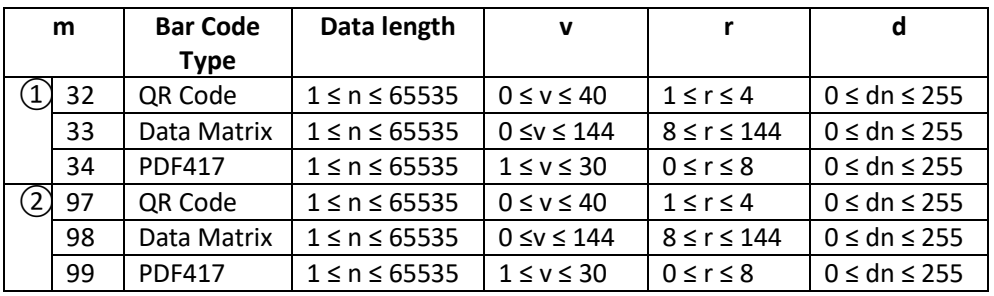

#### **[Notes]**

When printing 2-D code using this command, bar code magnification is decided by the n ,n is set by the GS w.

**[Reference]** ESC Z, GS w

**[Example]** char SendStr[11] = {0x1D,0x6B,0x20,0x03,0x03,0x31,0x32,0x33,0x34, 0x35,0x00}; SendData(SendStr, 11);

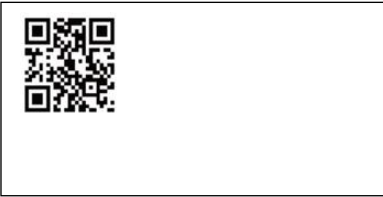

### **5. CPCL Command Details**

### **START commands**

**[Name]** Start command **[Format]** ! {offset} 200 200 {height} {qty} **[Description]**  {offset}: offset of the whole barcode in horizontal direction 200: horizontal resolution, 203dots/inch (8dots/mm) 200: vertical resolution, 203dots/inch (8dots/mm)

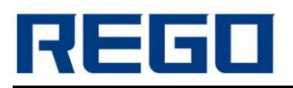

{height}: the max height of barcode, the unit is dot

{qty}: the quantity of printed barcode, the most is 1024pcs.

#### **[Example]:**

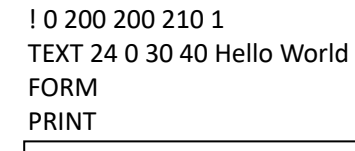

Hello World

### **PRINT Commands**

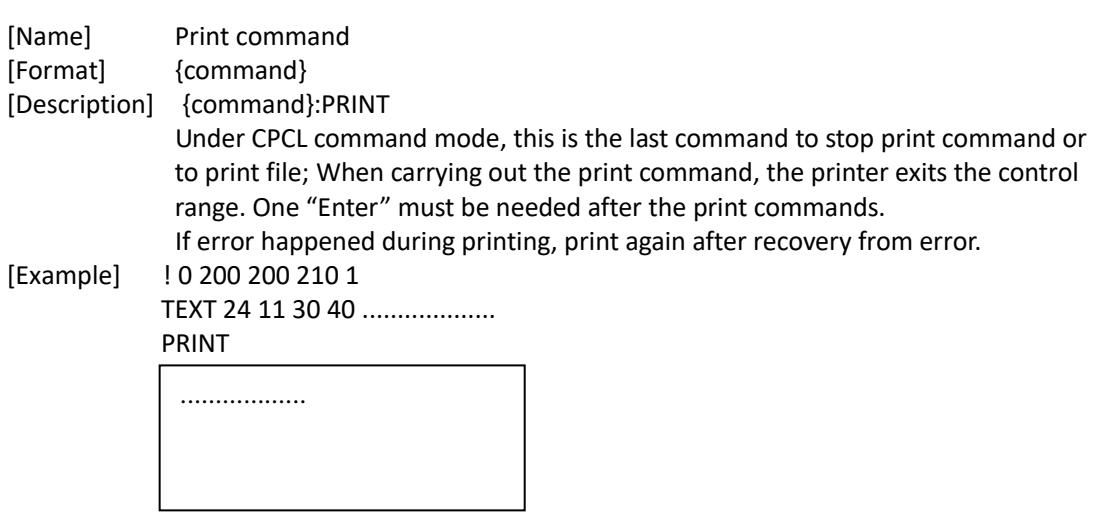

### **FORM Commands**

[Name] Positioning command

[Format] {command}

[Description] {command}: FORM

After using FORM command, the printer will feed paper to the beginning of next label. The printer finds the beginning of next label according to the gap between two labels.

### **TEXT Commands**

[Name] Text command [Format]  $\{command\}$  {font} {size} {x} {y} {data} [Description] {command} :TEXT(or T), TEXT90(T90), TEXT180(T180) {font}: choose font {size}: choose font size {x}: the beginning of horizontal printing {y}: the beginning of vertical printing {data}: printed text content

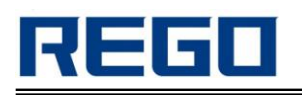

#### Choose Text type:

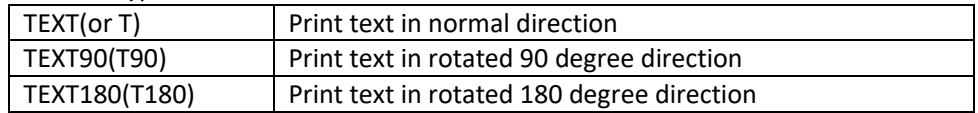

Choose Font:

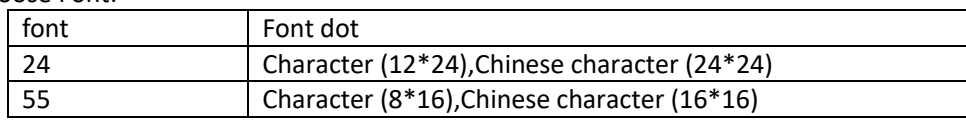

#### Choose Size:

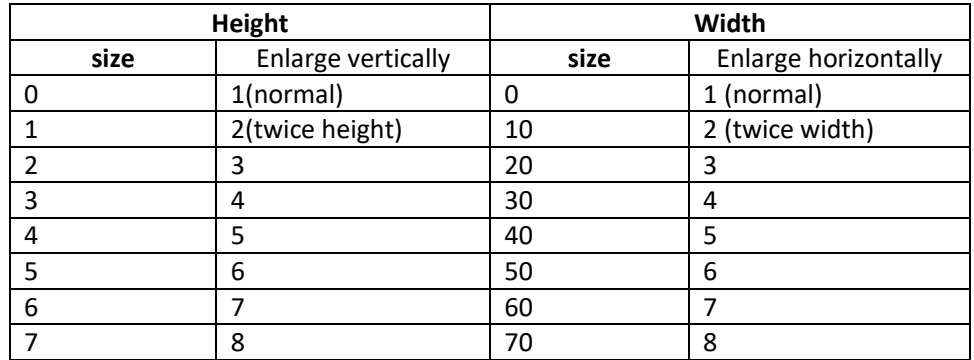

[Example] **Input**:

! 0 200 200 210 1 TEXT 24 11 30 40 Hello World PRINT Hello World

**LINE Commands**

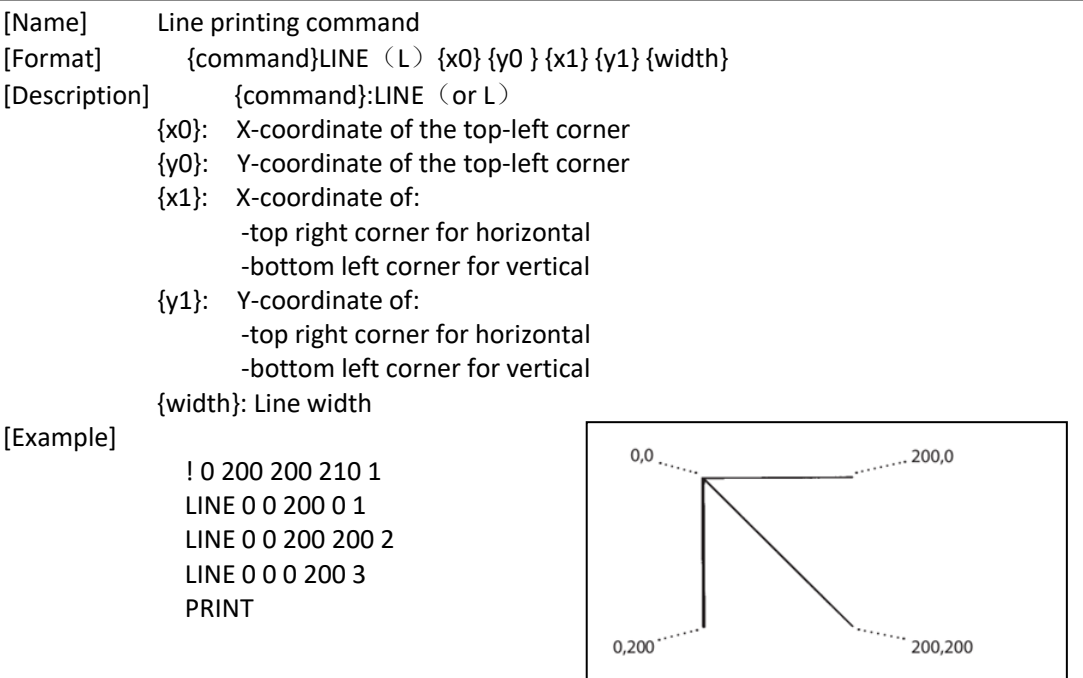

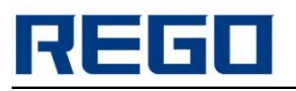

### **BOX Commands**

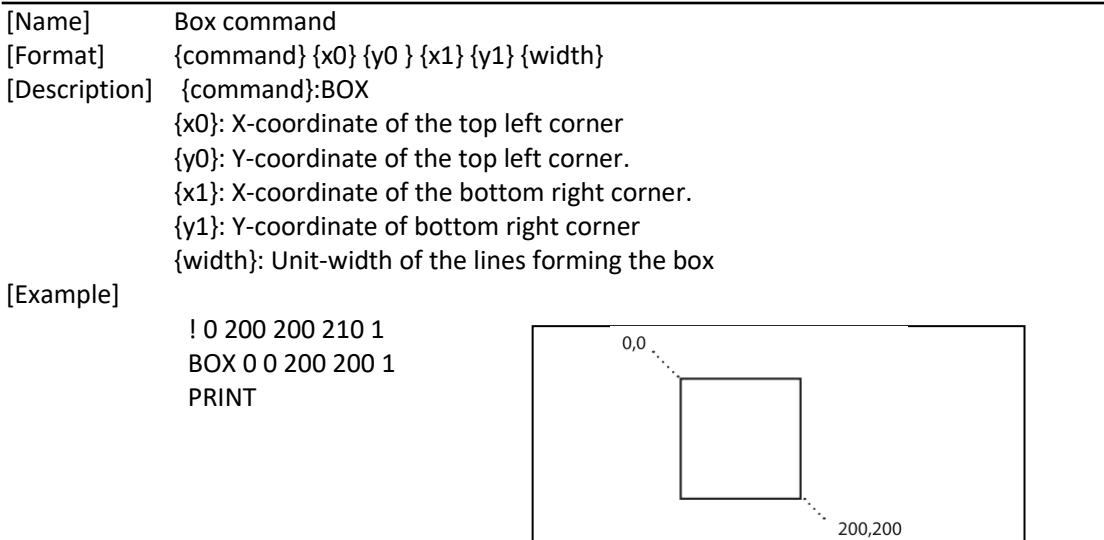

### **SETBOLD Commands**

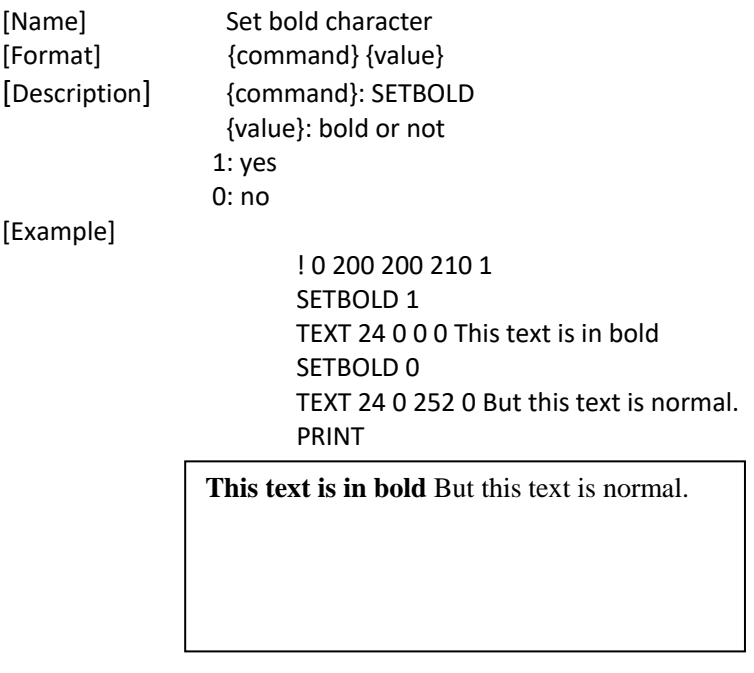

### **INVERSE-TEXT Commands**

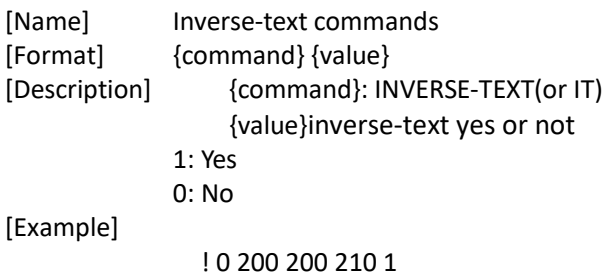

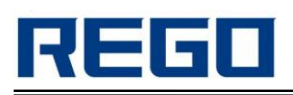

T 24 11 0 10 Normal Display INVERSE-TEXT 1 T 24 11 0 60 Inverse Display INVERSE-TEXT 0 T 24 11 0 110 Normal Display PRINT

Normal Display Inverse Display Normal Display

### **INVERSE-LINE Commands**

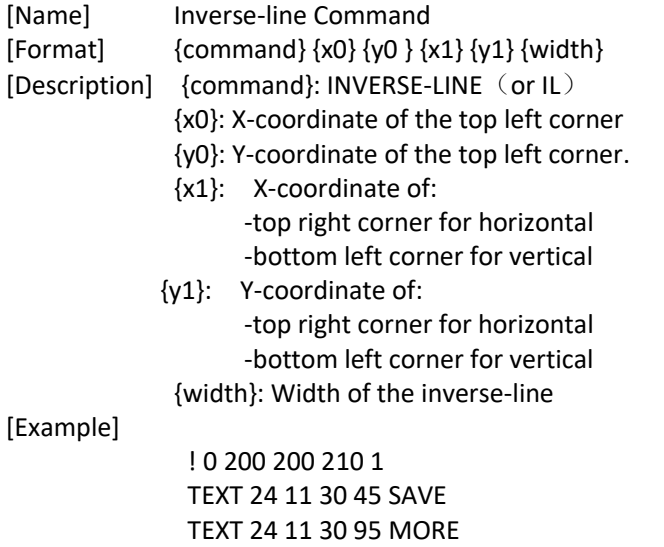

INVERSE-LINE 0 45 145 45 45 INVERSE-LINE 0 95 145 95 45

### **UNDERLINE-TEXT Commands**

PRINT

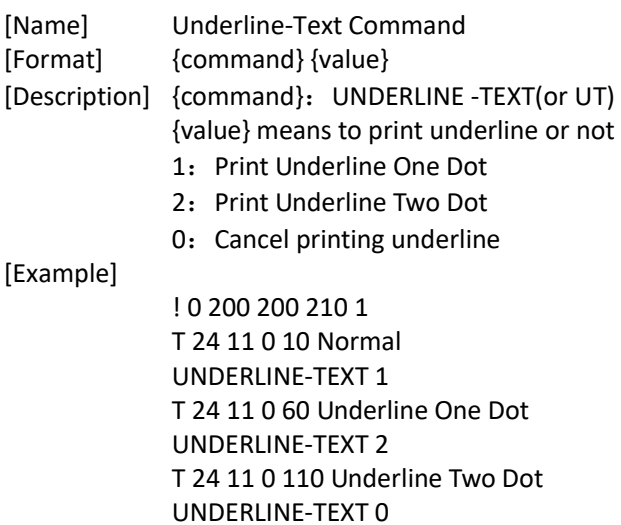

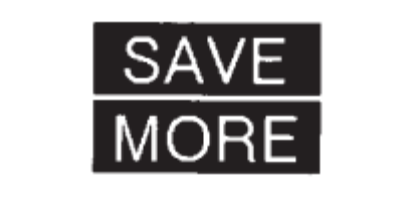

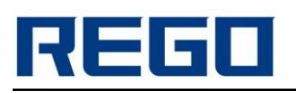

T 24 11 0 160 Normal PRINT

Normal Underline One Dot Underline Two Dot Normal

### **SETSP Commands**

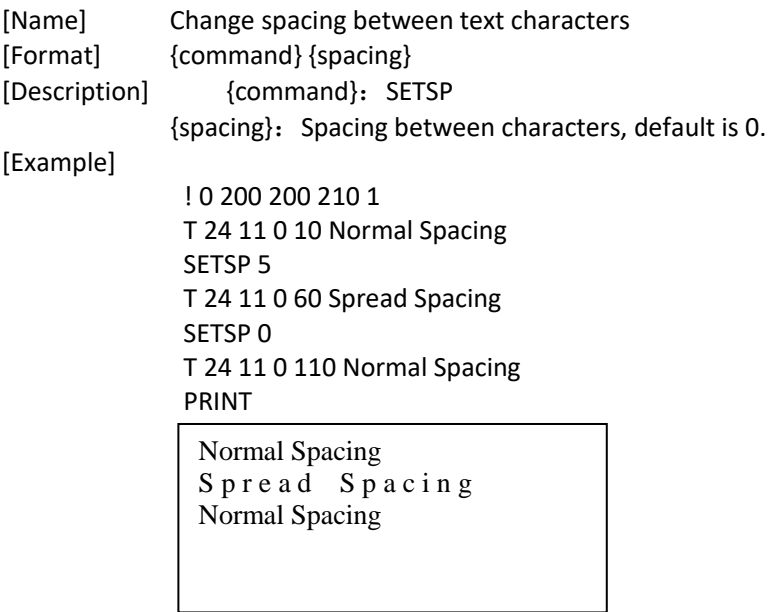

### **CENTER Commands**

[Name] Center Command [Format] {command} [Description] The content in current line to be showed in center

### **LEFT Commands**

[Name] Left Command [Format] {command} [Description] The content in current line to be showed on the left

### **RIGHT Commands**

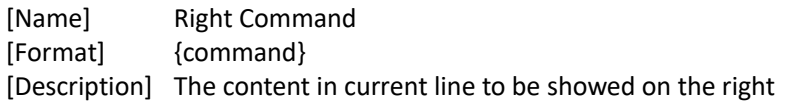

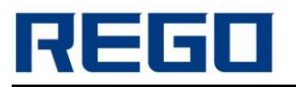

## **PREFEED Commands**

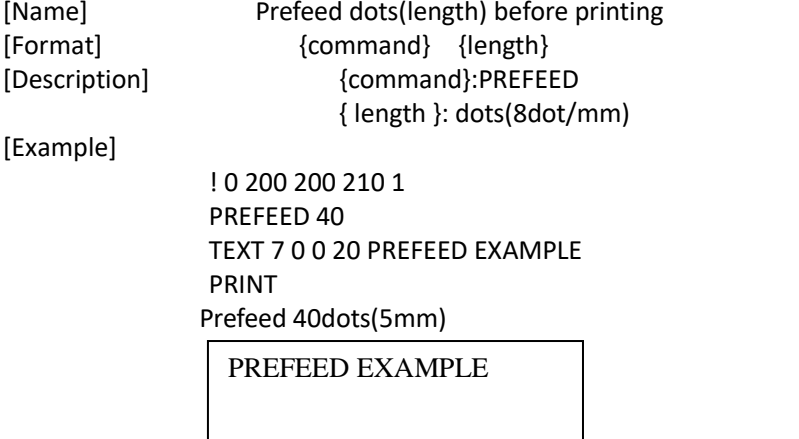

### **POSTFEED Commands**

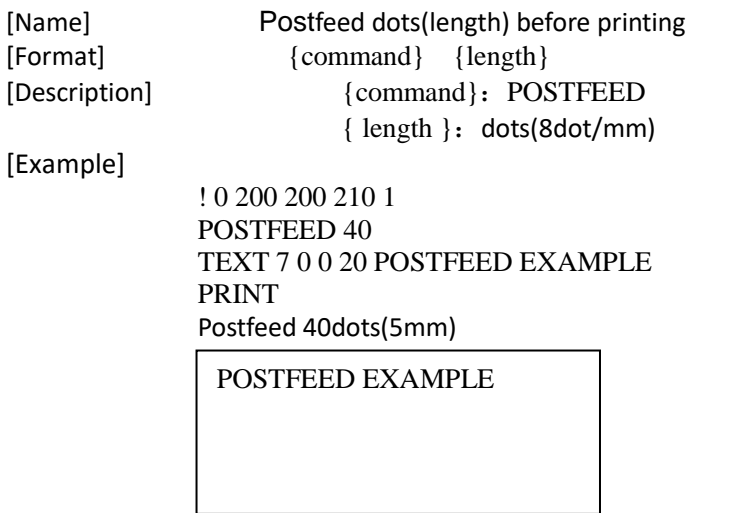

### **BARCOD-TEXT Commands**

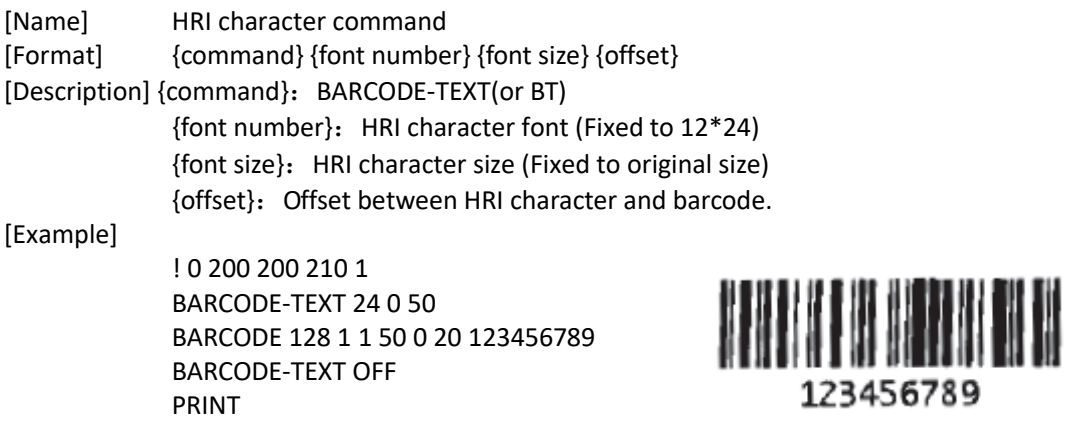

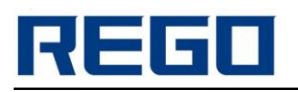

### **BARCODE Commands**

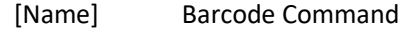

### **1D Barcode**

[Format] {command} {type} {width} {ratio} {height} {x} {y} {data}

[Description] {command}: BARCODE(or B) {type}:Barcode type

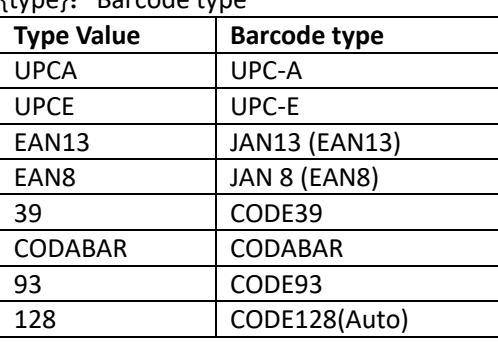

{width}: width of the narrow barcode.

{ratio}: Ratio of the wide barcode to the narrow barcode

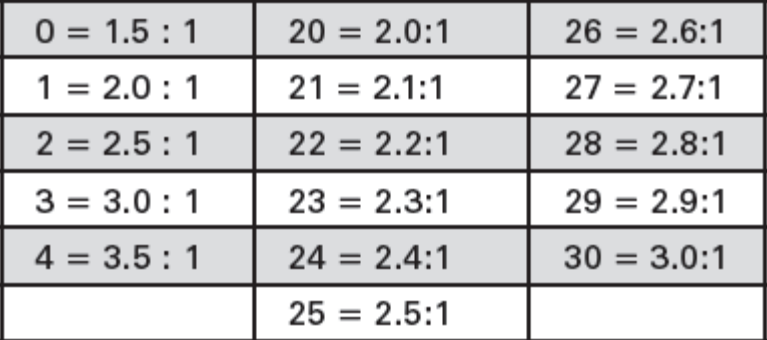

 {height}: height of the barcode {x}:Horizontal starting position {y}:Vertical starting position {data}:Barcode data

#### [Example]

! 0 200 200 210 1 BARCODE 128 1 1 50 150 10 HORIZ. TEXT 24 0 210 65 HORIZ. PRINT

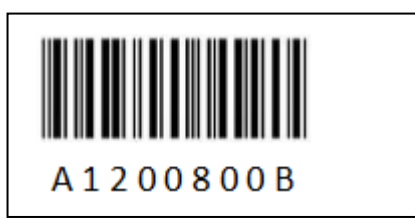

### **2D Barcode**

#### **PDF417**

[Format] {command} {type} {x} {y} {XD n} {YD n} {C n} {S n} {data} <ENDPDF> [Example] {command}: BARCODE(or B) {type}: PDF-417 {x}: Horizontal starting position

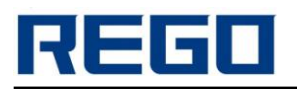

- $\{y\}$ : Vertical starting position
- {XD n}: Width of the narrowest element. Range is 1 to 32, default is 2.
- {YD n}:Height of the narrowest element. Range is 1 to 32, default is 6.
- {C n}: Character numbers of each line. Range is 1 to 30, default is 3.
- {S n}: Security level indicates maximum amount of errors to be detected and/or

corrected. Range is 0 to 8; default is 1.

{data}: Barcode data <ENDPDF>:Terminates PDF-417

#### [Example]

! 0 200 200 210 1 B PDF-417 10 20 XD 3 YD 12 C 3 S 2 PDF Data ABCDE12345 ENDPDF T 24 11 10 100 PDF Data T 24 11 10 150 ABCDE12345 PRINT

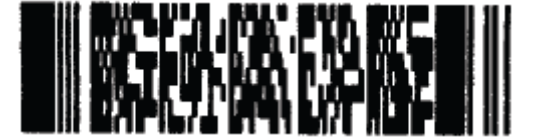

# **PDF Data ABCDE12345**

#### **QR Code**

[Format] {command} {type} {x} {y} [M n] [U n]

{data}

<ENDQR>

[Description] {command}: BARCODE(or B)

{type}:QR

{x}: Horizontal starting position

{y}:Vertical starting position

[M n]: QR code model number Range is 1 or 2. Default is 2

[U n]: Width/Height of the module. Range is 1 to 6, default is 6.

{data}: QR barcode data, See the following examples, {data} includes some mode selection symbols in addition to actual input data character string. The type of the input data could be recognized automatically by printer software or set "manually". There is a separator (comma) between mode selection symbols and the actual data.

{data}format:

 <Error Correction Level><Mask No.><Data Input Mode (should be "A")>,<Data character String>

Error Correction Level should be one of the following symbols:

- H-Ultra high reliability level(Level H)
- Q-High reliability level (Level Q)
- M-Standard level(Level M)
- L-High density level(Level L)

Mask Number may be omitted or have a value from 0 to 8::

None – Automatic selection of the mask by software;

From 0 to  $9$  – use mask with corresponding number (0 to 9) <ENDQR>:Terminates QR code.

#### [Example]

! 0 200 200 500 1 B QR 10 100 M 2 U 10 MA,QR code ABC123 ENDQR

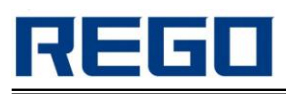

T 24 11 10 300 code ABC123 PRINT

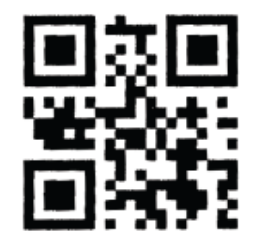

# QR code ABC123

### **GRAPHICS Commands**

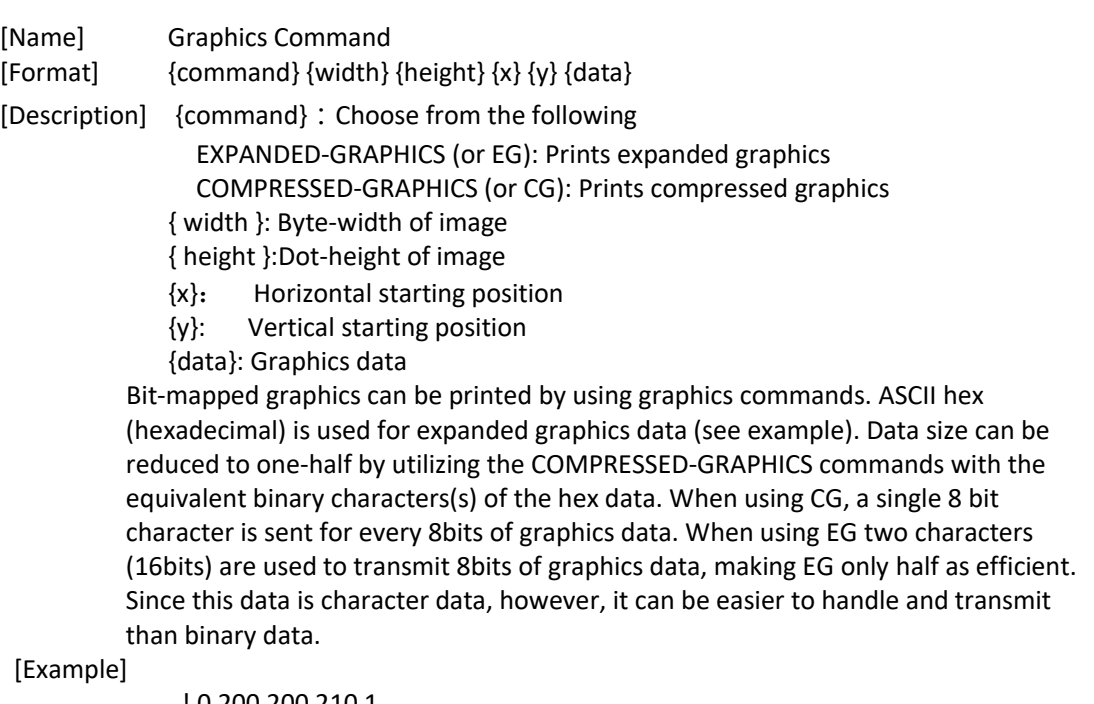

! 0 200 200 210 1 EG 2 16 90 45 F0F0F0F0F0F0F0F00F0F0F0F0F0F0F0F F0F0F0F0F0F0F0F00F0F0F0F0F0F0F0F PRINT

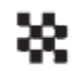

### **6. Appendix A: CODE128 code**

### **A.1 CODE128 code**

CODE 128 code passing alternate character sets A,B character set and character set C,capable of 128 and 100 ASCII characters from 00 to 99 digits, and some special characters are encoded.Each

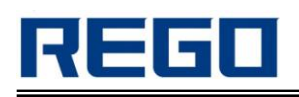

character set encoding of characters is as follows: ·Character Set A: ASCII characters 00H to 5FH

·Character Set B: ASCII characters 20H to 7FH

·Character Set C: 00 ~ 99 of 100 digital

CODE 128 code can also be encoded for the following special characters:

· SHIFT character

"SHIFT"to make the character behind the bar code symbol SHIFT convert the first character from the character set A to character set B,or B to convert from character set to character set A,began to recover from the second character to SHIFT previously used character set."SHIFT"character set only character set conversion between A and B used in the character,it does not make the current coded character set C character enters or exits the state.

·Character set selection character(CODE A, CODE B, CODE C)

These characters can convert it back to a character set encoding of characters A, B or C. ·Function character(FNC1, FNC2, FNC3, FNC4)

These features are useful depends on the application soft ware breaks.In the character set C, only FNC1 available.

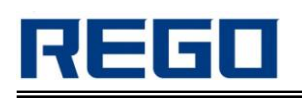

### **A.2 Character Set**

Characters of Character Set A

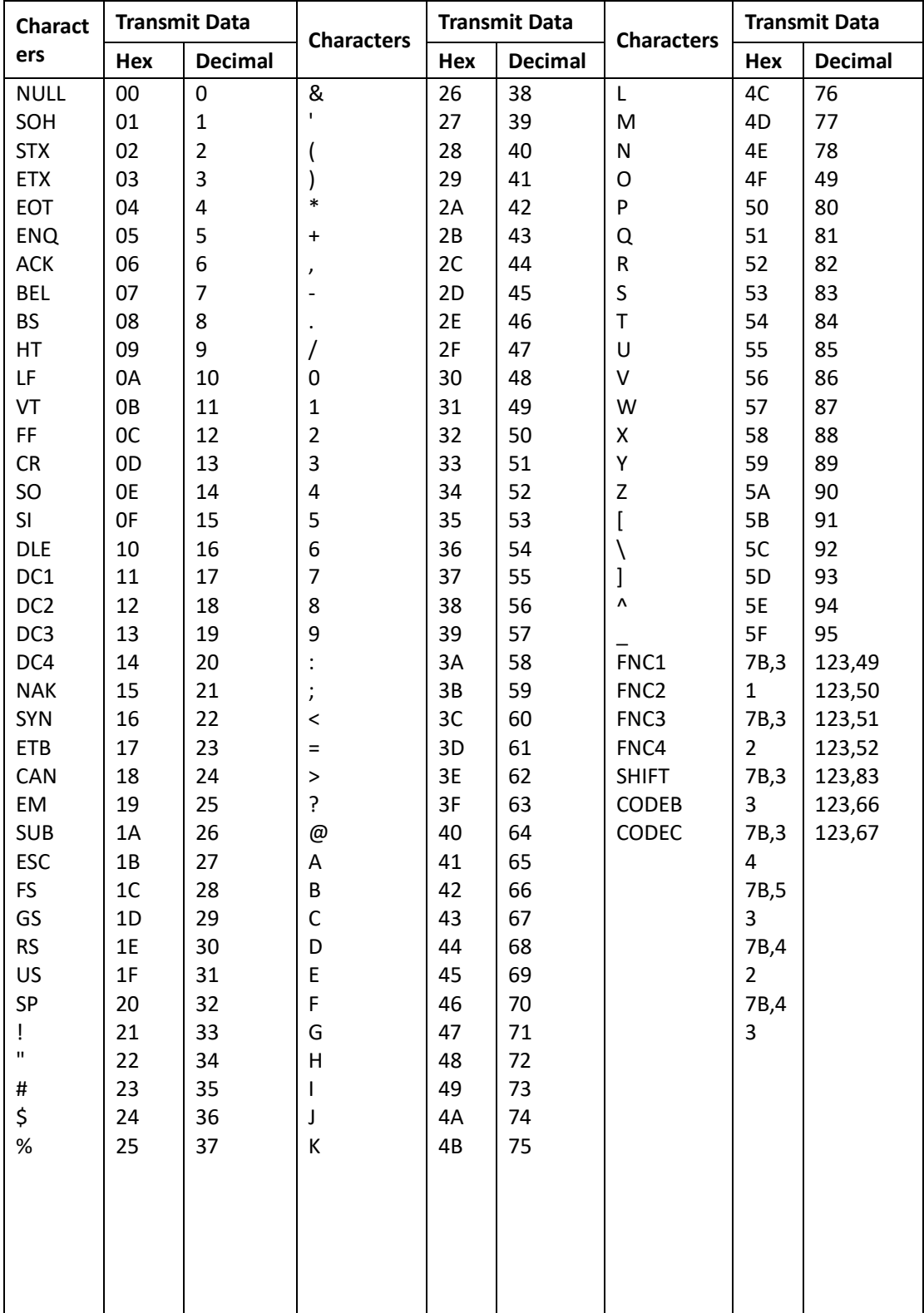

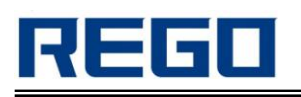

#### Characters of Character Set B

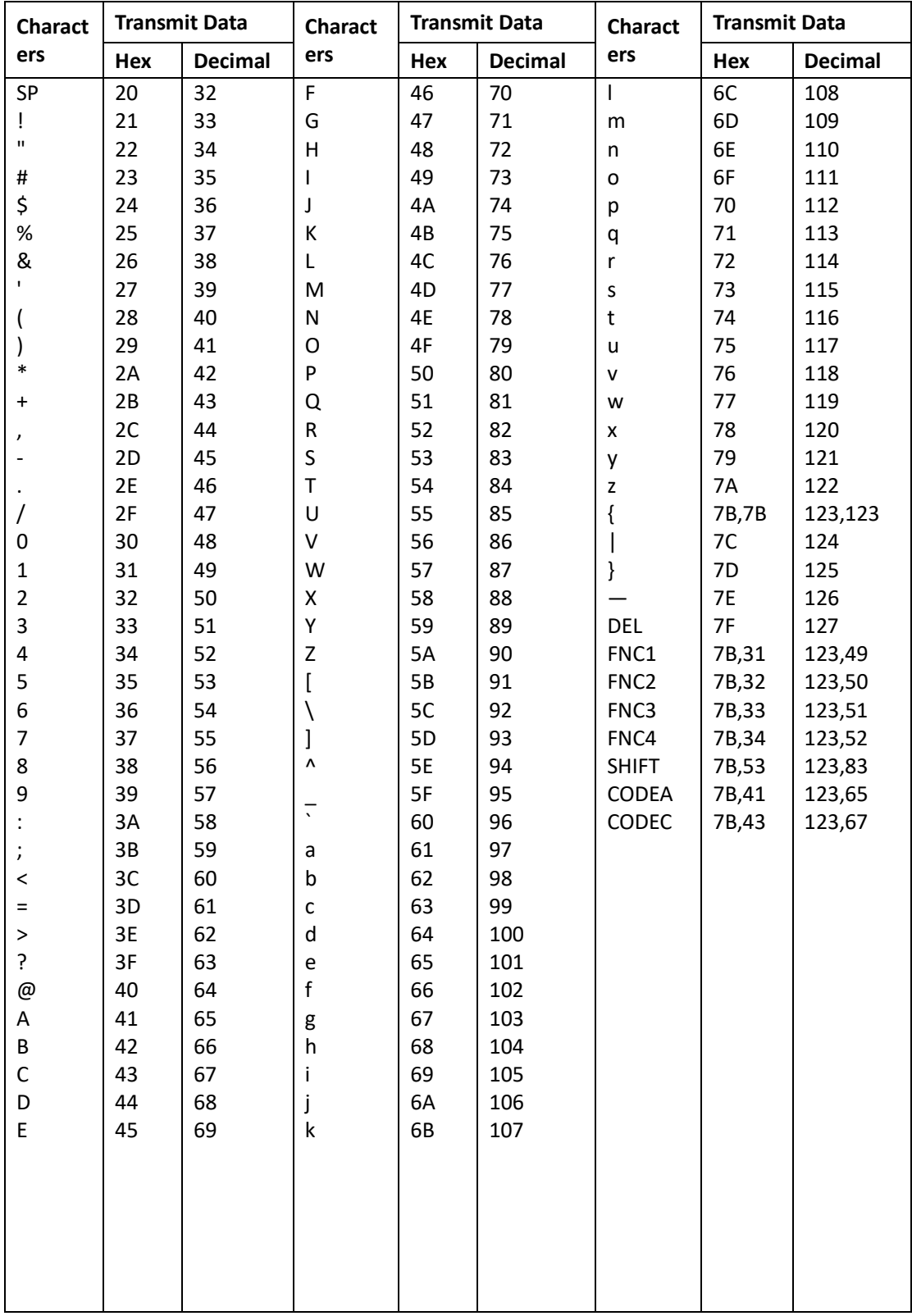

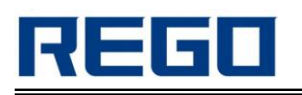

Characters of Character Set C

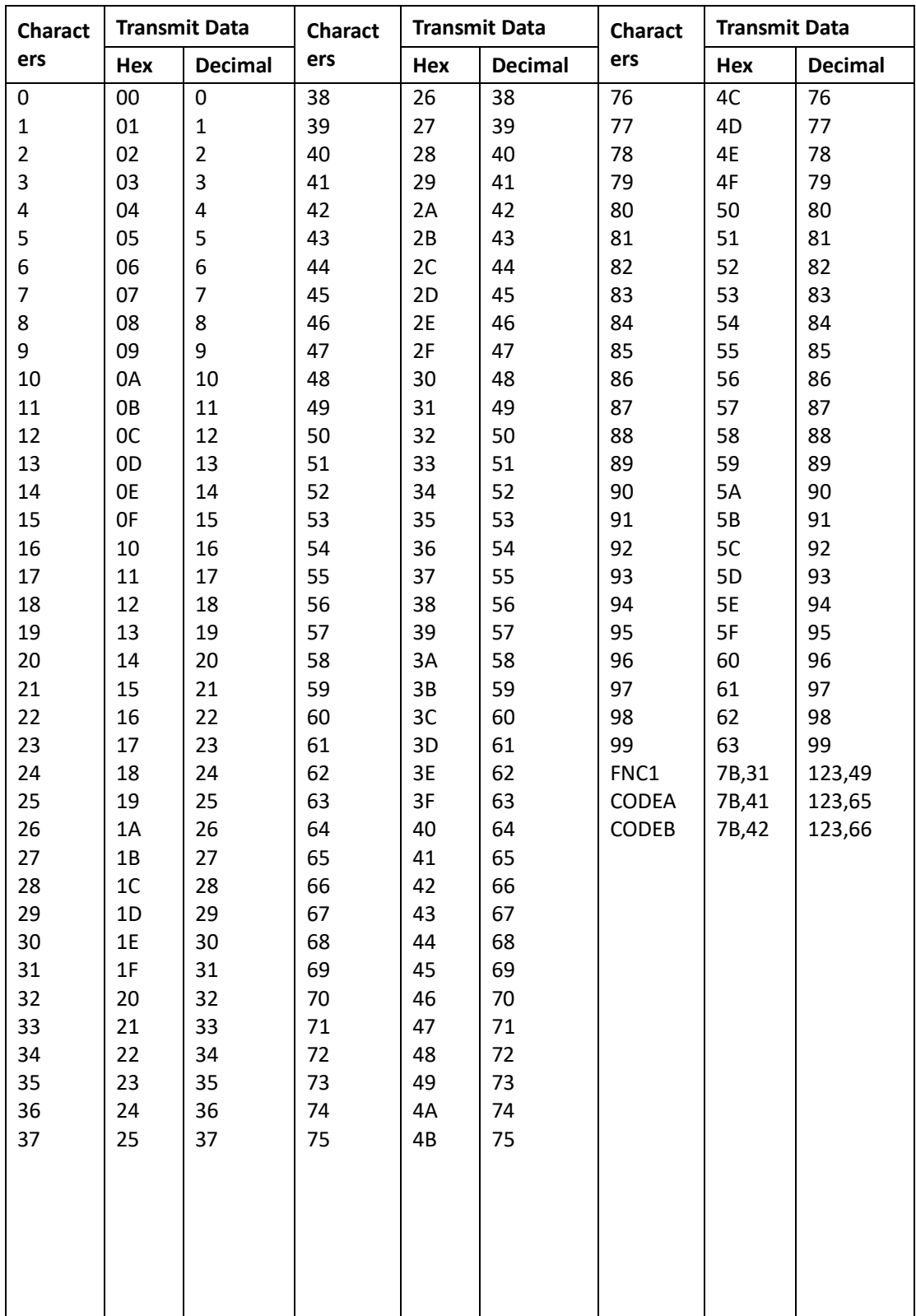

# **7. Appendix B:Pre-printed black mark Description**

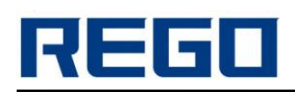

If you use pre-printed black mark to carry bill location, be sure to observe the following guidelines when printing pre-printed black mark,otherwise it may cause the printer does not recognize the black mark.Pre-printed black mark specification:

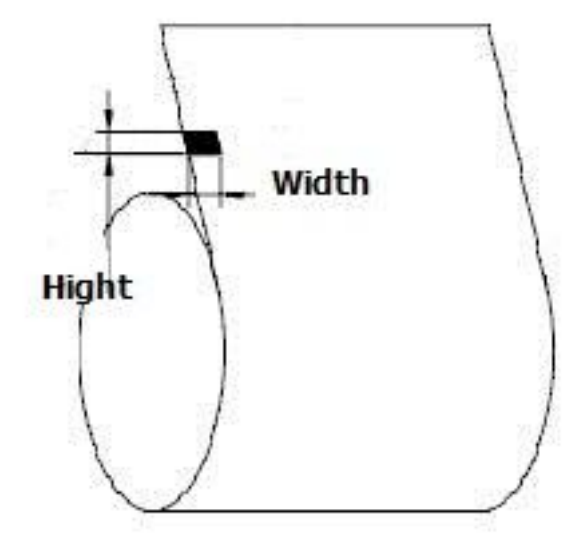

**Printing Position:**As shown above,the black mark on the left edge of the text to be printed surface.

**Width:**width ≥ 7mm

**Height range:**4mm ≤height≤ 6mm

**The reflectance of infrared light:**<10%(the rest of the paper width of the black mark reflectance of infrared light for>65%)